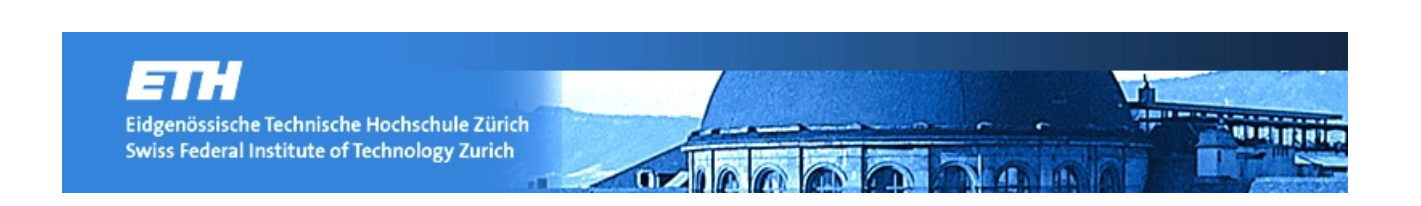

# *Kartografische Darstellung von (Natur-)Katastrophen in Schulatlanten am Beispiel des Tōhoku-Erdbebens*

**Bachelorarbeit FS14, ETH Zürich**

Autor: Matteo Lehmann Hofwiesenstrasse 247 8050 Zürich mlehmann@student.ethz.ch 0797801343

**Studienrichtung:** Geomatik & Planung

**Leiter:** Dr. Prof. Lorenz Hurni

> **Betreuer:** Thomas Koblet Roland Schenkel

**Erstellung:** März-Juni 2014

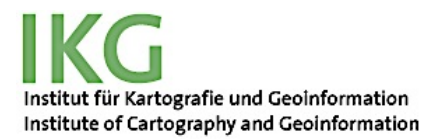

**Institut für Kartografie und Geoinformation, ETH Zürich** 

# *Vorwort*

### *Motivation*

In den letzten schweizerischen Weltatlanten (und auch im SWAi) werden die Naturkatastrophen immer isoliert betrachtet.

Im Jahr 2016 wird eine Neuauflage des schweizerischen Weltatlas erstellt. In dieser Neuauflage werden sicher auch neue Inhalte hinzugefügt.

Die geographischen und naturnahen Ereignisse der letzten Jahre, die eine wichtige Rolle in der Menschengeschichte gespielt haben, können im schweizerischen Weltatlas hinzugefügt werden.

Die katastrophalen Naturereignisse wie z.B. der Nuklearunfall von Tschernobyl, die verschiedenen Hurricanes in Nord-, Mittel- und Südamerika oder der Taifun Hayian hatten viele schreckliche Folgen (Opfer und Vermisste, zerstörte Gebäude, unbenutzbare Landwirtschaftsgebiete, usw.).

Diese Naturereignisse hatten aber nicht eine solche katastrophale Kettenreaktion wie das Tōhoku-Erdbeben, das sich im Japan im Jahr 2011 ergeben hat: Erdbeben, Tsunami und Nuklearunfall. Man kann sicher sagen, dass dies eine wirkliche Weltkatastrophe war.

Das Ziel meiner Arbeit ist es, diese drei Naturkatastrophen (Erdbeben, Tsunami und Nuklearunfall) in einer einzigen Karte zusammen darzustellen. Um das zu machen, muss ich mehrere Kartenentwürfe erstellen, damit ich die Vor- und Nachteile jedes Kartenentwurfs besser sehen kann.

In der Tat stellen die thematischen Karten, die in den schon bestehenden Atlanten enthalten sind, noch keine Dreifachkatastrophe dar. Aus diesem Grund ist die Darstellung dieser drei Katastrophen eine Neuheit für die schweizerische Kartografie.

Die Gestaltung einer solchen Karte ist bisher noch eine Unbekannte. Dieser schriftliche Bericht und die Erstellung der Kartenentwürfe sollen das Verständnis der Problemsituation und die Entwicklung der thematischen Karte helfen.

Diese Arbeit wurde als Bachelorarbeit ausgeschrieben, weil die Darstellung von drei verschiedenen Naturereignissen gleichzeitig interessant und aufwendig ist. Wenn man viele Karteinhalte in einer einzigen Karte darstellen will, muss man beachten, dass die Klarheit und die Sauberkeit der Darstellung ausgezeichnet bleiben.

### *Danksagung*

Ich möchte mich bei allen Personen, die mir in diesem Semester konstruktive Kritiken und lichtspendende Ideen zur Ausführung dieser Bachelorarbeit gegeben haben, herzlich bedanken.

Vor allem bedanke ich mich bei Roland Schenkel und Thomas Koblet, den Betreuern der Arbeit, Mitarbeiter am "Institut für Kartografie und Geoinformation"<sup>1</sup> der ETH Zürich.

Beide haben mich während dem Semester in praktischen, theoretischen und konzeptionellen Fragen immer sehr kompetent und professionell beraten.

ETH Zürich, FS14

Matteo Lehmann

<sup>&</sup>lt;sup>1</sup> Informationen über IKG der ETHZ unter: http://www.ikg.ethz.ch (Zugriff: Mai 2014)

# *Zusammenfassung*

Die Bachelorarbeit besteht aus der Erstellung von drei thematischen Kartenentwürfen von Japan. Man muss die Dreifachkatastrophe (Erdbeben, Tsunami und Nuklearkatastrophe), die am 11. März 2011 ihren Lauf nahm grafisch darstellen. In diesem schriftlichen Bericht werden erstens die Ereignisse in ihre geographischen und historischen Kontexte gestellt, zweitens werden die schon bestehenden thematischen Karten über die Naturkatastrophe von anderen europäischen Atlanten untersucht um praktische Beispiele anzuschauen und zu diskutieren. Dann werden alle benutzten Arbeitsmittel und Methoden, sowie die möglichen Alternativen schnell präsentiert. Am Ende werden die Resultate, die drei Kartenentwürfe, vorgestellt und diskutiert.

Bei der Kartenerstellung der Dreifachkatastrophe fokussiert man sich darauf, das Erdbeben (prinzipielle Kalamität), den Tsunami (Folge des Erdbebens) und den Nuklearunfall (Folge des Tsunami) zusammenhängend darzustellen. In der Tat wären die Kartenentwürfe ohne Verknüpfung zwischen den dargestellten Ereignissen sinnlos und würden die Ziele der Arbeit nicht erreichen.

Die Kartenentwürfe werden verschiedene Aspekte der Katastrophen darstellen: es werden die Folgen jeder Katastrophe (wie z.B. die Personenschäden und die Zerstörung der Gebäude wegen dem Erdbeben oder die evakuierten Leute in den verschiedenen Präfekturen wegen dem Nuklearunfall) aber auch Informationen über die Katastrophen (wie z.B. die Höhe der Wellen des Tsunami neben der Nord-Ost Küste von Japan oder die Intensität des Erdbebens in jeden Präfekturen) aufgezeigt.

Diese Arbeit ist eine Zusammensetzung von verschiedenen digitalen Methoden zur Erstellung von thematischen Karten. Mehrere Softwares werden benutzt: "ESRI ArcGis" mit "ArcMap 10.1" und "ArcCatalog" und auch "Adobe Illustrator CS6" mit "MaPublisher 9.3". Diese Programme müssen zusammen benutzt werden, damit man erfolgreiche Resultate erreichen kann.

Die Erklärung der Softwares und ihrer Benutzung und die Resultate der Arbeit werden in anderen Kapiteln aufbereitet.

# **Inhaltverzeichnis**

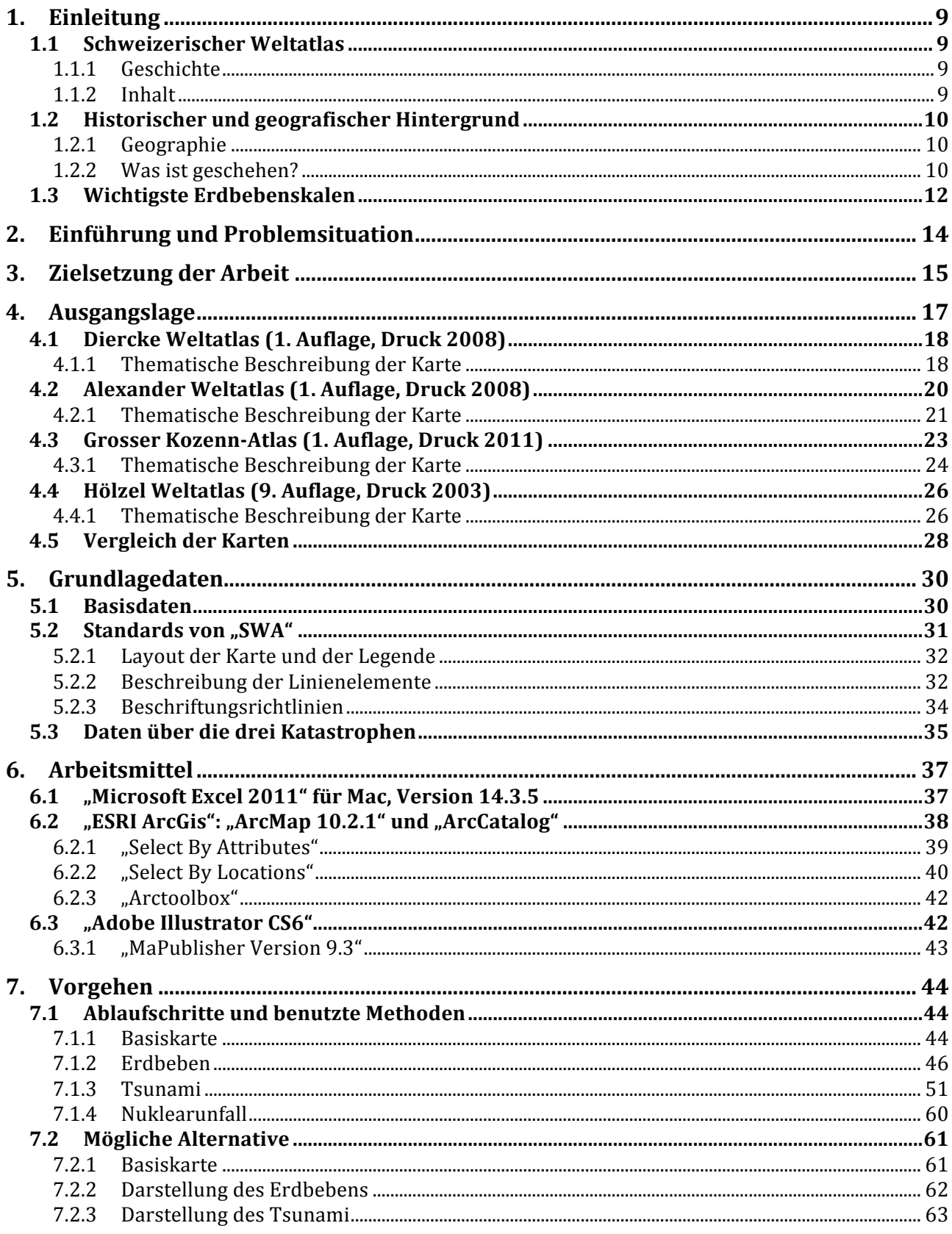

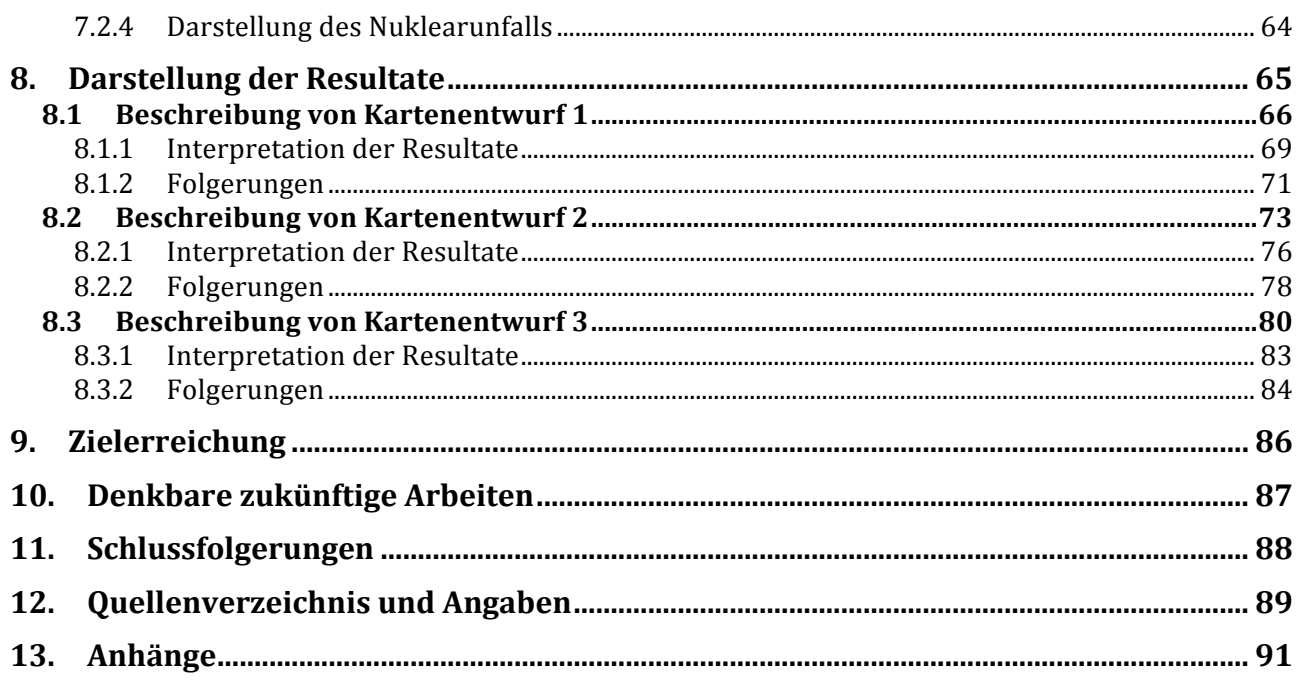

# Abbildungsverzeichnis

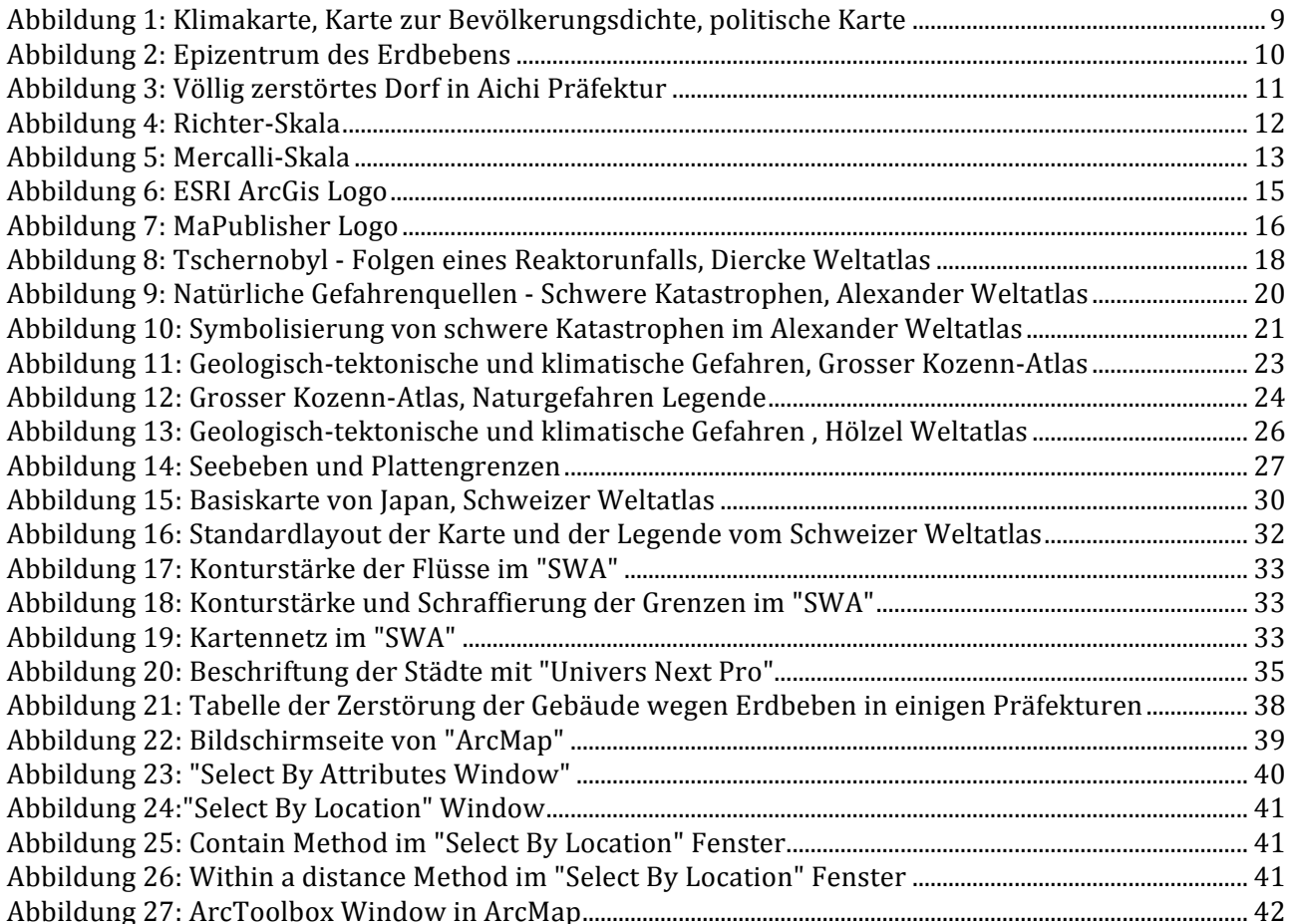

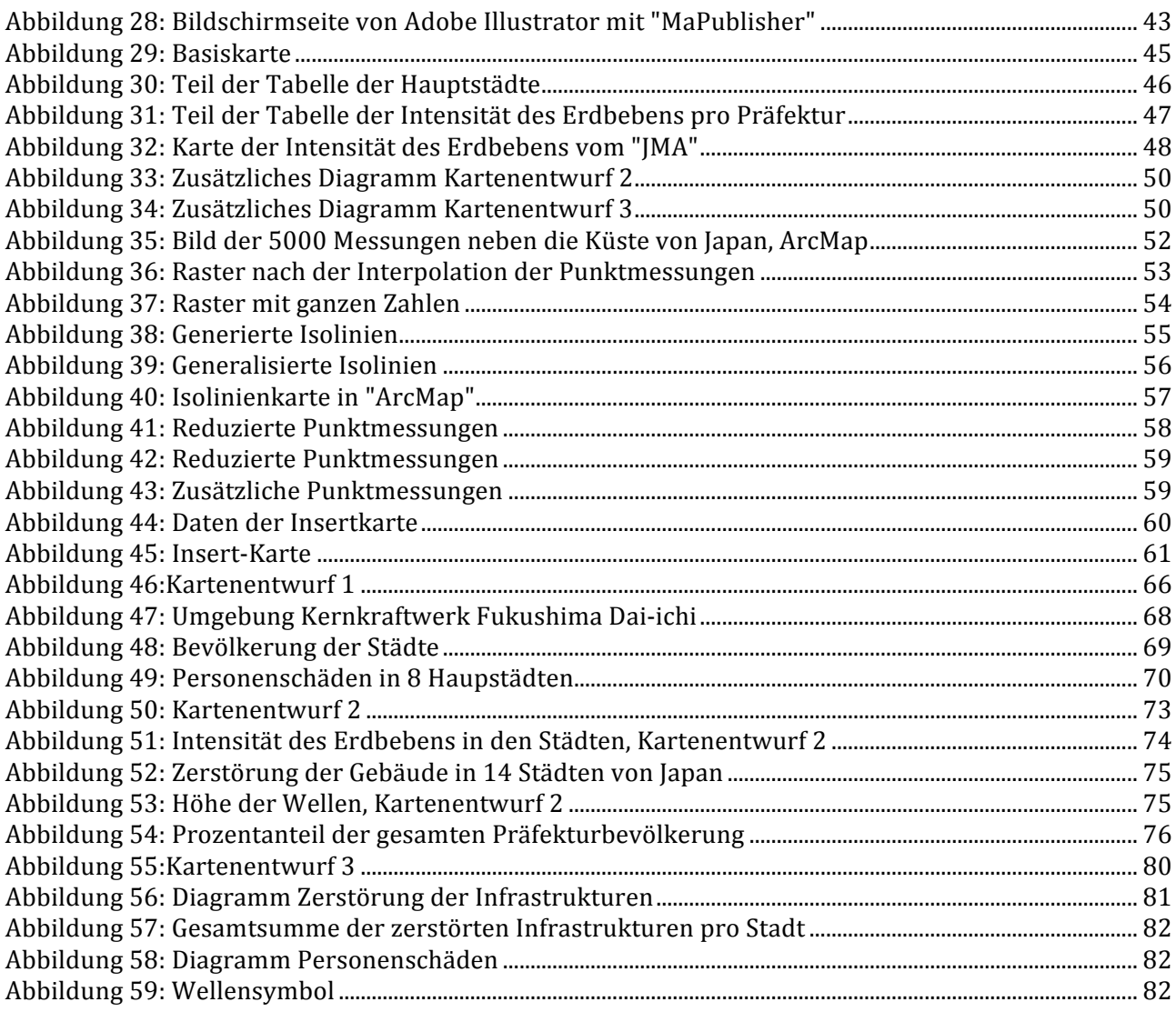

# *1. Einleitung*

# *1.1 Schweizerischer Weltatlas*

### *1.1.1 Geschichte*

Den schweizerischen Weltatlas<sup>2</sup> rühmt eine hundertjährige Geschichte.

Im Jahr 1898 hat die "EDK"3 (Schweizerische Konferenz der kantonalen Erziehungsdirektoren) ihre Gründungsitzung für die Herstellung eines gesamtschweizerischen Schulatlas gehabt. Im Jahr 1910 wurde die erste deutsche Ausgabe des "schweizerischen Mittelschulatlas" herausgegeben. Später, im Jahr 1912 und 1915 wurde die französische und die italienische Ausgabe veröffentlicht. (Schweizer Weltatlas, 2010)

Erst im Jahr 1981 wurde den Titel "Schweizerischer Weltatlas" benutzt. (Schweizer Weltatlas, 2010) Die erste vollständig digitale Version des "SWA" wurde im Jahr 2002 veröffentlicht. (Schweizer Weltatlas, 2010)

### *1.1.2 Inhalt*

Der schweizerische Weltatlas enthält eine grosse Anzahl von topografischen, thematischen und Spezialkarten in verschiedenen Massstäben. Der Grossteil dieser Karten wird in Übersichts-, Wirtschafts-, Relief-, Klima-, Bevölkerungsdichte- und politische Karten unterteilt. (Schweizer Weltatlas, 2010)

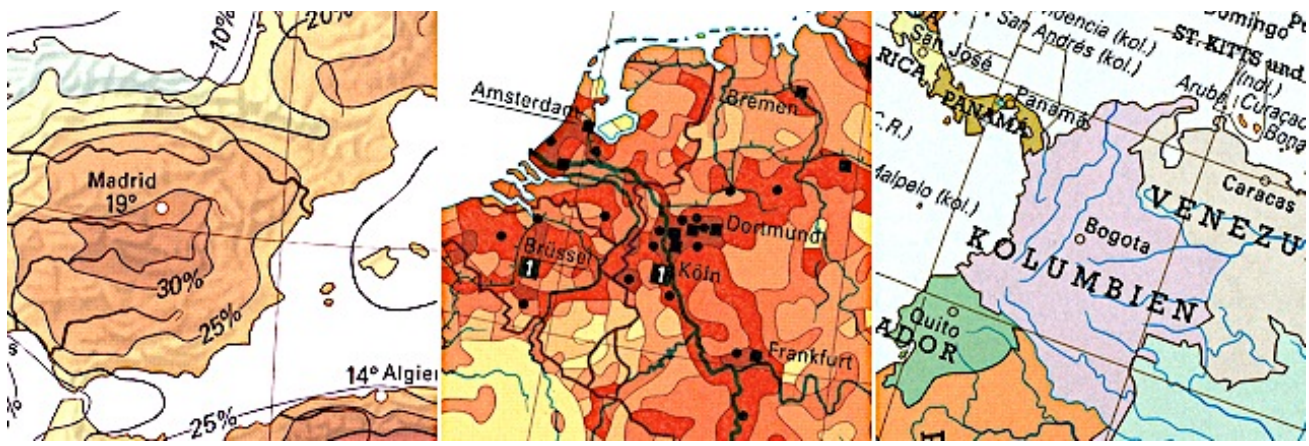

Abbildung 1: Klimakarte, Karte zur Bevölkerungsdichte, politische Karte

<sup>&</sup>lt;sup>2</sup> Informationen über den schweizerischen Weltatlas unter: http://schweizerweltatlas.ch/produkte/schweizerweltatlas-interaktiv/?lang=it (Zugriff: März 2014)

<sup>&</sup>lt;sup>3</sup> Informationen über die EDK unter: http://www.edk.ch/dyn/11910.php (Zugriff: Mai 2014)

### *1.2 Historischer und geografischer Hintergrund*

### *1.2.1 Geographie*

Japan ist ein Inselstaat, der neben der Ostküste des asiatischen Kontinents liegt. Der Archipel besteht aus 6852 Inseln, die grössten sind Shikoku, Hokkaidō, Honshū und Kyūshū. Wichtiger für uns ist die Aufteilung des Landes in 47 Präfekturen. Jede Präfektur hat eine Hauptstadt wo oft das Büro der Präfektur liegt. Diese Präfekturen fungieren als mittlere Ebene in der politischen Verwaltung von Japan. (Japan National Tourism Organisation, 2014)

### **1.2.2 Was ist geschehen?**

Am 11. März 2011 um 14:46 Ortszeit entwickelte sich das stärkste gemessene Erdbeben in Japan. Das Epizentrum lag 72 km vor der Nordostküste von Japan. Das Beben (9.0 auf der Richterskala) senkte Teile der Küstenlinie um über 80 cm ab und löste einen Tsunami aus, der viele japanische Städte und Dörfer entlang der über 500 km langen Küste ganz zerstörte. (Dimmer, 2013)

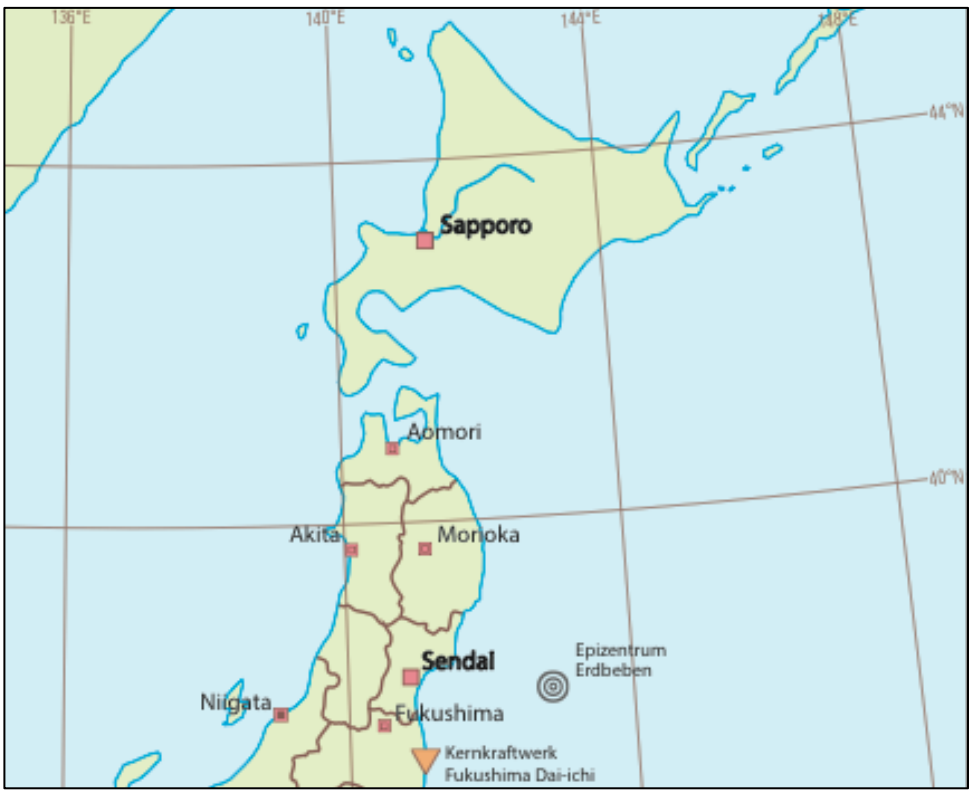

Abbildung 2: Epizentrum des Erdbebens

In der Tat zerstörte die Flutkatastrophe etwa 130'000 Gebäude und beschädigte zusätzliche 726'000. 23'600 ha landwirtschaftliche Flächen können wegen Kontamination mit Salzwasser nicht mehr benutzt werden oder sind zumindest unfruchtbar geworden.

Die Opferzahlen liegen bei 15'870; 2846 Menschen werden (heute) noch vermisst.

62 Gemeinden von 6 Präfekturen, nämlich Aomori, Iwate, Miyagi, Fukushima, Ibaragi und Chiba, wurden vom Tsunami betroffen. Die topografischen Gegebenheiten haben für den Grad der Zerstörung eine sehr wichtige Rolle gespielt. Wo die Küste enge und tiefe Buchten bildet, hatten die Wellen eine Höhe von bis zu 40 m. (Dimmer, 2013)

Der Tsunami beschädigte die Notstromversorgung des Atomkraftwerks Fukushima Dai-ichi und bei mindestens drei Reaktoren kam es zu einer Kernschmelze. Nach dieser Katastrophe wurden 200'000 Personen aus dem Gebiet evakuiert.

Wegen diesem Nuklearunfall wurden alle anderen japanischen Kernkraftwerke abgeschaltet und überprüft. Diese Kontrollen führten zu Energieengpässen, die noch heutzutage die japanische Wirtschaft beeinträchtigen. Der Energiemangel und die folgende Schliessung von Produktionsstätten und Infrastruktureinrichtungen führten zu Nahrungsmangel im Katastrophengebiet wie zu globalen Störungen in den Zulieferketten von Schlüsselindustrien. (Dimmer, 2013)

Die Peripherie von Japan musste und muss noch heutzutage gegen einen anderen Feind angehen, nämlich einen nachhaltigen Wiederaufbau. Schon seit langer Zeit, kämpft die Peripherie mit einem Geburtenrückgang, der Abwanderung und der Überalterung der Bevölkerung. Diese Prozesse wurden von der Arbeitslosigkeit und der Angst vor radioaktiver Strahlung noch beschleunigt. (Dimmer, 2013)

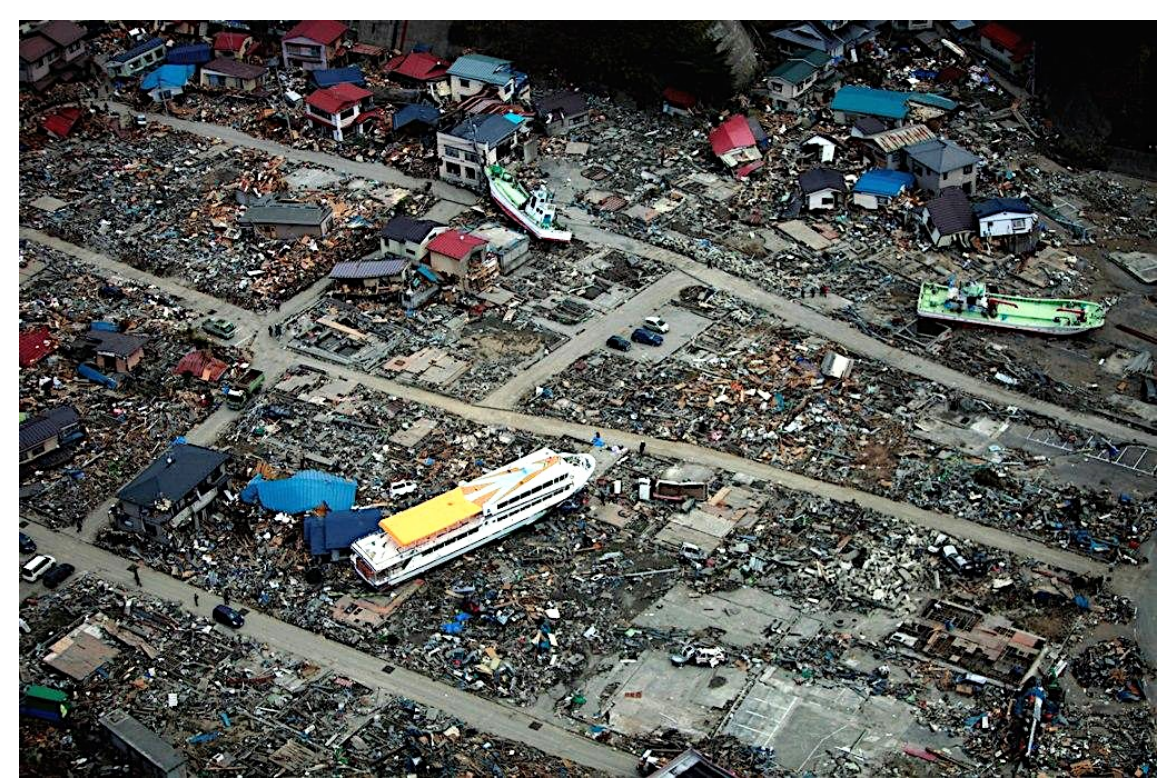

Abbildung 3: Völlig zerstörtes Dorf in Aichi Präfektur

### *1.3 Wichtigste Erdbebenskalen*

In diesem Kapitel möchte ich eine kleine Zusammenfassung von den wichtigsten Erdbebenskalen, die heutzutage weltweit verwendet werden aufzeigen. Die betreffenden Skalen sind:

- Die "Richter-Skala"
- Die "Mercalli-Skala"
- Die "JMA-Skala"

#### *"Richter Skala"*

Die internationale "Richter Skala" misst die Stärke eines Erdbebens. Der gemessene Wert, die Magnitude, gibt Informationen über die Bodenbewegung im Hypozentrum (die Energie, die freigesetzt wird in einem spezifischen Frequenzbereich) ist als "Lokalmagnitude" bezeichnet. Die Instrumente, die für die Messung der Bodenbewegung benutzen werden, heissen Seismometer.

Es ist wichtig für die Bestimmung der Magnitude, den Abstand der Messstation zum Epizentrum des Erdbebens zu kennen (siehe unteres Bild, Abbildung 4). (Universität Köln, 2011)

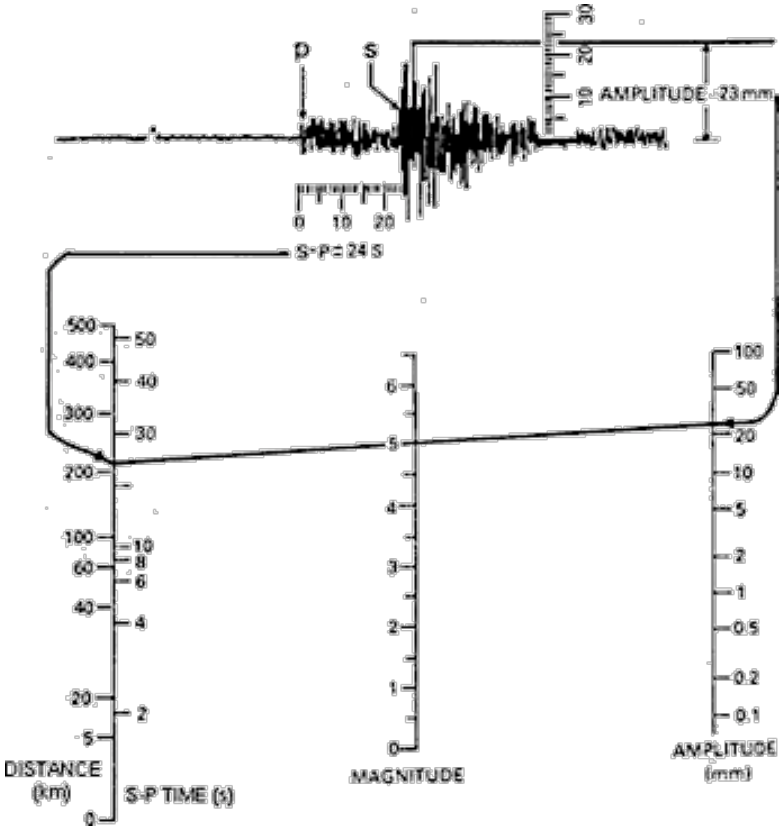

Abbildung 4: Richter-Skala

### *"Mercalli-Skala"*

Die Intensität eines Erdbebens wird mit der Mercalli-Skala des italienischen Seismologen Giuseppe Mercalli<sup>4</sup> (1850 – 1914) gemessen. Diese Skala unterteilt sich in die Stufen I – XII und misst die Folgen der Erschütterung. Die Skala bezieht all die Erdbeben, die nur von den Messgeräten empfunden werden bis hin zu den schwersten Erdbeben, ein. In Anbetracht der Tatsache, dass die Effekte auf der Oberfläche mit dem Abstand vom Epizentrum nachlassen, hängt diese Skala vom Messpunkt ab. Der Nachteil dieser Skala ist ihre Abhängigkeit zum Vorkommen von menschengebildeten Strukturen. Sie ist in menschenleeren Zonen und in den Ozeanen ungeeignet. (Assmann J., 2006)

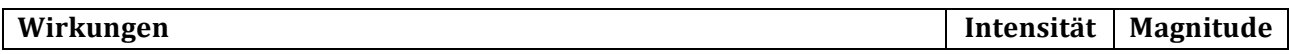

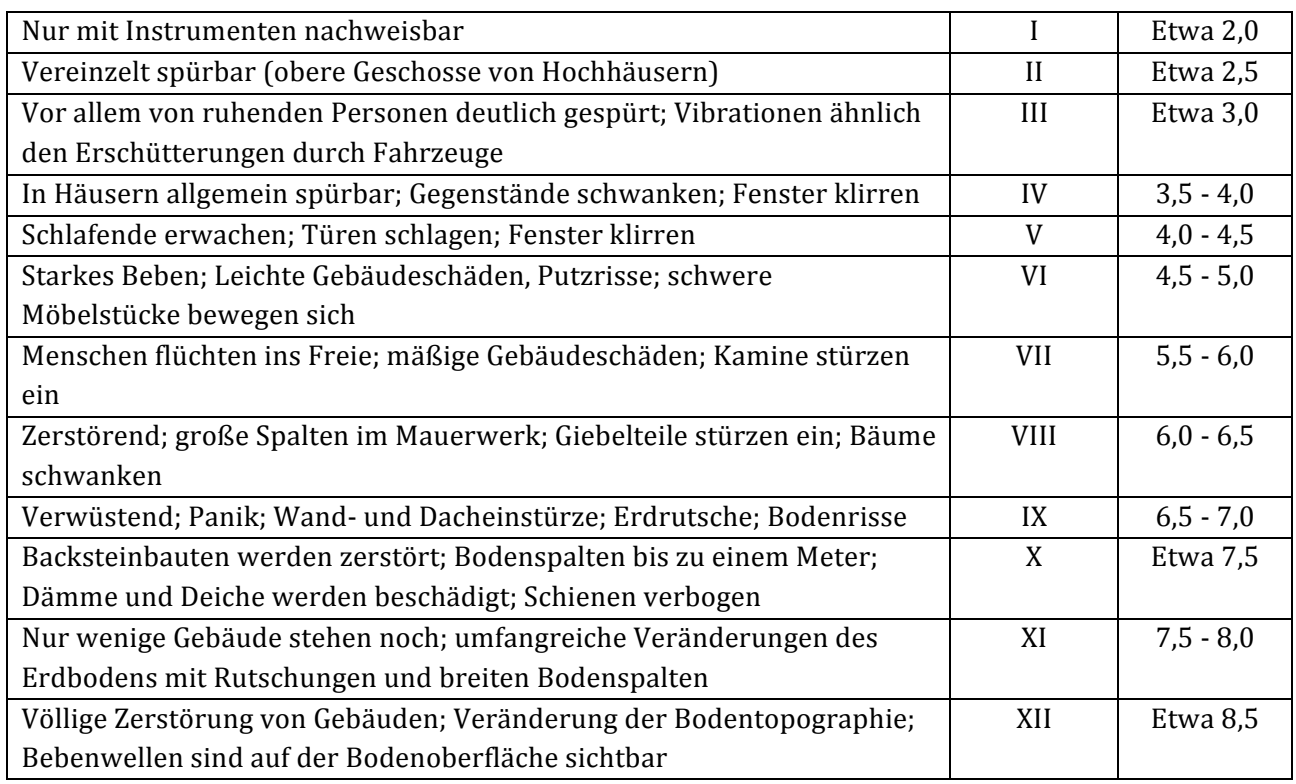

Abbildung 5: Mercalli-Skala

### *"JMA-Skala"*

 

Siehe Anhang "Tables explaining the JMA Seismic Intensity Scale.pdf"

<sup>4</sup> Mehrere Informationen unter: https://www.e-education.psu.edu/earth520/book/export/html/1767 (Zugriff: Mai 2014)

# *2. Einführung und Problemsituation*

Wie bereits erwähnt, wird im Jahr 2016 eine Neuauflage des schweizerischen Weltatlas herausgegeben. In dieser erneuten Version will man neue Inhalte einfügen. In den älteren Weltatlanten wurde die Karte des Tōhoku-Erdbebens noch nicht erstellt.

In den schweizerischen Atlanten werden die wichtigsten und destruktiven Naturereignisse dargestellt. Man will eine Darstellung der Dreifachkatastrophen im neuen Weltatlas haben, um die Situation nach den Katastrophen besser verstehen zu können.

Diese mehrstufige thematische Karte ist eine Neuheit für die schweizerische Kartografie. Tatsächlich gibt es noch keine Karte, die gleichzeitig drei Teilkatastrophen (in diesem Fall Erdbeben, Tsunami und Nuklearunfall) zusammen darstellt. Aus diesem Grund ist die Umsetzung sehr speziell und kartografisch anspruchsvoll. Die Erstellung dieses schriftlichen Bericht und der Kartenentwürfe soll das Verständnis der Problemsituation erleichtern. In der Tat weiss man noch nicht welche die beste Möglichkeit zur Darstellung einer Dreifachkatastrophe ist.

Wenn man eine thematische Karte erstellen will, muss man beachten, dass die Darstellung klar und eindeutig ist, ohne grosse Informationsverluste zu haben. Mit anderen Worten müssen die Informationen in der Karte vollständig (oder quasi vollständig) vorhanden sein.

Bei der Erstellung von Schulkarten besteht die Schwierigkeit, die beiden Zielvorstellungen optimal zu kombinieren.

In der Kartografie ist die Zusammenstellung dieser zwei wichtigen Elemente oft knifflig, weil die gleichzeitige Darstellung von mehreren Naturkatastrophen sehr chaotisch sein kann.

# *3. Zielsetzung der Arbeit*

Das Hauptziel ist eine klare und transparente Darstellung der Dreifachkatastrophen und ihrer Folgen für die Landschaft, die Infrastrukturen und die Wirtschaft, sowie für die ganze soziale Entwicklung. Um dieses Ziel zu erreichen, muss man zuerst verschiedenen Kartenentwürfe erstellen und analysieren. Jeder Kartenentwurf hat verschiedene Qualitäten, Vorteile und Nachteile. Aus diesem Grund muss man die positiven und negativen Elemente jeder Karte bestimmen, um die beste Zusammenstellung aller Vorteile zu finden. Ich werde drei Kartenentwürfe erstellen, damit ich die Dreifachkatastrophe von verschiedenen Blickpunkten darstellen kann. Die dargestellten Ereignisse müssen in jedem Kartenentwurf voneinander verknüpft sein sonst verliert die Karte ihren Zweck.

Diese Arbeit kann in mehrere Teilziele gegliedert werden:

- **Vergleich von Naturkatastrophen in Schulatlanten:** Verstehen wie die Katastrophen in schon bestehenden "SWA" dargestellt wurden und welches die Lücken sind, die ich mit meiner Arbeit füllen könnte (Wie werden die Katastrophen in "SWA" dargestellt? Wie könnte ich die Katastrophen "neu" darstellen?).
- **Datenbeschaffung:** Die Daten müssen beschafft und gesammelt werden. Auf dem Web findet man eine grosse Quantität von Daten in verschiedenen Formaten. Die öffentlichsten Datenformate sind ".pdf" (PDF-Format), "xls" (Excel-Tabelle) oder ".shp" (Shapefile). Die Daten müssen noch filtriert und erarbeitet werden. (Beispiel Höhen  $\rightarrow$  ungefähr 5000 Messungen)
- **Datenbearbeitung in "ArcGIS"<sup>5</sup>:** Die Daten werden in "ArcMap"<sup>6</sup> und "ArcCatalog"<sup>7</sup> erarbeitet.

In "ArcMap" kann man die Daten visualisieren, editieren, kreieren, analysieren und georeferenzieren. Das Wichtigste ist eine erste Visualisierung der Daten und das Verstehen der verschiedenen Möglichkeiten, die man hat, um ein Ereignis darzustellen.

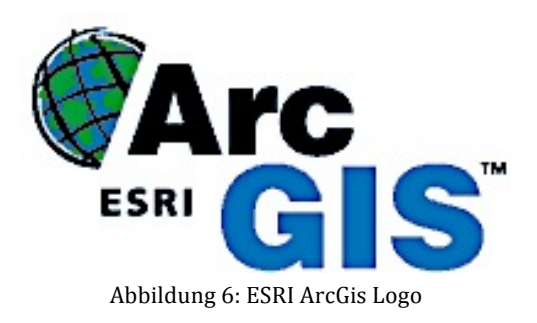

<sup>&</sup>lt;sup>5</sup> Informationen über ESRI ArcGis unter : http://www.esri.com/software/arcgis (Zugriff: Mai 2014)

 $6$  "ArcMap", Informationen unter:

http://resources.arcgis.com/en/help/main/10.1/index.html#//00660000000p000000 (Zugriff: Mai 2014) <sup>7</sup> ArcCatalog, Informationen unter:

http://help.arcgis.com/en/arcgisdesktop/10.0/help/index.html#//006m00000069000000.htm (Zugriff: Mai 2014)

• **Visualisieren des Kartenentwurfs in "Adobe Illustrator CS6" <sup>8</sup> :** Nach der Vorbearbeitung der Daten in "ArcGis", kommt man zum wichtigsten Teil dieser Arbeit, nämlich dem Visualisieren der Kartenentwürfe in "Adobe Illustrator CS6". Mit Hilfe einer sehr speziellen Software, "MaPublisher 9.3"<sup>9</sup> für Adobe Illustrator, kann man Shapefiles direkt von "ArcMap" importieren.

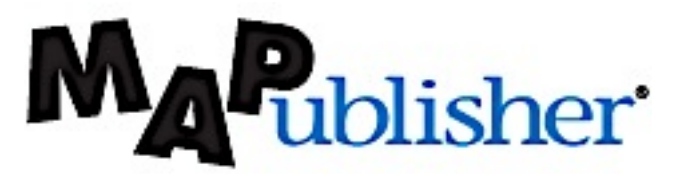

Abbildung 7: MaPublisher Logo

<sup>8</sup> Informationen über Adobe Illustrator CS6 unter: http://www.adobe.com/it/products/illustrator.html (Zugriff: Mai 2014)

<sup>&</sup>lt;sup>9</sup> Informationen über MaPublisher unter: http://www.avenza.com/mapublisher (Zugriff: Mai 2014)

# *4. Ausgangslage*

Die Hauptmotivation der Vergleich der Karten von anderen Schulatlanten ist die Möglichkeit die schon bestehenden thematischen Karten, die eine oder mehrere Naturkatastrophen darstellen, anzuschauen, um zu verstehen, wie diese Ereignisse repräsentiert werden können.

Der Vergleich der schon bestehenden Karten von anderen Atlanten ist sehr wichtig für die richtige Weiterführung der Arbeit. In der Tat kann man die Fehler und die Nachteile jeder Karte zum Vorschein bringen damit man Verbesserungen und Neuheiten in den Kartenentwürfen einbringen kann. Die Erforschung von thematischen Karten in anderen Atlanten hat mir klargemacht, dass die Darstellungen oft unverständlich und chaotisch sind und manchmal unwichtige Elemente enthalten.

Wie vorher schon erwähnt wurde, existiert noch keine thematische Karte, die drei Katastrophen im selben Gebiet zusammen darstellt. Die schon erstellten Karten zeigen oft nur eine Katastrophe oder mehrere natürliche Gefahrenquellen. In diesem Kapitel werde ich einen Vergleich zwischen anderen Atlanten machen. Als Beispiel gibt es verschiedene thematische Karten von vier deutschen Atlanten ("Diercke Weltatlas<sup>10"</sup>, "Alexander Weltatlas<sup>11"</sup>, "Grosser Kozenn-Atlas<sup>12"</sup> und "Hölzel Weltatlas"), die Naturkatastrophen oder mögliche naturnahen Gefahrenquelle darstellen.

Ich werde auch einige Beispiele, die meiner Meinung nach Vorteile und Nachteile der beurteilten thematischen Karten zeigen, auflisten.

<sup>12</sup> Grosser Kozenn-Atlas:

<sup>&</sup>lt;sup>10</sup> Diercke Weltatlas: http://www.diercke.de (Zugriff: Mai 2014)

<sup>&</sup>lt;sup>11</sup> Alexander Weltatlas: http://www.klett.de/lehrwerk/alexander-atlanten-atlas-weltatlas/konzeption (Zugriff: Mai 2014)

http://www.hoelzel.at/567.html?&no\_cache=1&tx\_commerce\_pi1%5BcatUid%5D=40&tx\_commerce\_pi1%5Bsh owUid%5D=107&cHash=506ca7ac55 (Zugriff: Mai 2014)

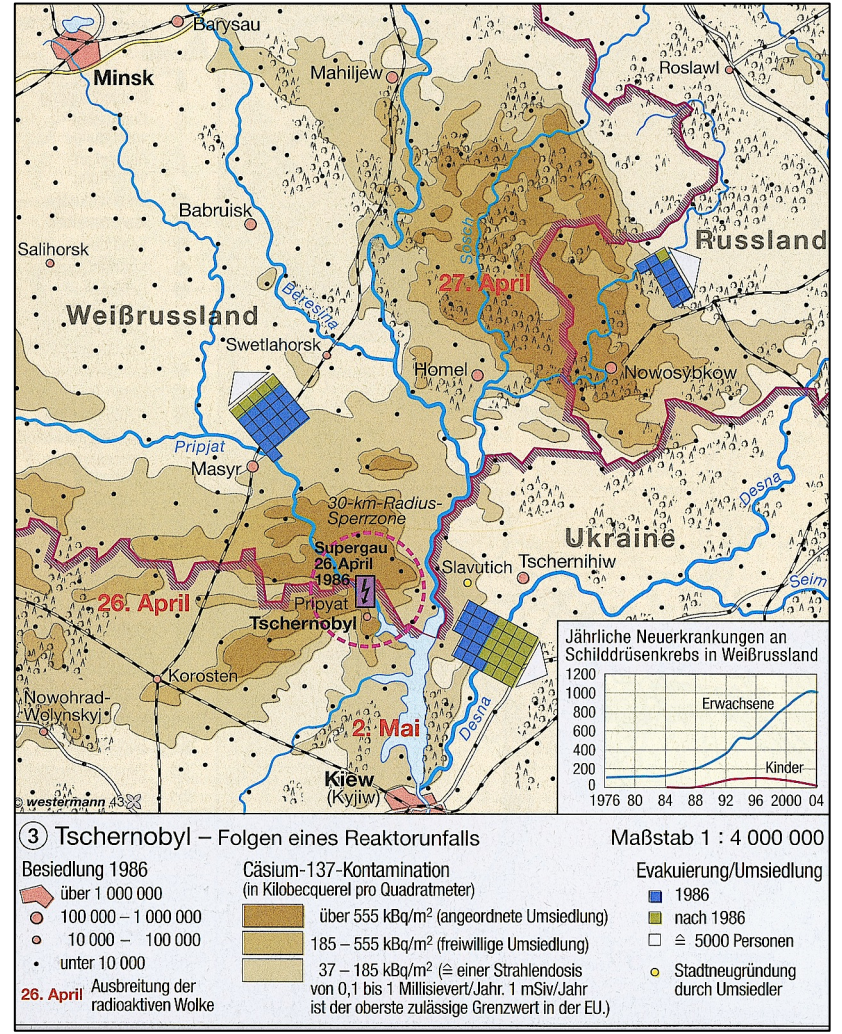

# *4.1 Diercke Weltatlas (1. Auflage, Druck 2008)*

Abbildung 8: Tschernobyl - Folgen eines Reaktorunfalls, Diercke Weltatlas

### *4.1.1 Thematische Beschreibung der Karte*

Diese Karte stellt die geographische bzw. die zeitliche Ausbreitung der radioaktiven Strahlungen als Folge des Tschernobyl-Nuklearunfalls mit der anschliessenden Evakuierung der Bevölkerung dar. Die Position des Kernkraftwerks wird mit einem rosaroten Symbol gekennzeichnet und um das Kernkraftwerk herum gibt es eine Sperrzone von 30 km Radius. Die geographische Ausbreitung der radioaktiven Strahlungen wird mit verschiedenen Farbtönen dargestellt, dagegen wird die zeitliche Ausbreitung mit der Bezeichnung des Ankunftstages und des Ankunftsmonats der Radioaktivität in den bestimmten Zonen bezeichnet.

Die kleinen gefärbten Quadrate stellen die Anzahl der Evakuierten (jedes Quadrat bedeutet 5000 Personen) dar. Die blauen Quadrate zeigen die Leute, die im Jahr 1986 evakuiert wurden, derweil bilden die grünen Quadrate die Leute ab, die nach dem Jahr 1986 evakuiert wurden. Die Richtung der Evakuierung wird mit einem Pfeil dargestellt.

In der unteren Ecke gibt es ein Diagramm, das die jährlichen Neuerkrankungen für Erwachsene und Kinder an Schilddrüsenkrebs in Weissrussland darstellt.

### *Diskussion der topografischen Elemente*

Mögliche Vorteile:

- Die Stadtgrenzen werden klar dargestellt.
- Die Städte, die Flüsse, die grösste Eisen- und Autobahnen werden geschildert.

Mögliche Nachteile:

- Die Städte mit wenigstens als 10000 Leute werden ohne Name dargestellt (sehr chaotisch).
- Die Symbolisierung der Wälder ist überflüssig.
- Die Auto- und die Eisenbahnen werden nicht in der Legende eingearbeitet.
- Es gibt kein Nordpfeil.

### *Diskussion der thematischen Elemente*

Mögliche Vorteile:

- Die Kontamination des Zäsiums-137 wird mit einer Flächendarstellung (Töne von Rot) gut dargestellt.
- Es wird eine Sperrzone von 30 km Radius aufgezeigt.
- Die Anzahl evakuierter Leute, das Jahr und die Richtung der Evakuierung werden dargestellt.
- Es gibt ein Diagramm der jährlichen Neuerkrankungen an Schilddrüsenkrebs in Weissrussland.

Mögliche Nachteile:

- Die Sperrzone von 30 km Radius um das Kernkraftwerk herum ist beinahe nicht erkennbar (falsche Farbe).
- Die Farbe des Landes ist ähnlich wie die Farbe des kleinsten Kontaminationsgrades.
- Die Darstellung der Evakuierung ist nicht eindeutig. Es wäre besser, Pfeile zu benutzen (Veränderung der Grösse und der Farbe für die Anzahl der Leute beziehungsweise für das Jahr der Evakuierung).

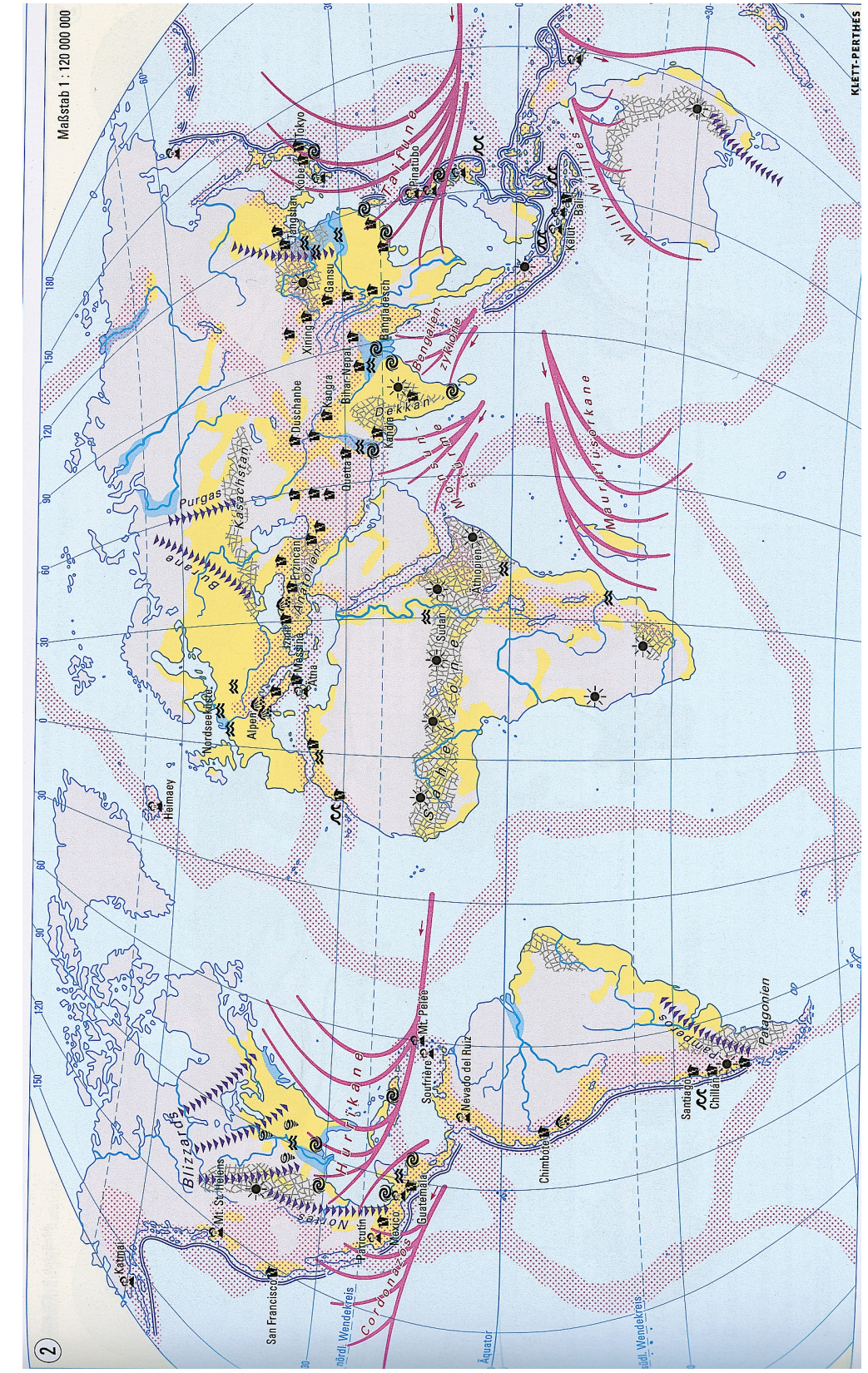

### *4.2 Alexander Weltatlas (1. Auflage, Druck 2008)*

Abbildung 9: Natürliche Gefahrenquellen - Schwere Katastrophen, Alexander Weltatlas

### *4.2.1 Thematische Beschreibung der Karte*

In dieser Karte werden die natürlichen weltweiten Gefahrenquellen und die schwere Katastrophen nach dem Jahr 1900.

### *Natürliche Gefahrenquellen*

Die Vorstellung der natürlichen Gefahrenquellen unterteilt sich in 2 verschiedene Familien: Linienund Flächendarstellungen. Die Gefahren von Erdbeben und Vulkanismus, von Dürren und von Überschwemmungen werden mit Flächen gekennzeichnet:

- Gefahr von Erdbeben und Vulkanismus
- Gefahr von Dürren
- Gefahr von Überschwemmungen

Die Gefahren von tropischen Wirbelstürmen, von Tsunamis und Kälteeinbrüchen werden mit Linien bezeichnet:

- Gefahr von tropischen Wirbelstürmen
- Gefahr von Tsunamis
- Gefahr von Kälteeinbrüchen

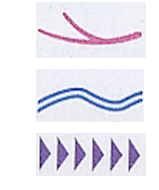

Ausserdem werden die schweren Katastrophen nach dem Jahr 1900 mit verschiedenen Symbolen dargestellt.

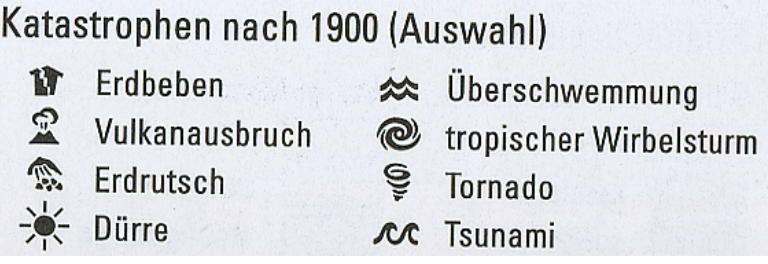

Abbildung 10: Symbolisierung von schwere Katastrophen im Alexander Weltatlas

Schlussendlich werden die besiedelten Gebiete mit mehr als 20 Einwohnern pro km<sup>2</sup> in Gelb dargestellt.

#### *Diskussion der thematischen Elemente*

Mögliche Vorteile:

- Die blaue flächenhafte Darstellung der Überschwemmungen wie die beiden Texturen des Erdbebens/Vulkanismus und der Dürren bezeichnen gut die verschiedenen Gefahren.
- Die Gefahr von Tsunamis wird sehr gut mit der Doppellinie neben der Küste gekennzeichnet.
- Die Ereignisse werden alle mit dem eigenen Namen gekennzeichnet.
- Die Symbolisierung, die für die Katastrophen benutzt wird, ist eine gute Wahl, wenn die Karte einen sehr grossen Massstab hat, sonst wäre die Darstellung zu ungenau und wahrscheinlich chaotisch.

Mögliche Nachteile:

Meiner Meinung nach sind die linienhaften Darstellungen der Gefahren von Wirbelstürmen und Kälteeinbrüchen zu ungenau. Normalerweise trifft ein Sturm eine grosse Zone. Aus diesem Grund sollten diese Gefahren mit einer Textur oder einer eingefärbten Fläche dargestellt werden.

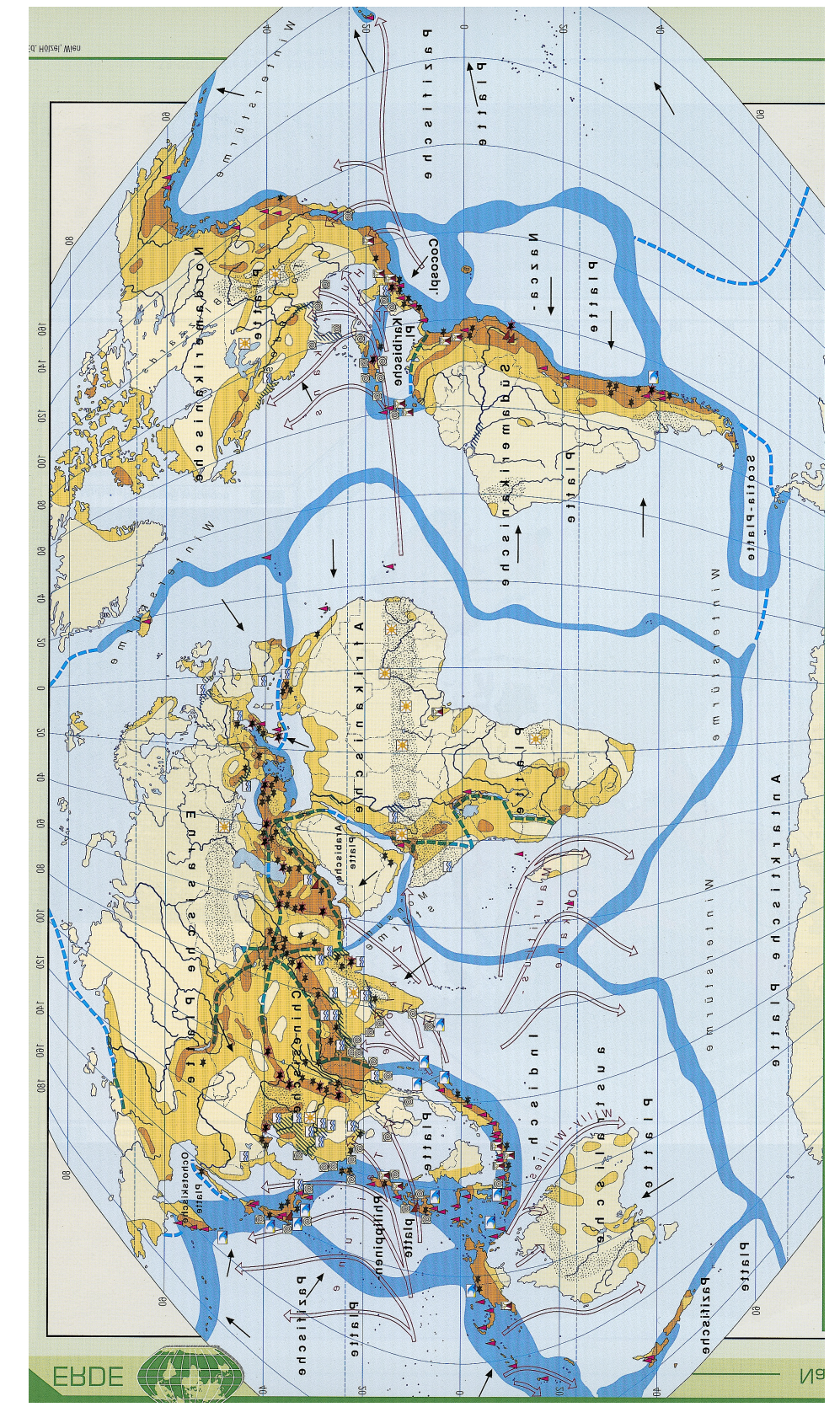

# *4.3 Grosser Kozenn-Atlas (1. Auflage, Druck 2011)*

Abbildung 11: Geologisch-tektonische und klimatische Gefahren, Grosser Kozenn-Atlas

### *4.3.1 Thematische Beschreibung der Karte*

Diese Darstellung zeigt die geologisch-tektonischen Gefahren, die klimatischen Gefahren und die schwere Katastrophen nach dem Jahr 1900.

#### *Geologisch-tektonische Gefahren*

Die erdbebengefährdeten Gebiete werden mit gefärbten Flächen bezeichnet.

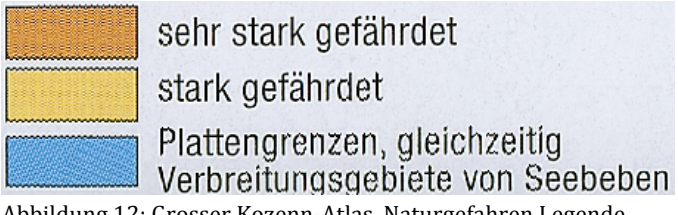

Abbildung 12: Grosser Kozenn-Atlas, Naturgefahren Legende

Die auf dem Festland gefährdeten Gebiete werden mit zwei verschiedenen Brauntönen gekennzeichnet, während die Plattengrenzen sowie die Verbreitungsgebiete in Blau dargestellt werden.

In dieser Karte sind auch die Plattengrenzen und die Bewegungsrichtungen von jeder Platte dargestellt.

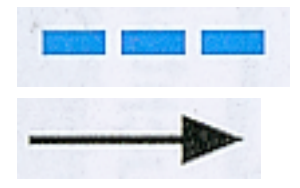

Plattengrenzen

Bewegungsrichtung der Platten

Die schweren Erdbeben nach dem Jahr 1900 werden mit Sternsymbolen bezeichnet. Diese Symbole haben zwei mögliche Grössen im Bezug zur Anzahl Opfer.

Die Erdbeben als 1000 Toten

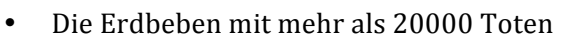

#### Vulkane:

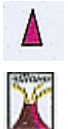

Siedlungsgefährdete Vulkane

Vulkanausbrüche seit 1900 mit mehr als 1000 Toten

#### Tsunami:

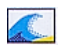

Tsunami seit 1900 mit mehr als 1000 Toten

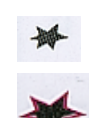

### *Klimatische Gefahren*

Die dürregefährdeten und die überschwemmungsgefährdeten Gebiete werden mit zwei Texturen dargestellt:

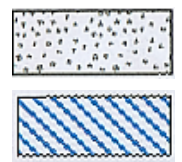

dürregefährdete Gebiete

überschwemmungsgefährdete Gebiete

Die mittleren Zugbahnen der tropischen Wirbelstürme werden mit Pfeilen dargestellt:

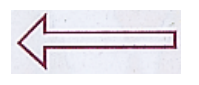

Schliesslich zeigt die Karte die Naturkatastrophen, die nach dem Jahr 1900 wegen klimatischen Gefahren eingetreten sind:

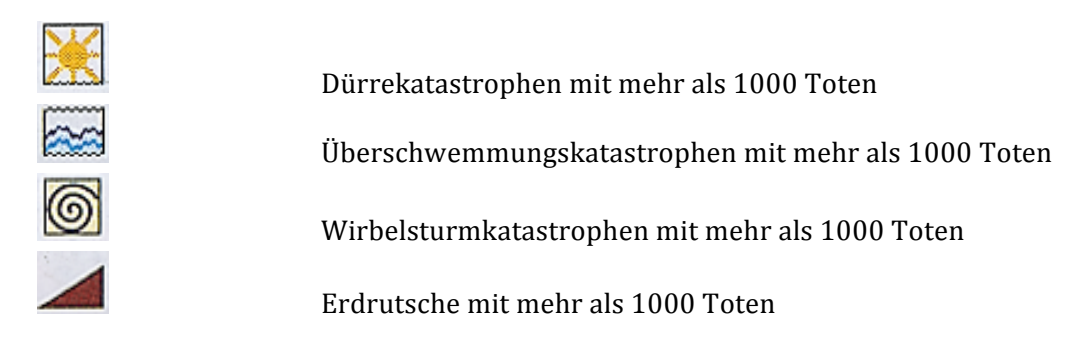

#### *Diskussion der thematischen Elemente*

Mögliche Vorteile:

- Ich finde es sehr interessant wie die erdbebengefährdeten Gebiete dargestellt werden. Die Zonen werden in zwei Gruppen aufgeteilt: die stark gefährdete und die sehr stark gefährdete Zone. Sie werden mit zwei Farben gekennzeichnet.
- Die Verbreitungsgebiete von Seebeben werden auch gut dargestellt (wie beim Alexander Weltatlas Kapitel 4.2) mit einer gefärbten Fläche.
- Die Texturen werden gut benutzt um die dürregefährdeten Gebiete und die überschwemmungsgefährdeten Gebiete darzustellen.

Mögliche Nachteile:

- Die Plattengrenzen könnten mit der gestrichelten Linie auch in seebebengefährdeten Gebieten bezeichnet werden.
- Die Symbole der Schadenserdbeben seit 1900 mit mehr als 1000 Toten und mit mehr als 20'000 Toten, die zwei Sterne verschiedener Grösse sind, sind zu ähnlich aneinander. Es wäre besser zwei unterschiedliche Symbole zu wählen.

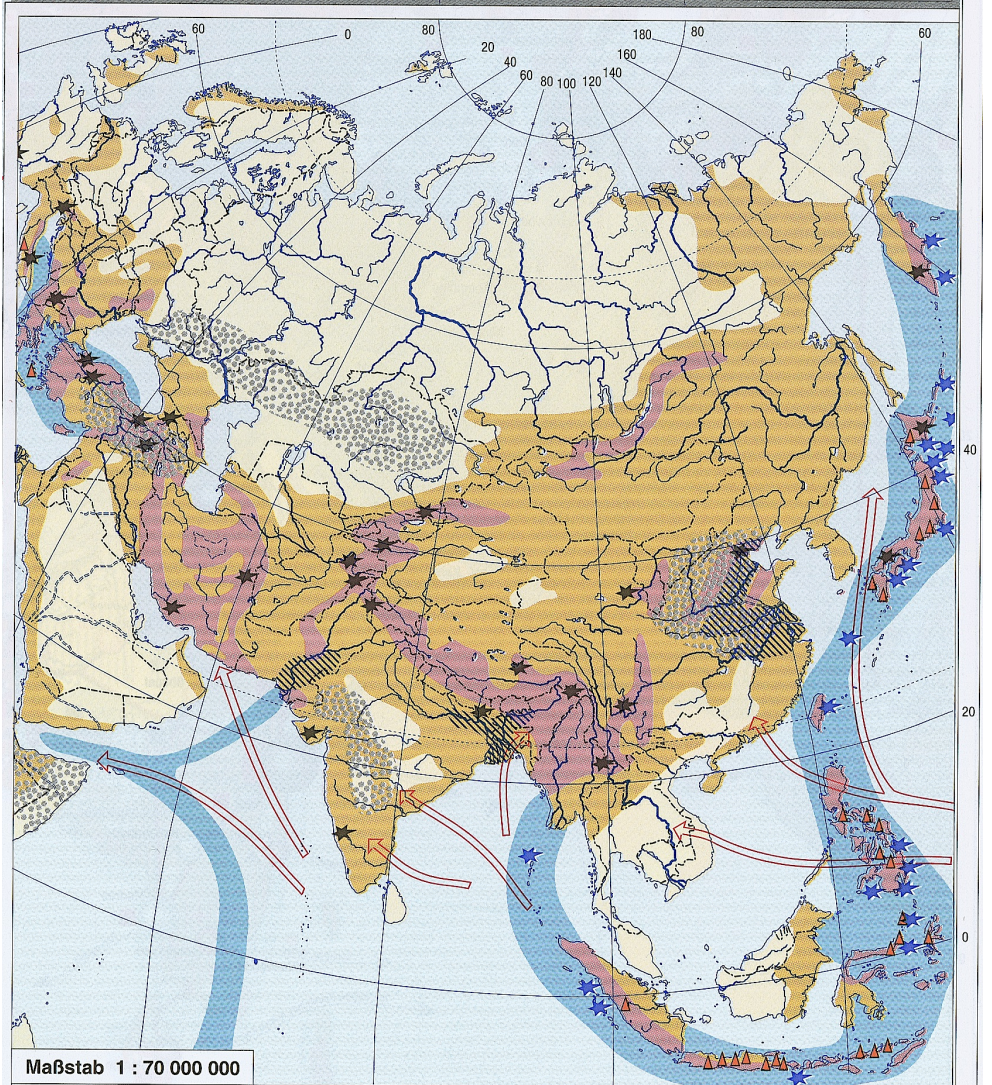

# *4.4 Hölzel Weltatlas (9. Auflage, Druck 2003)*

Abbildung 13: Geologisch-tektonische und klimatische Gefahren, Hölzel Weltatlas

### *4.4.1 Thematische Beschreibung der Karte*

Wie in der vorherigen Karte zeigt auch diese thematische Darstellung die geologisch-tektonischen und die klimatischen Gefahren, jedoch nur für Asien und Ozeanien.

Die Darstellung der Gefahren ähnelt der Darstellung in der Karte vom grossen "Kozenn-Weltatlas". Tatsächlich haben beide fast die gleiche Symbolisierung und die gleichen Farben.

#### *Geologisch-tektonische Gefahren*

Die erdbebengefährdeten Gebiete auf dem Festland werden bezüglich Stärke und Häufigkeit mit Farben dargestellt:

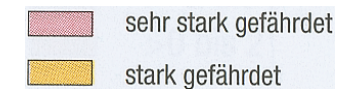

Die Verbreitung von Seebeben wie die Plattengrenzen werden mit blauen Streifen gekennzeichnet:

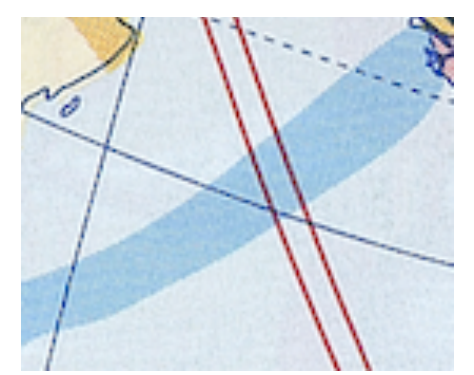

Abbildung 14: Seebeben und Plattengrenzen

Als Naturkatastrophen werden nur die Erdbeben und die Seebeben seit 1900 betrachtet.

große Erdbeben seit 1900  $\frac{1}{2}$ 

große Seebeben seit 1900

Wie beim grossen Kozenn-Atlas, werden die siedlungsgefährdeten Vulkane mit einem kleinen Dreieck bezeichnet.

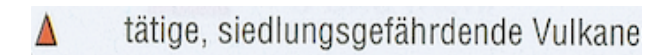

#### *Klimatische Gefahren*

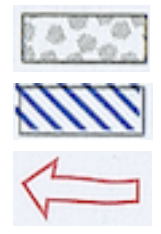

⊁

Dürregefährdetes Gebiet

Überschwemmungsgefährdetes Gebiet

Tropische Wirbelstürme

### *Diskussion der thematischen Elemente*

Mögliche Vorteile:

- Wie beim grossen "Kozenn-Atlas" (Kapitel 4.3) werden die erdbebengefährdeten Gebiete (stark und sehr stark gefährdet) mit zwei Farben dargestellt.
- Die Texturen werden für die dürregefährdeten und überschwemmungsgefährdeten Gebiete gut benutzt.
- Die grossen Erdbeben und die grossen Seebeben seit 1900 werden mit dem gleichen Symbol (Stern) dargestellt, aber im Gegensatz zum "Kozenn-Atlas" haben die Sterne die gleiche Grösse und verschiedene Farben (Blau und Grün). Der Unterschied ist besser verständlich.

Mögliche Nachteile:

- Es gibt keine gestrichelte Linie für die Plattengrenzen.
- Die dargestellten Flüsse sind zu viele. Die Karte hat einen kleineren Massstab im Vergleich zu den Karten vom "Alexander Weltatlas" und dem "Grossen Kozenn-Atlas". Aus diesem Grund könnte es besser für die Orientierung der Leser sein, wenn man weniger Flüsse und vielleicht einige Städte oder Hauptstädte darstellt.

# *4.5 Vergleich der Karten*

In diesem Kapitel werden vier Karten von unterschiedlichen deutschen Atlanten diskutiert. Die erste Darstellung vom "Diercke Weltatlas" zeigt die Folgen des Reaktorunfalls von Tschernobyl und die Kontamination des Cäsium-137, sowie die Evakuierung der Leute im Jahr 1986.

Die anderen drei Darstellungen repräsentieren die gleichen thematischen Elemente mit der gleichen Symbolisierung. Die geologisch-tektonischen und klimatischen Gefahren werden mit gefärbten Fläche oder Texturen gekennzeichnet derweil werden die geschehenen Katastrophen seit 1900 mit verschiedenen Symbolen dargestellt (kleine Wellen, Sterne von verschiedener Grösse und Farbe, kleine Dreiecke, Sonne, usw.).

Ich habe diese Beispiele meiner Arbeit angefügt um zu verstehen wie die Karten von anderen Atlanten, die Naturkatastrophen darstellen, bis jetzt gestaltet wurden.

Im Allgemeinen werden gefärbte Flächendarstellungen und Texturen für Gefahren, die grosse Zonen betreffen, benutzt. Das hat den Vorteil, die Gefahrenzonen oft übereinander setzen zu können. Mit der Benutzung dieser speziellen Darstellung erübrigt sich das Problem, dass mehrere gefärbte Zonen zusammenfallen. In den meisten Fällen setzen die verschiedenen Gefahrenzonen sich übereinander aber trotzdem ist die Darstellung allgemein klar und gut lesbar.

Die Symbolisierung für die einzelnen Katastrophen ist auch sehr ähnlich in allen Atlanten. Symbole wie eine Welle oder eine Sonne sind geeignet für die Bezeichnung von naturnahen Kalamitäten, wenn der Massstab der Karten sehr gross ist (wie in diesen Beispielen).

Wenn der Massstab kleiner wird, dann könnte es geeigneter sein, gefärbte Flächen oder Texturen zur Darstellung von Katastrophen zu benutzen.

In meinen Kartenentwürfen benutze ich fast keine Symbole zur Darstellung von Katastrophen. Die Choroplethenkarte und die verschiedenen Diagrammtypen erfüllen diese Aufgabe angemessen.

Die Erklärung und die Vorstellung der Kartenentwürfe werden in einem nächsten Kapitel entwickelt.

# *5. Grundlagedaten*

Wenn ein Kartenentwurf erstellt wird, ist es wichtig die Charakteristiken der Daten, die benutzt werden, zu kennen. Diese Charakteristiken sind zum Beispiel die Bezeichnung, die Herkunft, der Inhalt oder das Datenformat.

Als Grundlage für diese Arbeit hatte ich zur Verfügung:

- "JPN\_Basis\_05Seite.pdf"
- Standards von "SWA"
	- o "Layout\_Seite\_Legende\_2014-01-14.pdf": Layout der Karte und der Legende.
	- o "Linienelemente\_Beschreibung\_2013-12-04\_CS6.pdf": die Beschreibung der Linienelemente für "Adobe Illustrator CS6".
	- o "SWA2016\_Beschriftungsrichtlinien\_2013-12-13.pdf": die Beschriftungsrichtlinien für "Adobe Illustrator CS6".

# *5.1 Basisdaten*

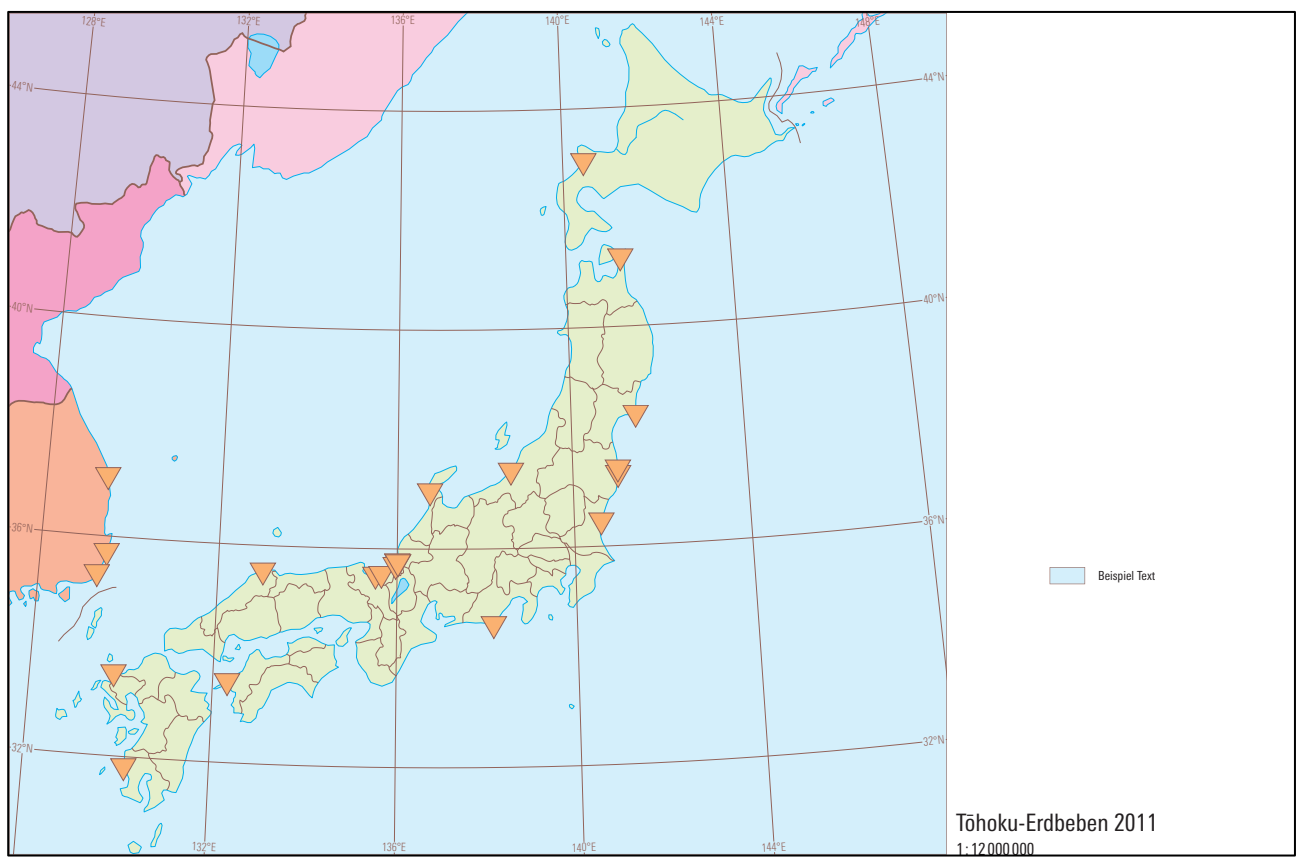

Abbildung 15: Basiskarte von Japan, Schweizer Weltatlas

Dies sind die Daten, die mir am Anfang von den Assistenten gegeben worden sind. Diese Basiskarte besitzt eine Massstabzahl von 1:12'000'000 und wird auf dem neuen schweizerischen Weltatlas eine halbseitige Karte sein.

### *Karteninhalt*

- Landesgrenzen
	- o Japan
	- o Süd- und Nord Korea
	- o China
	- o Russland
- Grenzen der Präfekturen: Japan unterteilt sich in 47 Präfekturen.
- Grösste Seen und Flüsse
- Kernkraftwerke von Japan und einige von Süd Korea
- Geographische Länge und Breite
- Kleines Leerzeichen für die Legende der Karte
- Beispiele für Titel, Massstabzahl und Kästchen

# **5.2 Standards von "SWA"**

Mit "Standards" des schweizerischen Weltatlas sind alle vom "Institut für Kartografie und Geoinformation" der ETH Zürich bestimmte Grössen, Beschriftungen, Abstände, Schriftarten usw. gemeint.

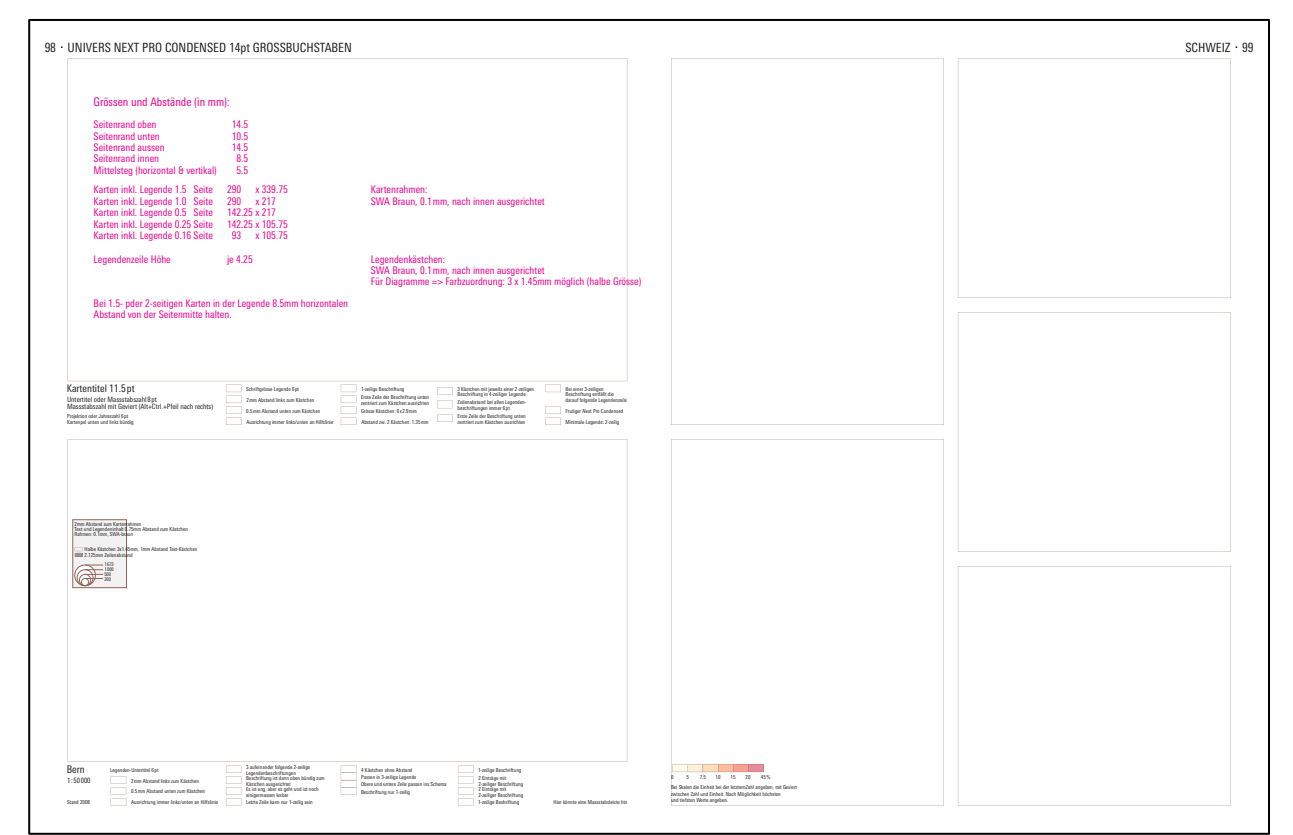

### *5.2.1 Layout der Karte und der Legende*

Abbildung 16: Standardlayout der Karte und der Legende vom Schweizer Weltatlas

In diesem "PDF-File" steht die bestimmte Grösse der Karte inkl. die Legende, alle Beschriftungsgrössen der Legende, die Schriftart, die Abstände zwischen den verschiedenen Legendeobjekten, usw. Die Legende und ihr Aufbau spielt eine sehr wichtige Rolle in der Kartographie. Sie ist tatsächlich das Mittel, das die ganze Karte erklärt. Wenn die Legende nicht eindeutig ist, kann die Deutung der Karte schwierig und unklar sein. Die thematische Karte verliert dann ihr Hauptziel: das Kennzeichnen von besonderen Informationen im dargestellten Gebiet.

### *5.2.2 Beschreibung der Linienelemente*

Im schweizerischen Weltatlas werden die verschiedenen Grössen und Farben der Linien bereits bestimmt. Jede Linie hat ihre eigene Funktion in der Karte. Oft werden die Linienelemente für die Darstellung von Flüsse, Grenzen, Verkehrswege, Küstenlinie, Isolinien, usw. benutzt. Jeder dieser Objekte besitzt seine eigenen Grösse und Farbe.

### *Grösse der Linienelemente*

Die Grösse der Linienelemente spielt eine grosse Rolle in der Kartografie. Mit der Veränderung der Breite der Linien und auch der Schraffierung, kann man eine spezifische visuelle Bedeutung zu einen bestimmten Objekt geben.

Die Kriterien für die Veränderung der Linienbreite und der Schraffierung sind verschieden und verändern sich gemäss der geographischen Qualitäten der dargestellten Elemente.

Die Flüsse werden durch die Abflussmenge in Kubikmeter pro Sekunde ausgewertet. Je grösser die Wassermenge, desto breitere ist die Linie.

|           | (Abflussmenge m <sup>2</sup> /s) |          |
|-----------|----------------------------------|----------|
| $0.60$ mm | >100000                          | $\sim$ - |
| $0.55$ mm | > 50000                          | $\sim$ - |
| $0.50$ mm | > 20000                          | $\sim$ - |
| $0.45$ mm | >10000                           | $\sim$ - |

Abbildung 17: Konturstärke der Flüsse im "SWA"

Wie vorher erwähnt wurde, gibt es verschiedene geographische Elemente, die mit Linien dargestellt werden können.

Die Grenzen werden in sechs Gruppen unterteilt: "Staatsgrenze", "Grenze von Provinz und Teilstaat", "Nicht festgelegte Staatsgrenzen", "Strittige Staatsgrenzen", "Territorialgrenzen im Meer" und "Nationalpark und Schutzgebiet". Die Grenzen unterscheiden sich durch verschiedene Linienbreiten und Schraffierungen. Je grösser die Fläche ist, desto breiter ist die Linie und desto grösser ist die Schraffierung. 

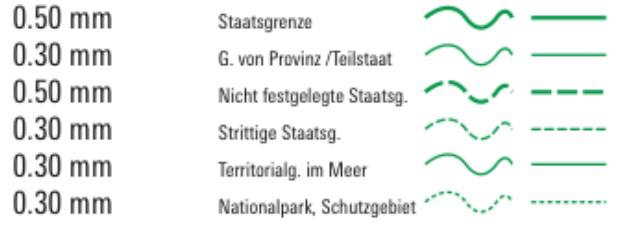

Abbildung 18: Konturstärke und Schraffierung der Grenzen im "SWA"

Interessant ist auch die Darstellung der geographischen Breite und Länge, die sehr wichtig für die Orientierung des Lesers und für die Bestimmung des geographischen Kartennordes ist.

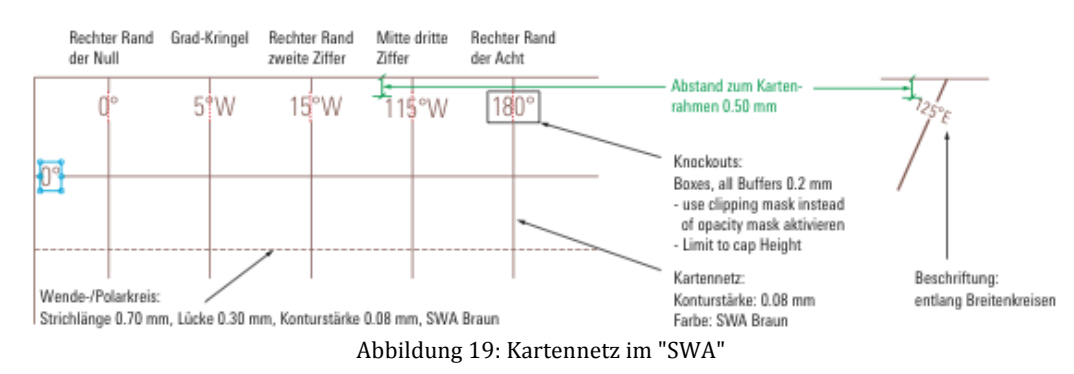

### *Farben der Linienelemente*

Die Farben haben auch eine grosse Bedeutung in der Darstellung der Linienelemente. Im schweizerischen Weltatlas sind die wichtigen Farben nur drei:

- SWA Blau  $(C100/M0/Y0/K0)$
- SWA Braun  $(C50/M70/Y70/K0)$
- SWA Grün (C100/M0/Y100/K0)

Mit dem "SWA Blau" werden die Linienelemente, die mit Wasser zu tun haben, wie zum Beispiel die Flüsse, die Küstenlinien, die Kanäle, die Eisgrenzen oder die Vergletscherung dargestellt. Das "SWA Braun" wird für Grenzen, Verkehrswege, Kartenrahmen, Isolinien (generell) und das Kartennetz benutzt während das "SWA Grün" nur einige Arten von Grenzen zeigt.

Im Anhang ("Linienelemente\_Beschreibung\_2013-12-04\_CS6.pdf") findet man das offizielle PDF-File des schweizerischen Weltatlas für die Beschreibung der Linienelemente.

### *5.2.3 Beschriftungsrichtlinien*

Die Beschriftungen sind sehr wichtig für die Anerkennung der geographischen Elemente in der Karte. Jede Objektsart hat ihre eigene Schriftgrösse und auch ihren eigenen Schriftschnitt.

Im schweizerischen Weltatlas wird eine Standard-Schriftart benutzt, nämlich "Univers Next Pro (OT CCF)".

"Univers Next Pro" hat den Vorteil, dass viele Schriftschnitte benutzt werden können. "Bold Condensed", "Medium Condensed", "Light Condensed Italic", "Light Condensed" sind nur einige Schriftschnitte, die man mit "Univers Next Pro" benutzen kann.

Die wichtigen Beschriftungen für meine Bachelorarbeit sind die Punktbeschriftungen, da ich nur die Hauptstädte, das Epizentrum des Erdbebens und die Position des Fukushima Dai-ichi Kernkraftwerks beschrifte.

Die Schriftgrösse für die Hauptstädte wird durch die Bevölkerung festgelegt. Die grössten Städte (mehr als 1 Mio. Leute) werden mit einer Schriftgrösse von "7.5 pt" dargestellt, während die kleinsten (weniger als 10'000 Leute) mit einer Schriftgrösse von "6 pt" beschriftet werden. Der Schriftschnitt verändert sich auch: die Städte, die mehr als 1 Mio. Leute haben, werden in "Bold Condensed" beschriftet, die Städte mit weniger als 500'000 Leute werden in "Medium Condensed" dargestellt und die kleinsten Städte mit weniger als 50'000 Leute werden schliesslich im "Condensed" Schriftschnitt bezeichnet. 

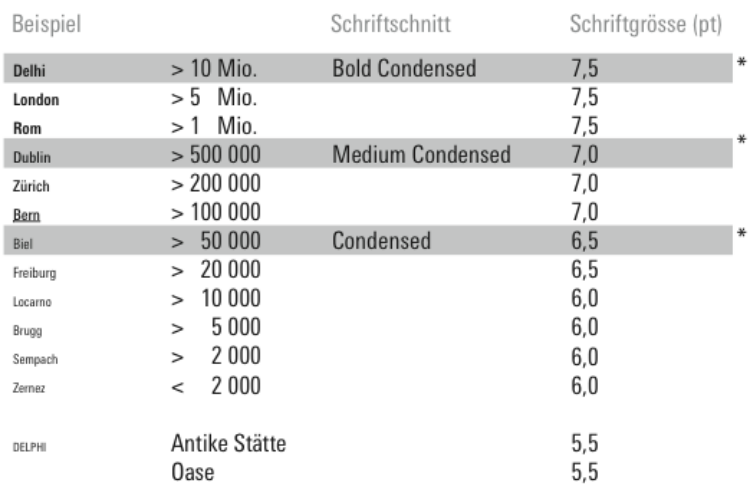

Abbildung 20: Beschriftung der Städte mit "Univers Next Pro"

Im Anhang findet man das offiziellen "PDF-File" über die Beschriftung der kartografischen Elemente im schweizerischen Weltatlas ("SWA2016\_Beschriftungsrichtlinien\_2013-12-13.pdf").

### *5.3 Daten über die drei Katastrophen*

Die Datenbeschaffung auf dem Web war einer der wichtigsten Punkten meiner Arbeit. Wenn man viele und gute Daten findet, dann ist die Bearbeitung und vor allem das Visualisieren dieser Daten einfacher und das endliche Resultat wird wahrscheinlich überzeugend sein. In dieser Arbeit waren die Forschungsgebiete drei: Daten über das Erdbeben, den Tsunami und den Nuklearunfall. Der Grossteil der rohen Daten, die ich gefunden habe, war im PDF-Format oder im Excel-Format (.xls).

Im Anhang findet man die Daten, die für meine Arbeit benutzt wurden:

• Erdbeben

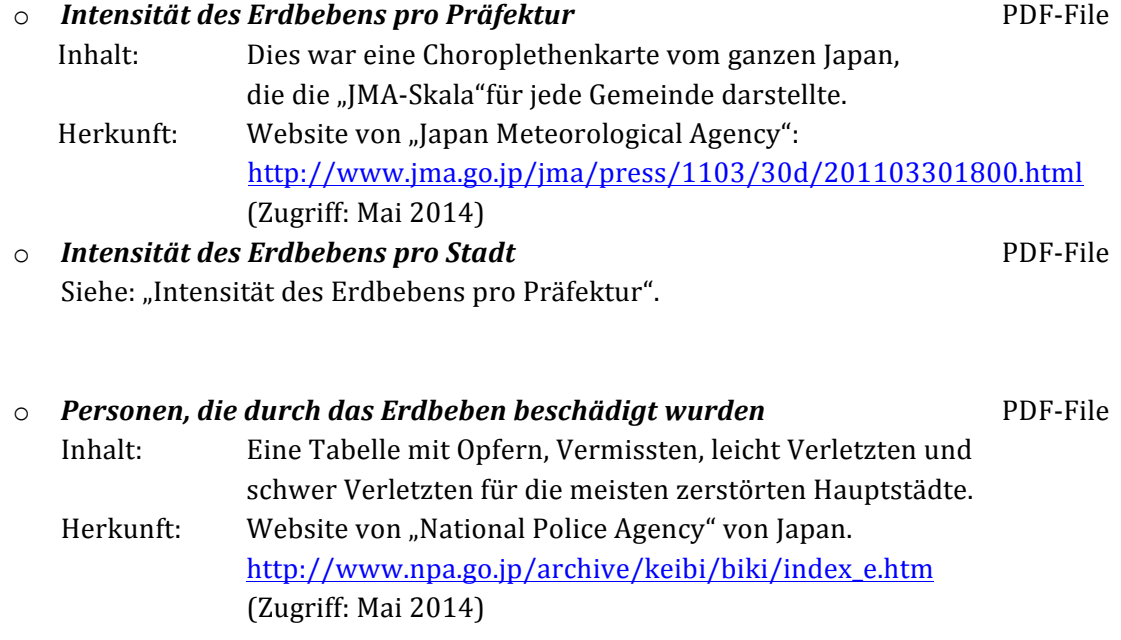

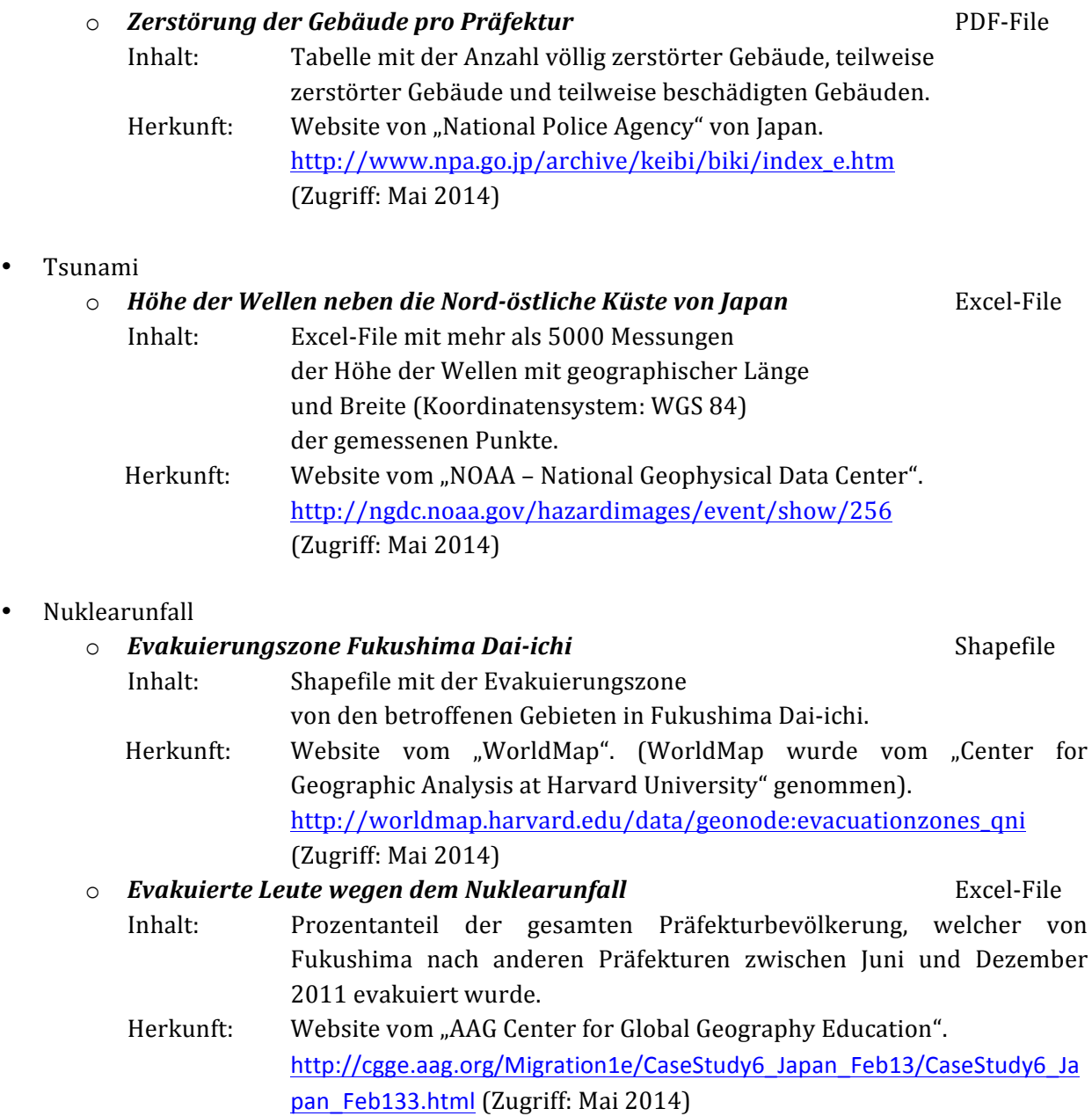
# *6. Arbeitsmittel*

Die ganze Erstellung der drei Kartenentwürfe wird auf dem Computer gemacht. Die Verwendung von Softwares, mit denen man die rohen Daten geographisch bearbeiten und visualisieren kann, ist in diesem Fall notwendig.

# *6.1 "Microsoft Excel 2011" für Mac, Version 14.3.5*

"Microsoft Excel"<sup>13</sup> ist sehr hilfreich, wenn man die Daten sammeln, ordnen und mathematisch bearbeiten muss. Oft sind die rohen Daten, die man auf dem Web findet unklar, unvollständig und ungeordnet. 

Für meine Bachelorarbeit habe ich die Tabellen von "Excel" benutzt um die Daten für die geographische Vorbereitung in "ArcMap" oder für das direkte Visualisieren in "Adobe Illustrator CS6" zu bearbeiten.

Diese zwei Programme arbeiten mit einer kleinen Anzahl von Datenformaten und "Microsoft Excel" ist kompatibel mit beiden Softwares. In der Tat ist das Visualisieren der Daten der Excel-Tabellen direkt in "ArcMap" wie in "Adobe Illustrator" mit Hilfe von "MaPublisher" möglich. Um das zu machen, braucht man die Spezifizierung eines Koordinatensystems alsdann der geographischen Länge und Breite. Oft werden die geographische Länge und Breite im Koordinatensystem "WGS84" benutzt.

In "Microsoft Excel" gibt es auch die Möglichkeit, Daten zu anderen Daten in der gleichen Tabelle zu addieren.

In meinem Fall hatten die Daten oft keine Koordinate, die einfach zur Tabelle in "Excel" angefügt werden konnte (Koordinaten aus "Google Maps").

Im unteren Beispiel sieht man die Tabelle der Zerstörung der Gebäude in den meist zerstörten Präfekturen. Da die Präfekturen als Flächen betrachtet werden, also keine spezifische Koordinaten haben, muss man die Koordinaten der Hauptstädte bestimmen.

Für die Beschaffung der Koordinaten gibt es die Möglichkeit "Google Maps" zu benutzen.

<sup>&</sup>lt;sup>13</sup> Microsoft Excel: http://www.microsoft.com/germany/mac/excel (Zugriff: Mai 2014)

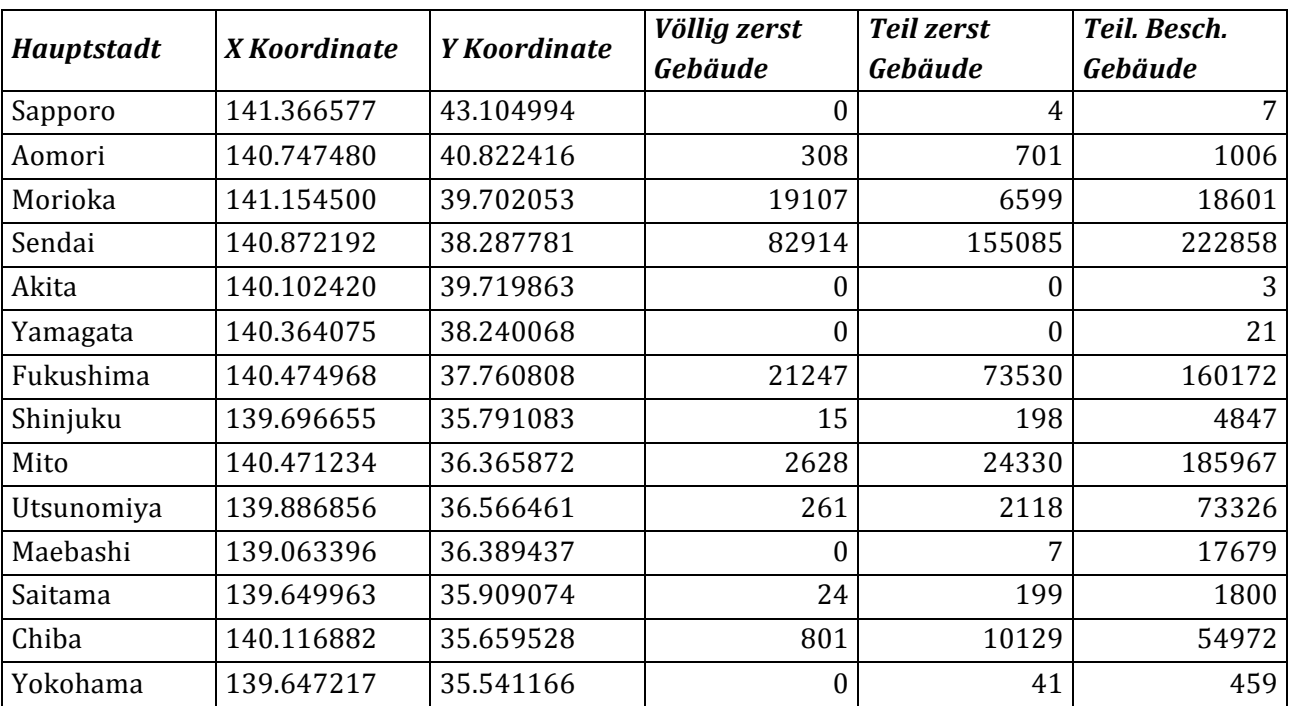

Abbildung 21: Tabelle der Zerstörung der Gebäude wegen Erdbeben in einigen Präfekturen

Eine andere hilfreiche Benutzung von "Microsoft Excel" ist die Diagrammerstellung. Um einige Arten von Daten zu visualisieren (z.B. wenn man quantitative Skalen bilden muss), kann man Diagramme in "Excel" erstellen damit man die Daten in den richtigen Klassen aufteilen kann. Tatsächlich, sind die Daten in einer graphischen Darstellung besser lesbar.

# *6.2 "ESRI ArcGis": "ArcMap 10.2.1" und "ArcCatalog"*

Die Benutzung der zwei Softwares von "ESRI ArcGis", nämlich "ArcMap 10.1" und "ArcCatalog", war hilfreich für die Georeferenzierung und für eine erste digitale Darstellung der rohen Daten.

Die Daten werden zuerst in "Geodatabases"<sup>14</sup> mit Hilfe von "ArcCatalog" organisiert und dann direkt in "ArcMap" aufgeladen.

In "ArcMap" kann man "Shapefiles" direkt visualisieren und die Tabellen von "Microsoft Excel" aufladen. Die Tabellen können mit Hilfe von spezifischen "Tools" in den graphischen Varianten (oft Punkten) mit anderen "Features"<sup>15</sup> wie Linien, Polygonen, usw. editiert werden. Um die Daten zu editieren, müssen sie aber erst selektiert werden. (ArcGis Resources, 1995-2012)

<sup>&</sup>lt;sup>14</sup> Informationen über Geodatabase in ArcGis: http://www.esri.com/software/arcgis/geodatabase (Zugriff: Mai 2014)

<sup>&</sup>lt;sup>15</sup> Andere Informationen über die "Features" in "ArcMap" können unter: http://webhelp.esri.com/arcgisdesktop/9.2/index.cfm?TopicName=feature\_class\_basics (Zugriff: April 2014)

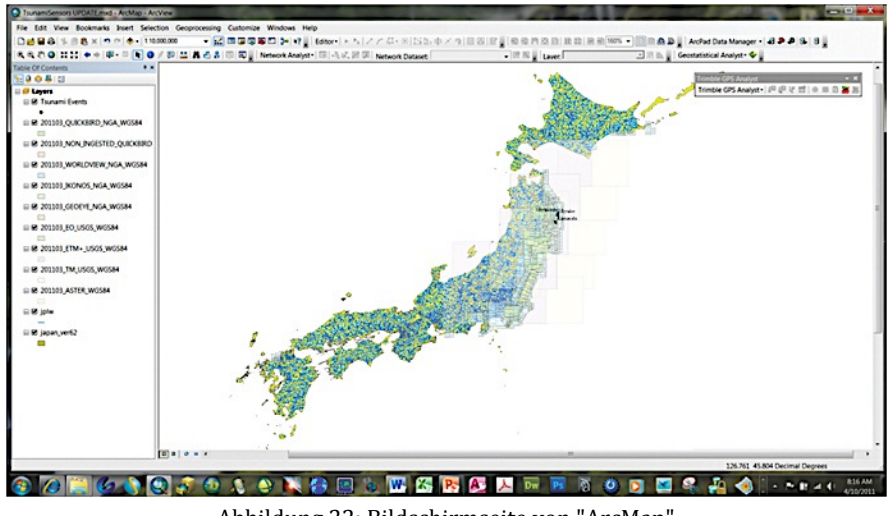

Abbildung 22: Bildschirmseite von "ArcMap"

Die Selektion kann manuell gemacht werden oder kann in Befehlen durchgeführt werden: "Select By Attributes"<sup>16</sup> und "Select By Location"<sup>17</sup>. (ArcGis Resources, 1995-2012)

# *6.2.1 "Select By Attributes"*

Der erste Befehl arbeitet mit den Attributen der "Features" und selektiert eine Gruppe dieser Daten, die spezifische "SQL-Statements"<sup>18</sup> erfüllen. (ArcGis Resources, 1995-2012) SQL-Sprache wird für das Arbeiten mit Daten und den Beziehungen zwischen ihnen benutzt. (Microsoft Corporation, 2014)

<sup>&</sup>lt;sup>16</sup> "Select By Attributes": http://resources.arcgis.com/en/help/main/10.1/index.html#//00s500000021000000 (Zugriff: Mai 2014)

<sup>&</sup>lt;sup>17</sup> "Select By Location":

http://resources.arcgis.com/en/help/main/10.1/index.html#/Using\_Select\_By\_Location/00s50000002q00000 0/ (Zugriff: Mai 2014)

<sup>&</sup>lt;sup>18</sup> "SQL Language": Die Structured Query Language ist eine informatische standardisierte Sprache für die Benutzung von Databases.

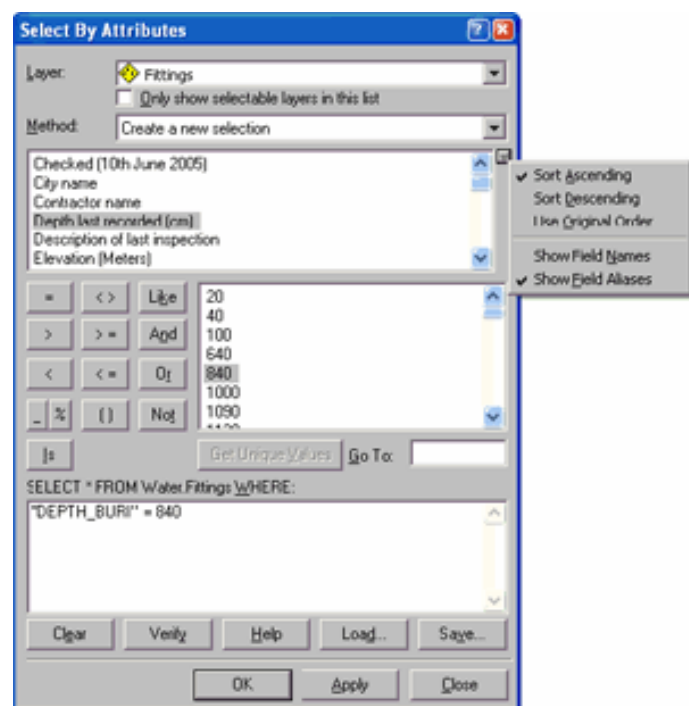

Abbildung 23: "Select By Attributes Window"

In diesem Fenster kannst du den Layer, die Methoden, die du benutzen willst und die "SQL-Statement" wählen. Am Ende dieses Befehls die Selektion einer Gruppe von Features ist ergänzt. (ArcGis Resources, 1995-2012)

## *6.2.2 "Select By Locations"*

"Select By Location" arbeitet mit der Geometrie der "Features". Mit dieser Selektion kann man Features wählen, die eine geometrische Verknüpfung haben. (ArcGis Resources, 1995-2012)

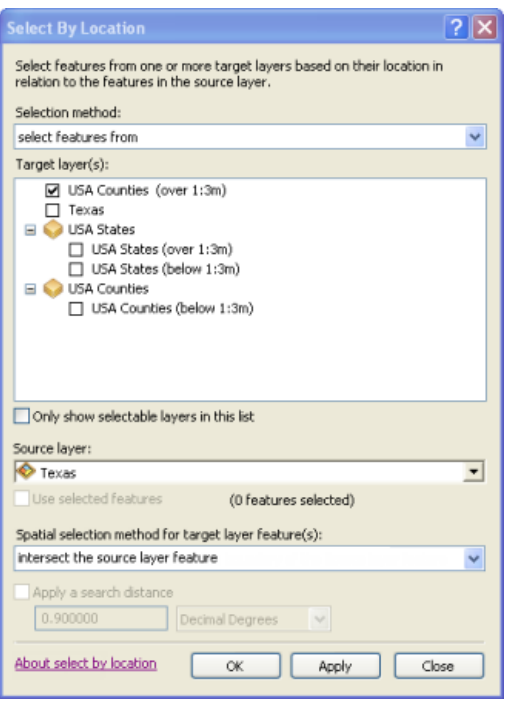

Abbildung 24:"Select By Location" Window

Die Methoden für die Wahl der "Selection" sind viele: "Intersect", "Are within a distance of", "Contain", "Touch the boundary of", "Are identical to", usw. (ArcGis Resources, 1995-2012)

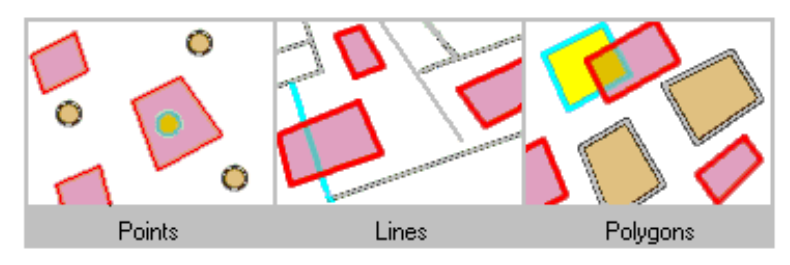

Abbildung 25: Contain Method im "Select By Location" Fenster

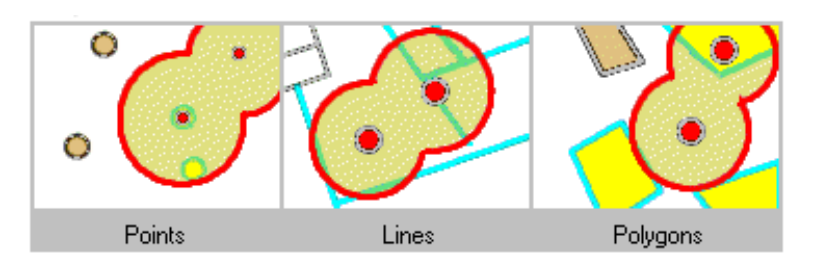

Abbildung 26: Within a distance Method im "Select By Location" Fenster

## *6.2.3 "Arctoolbox"*

Im "Arctoolbox"<sup>19</sup> werden all die wichtigsten "Tools" von "ArcMap" gesammelt. Diese Tools können verschiedene Operationen ausführen: Interpolationen für 2D oder 3D Objekte, geometrische oder statistische Analysen von Daten in 2D oder 3D Dimensionen, usw. (ArcGis Resources, 1995-2012)

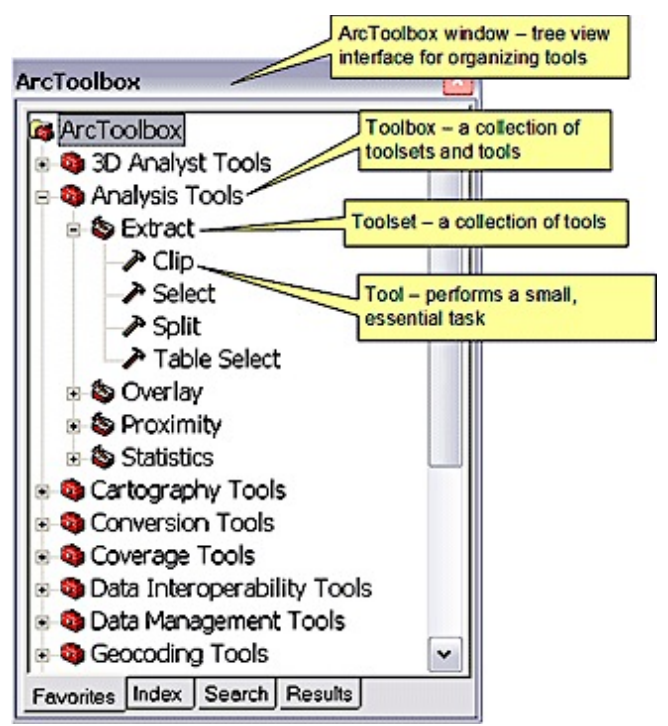

Abbildung 27: ArcToolbox Window in ArcMap

# *6.3 "Adobe Illustrator CS6"*

Die heutigen digitalen kartografischen Softwares sind nur für wenige fachbezogene Benutzer, weil sie teuer und schwierig zu benutzen sind. Anderseits mangeln die GIS-Softwares oft ein bisschen an kartografischen Werkzeugen. (Hurni L., 2008)

In "Adobe Illustrator CS6" hat man die Möglichkeit die Kartenelemente graphisch zu erstellen.

Tatsächlich gibt es eine grosse Anzahl Plugins für mehrere Anwendungsbeispiele: Datenharmonisierung (Anpassen von einigen Arten von Daten in verschiedenen Qualitäten), Generalisieren (in Adobe Illustrator kann man, wenn es nötig ist, die kartografischen Elemente generalisieren z.B. eine Veränderung der Massstabzahl vornehmen), Symbolisieren und das thematische Darstellen (Kreis-, Stabdiagramme, Choroplethenkarte, Texturen, usw.). (Hurni L., 2008)

<sup>&</sup>lt;sup>19</sup> Informationen über die Benutzung vom "Arctoolbox":

http://help.arcgis.com/en/arcgisdesktop/10.0/help/index.html#/Using\_the\_ArcToolbox\_window/003q000000 1m000000/ (Zugriff: Mai 2014)

In meinem Fall, war "Adobe Illustrator" das wichtigste und prinzipielle Programm, da ich die drei Entwürfe mit diesem Programm graphisch erstellt habe. Es ist nützlich gewesen um die thematischen Darstellungen (Choroplethenkarte, die verschiedenen Diagramme, usw.) zu generieren aber war auch nützlich um die ganze Topografie der Karte zu verbessern (z.B. die Städte und Hauptstädte in den Kartenentwürfen zu positionieren oder die Nomenklatur aller Städte, Meere, usw. anzugeben).

Die digitale Erstellung der Kartenentwürfe muss in mindestens zwei Schritte geteilt sein: Georeferenzierung und erste Bearbeitung in "ArcGis" sowie die graphische Gestaltung in "Adobe Illustrator CS6", da Adobe Illustrator keine Georeferenzierungsmethoden besitzt. Dennoch gibt es die Möglichkeit mehrere "GIS-Tools" in Adobe Illustrator zu benutzen dank einer speziellen Software, nämlich "MaPublisher Version 9.3".

## *6.3.1 "MaPublisher Version 9.3"*

"MaPublisher" ist eine kartographische Software für "Adobe Illustrator", die mehr als fünfzig "GIS Tools" in Illustrator integriert um dem Benutzer die digitale Gestaltung von Karten zu vereinfachen. Was zusätzlich noch sehr interessant ist: man kann auch alle benutzten Datenformate von GIS-Softwares ("ESRI", "MapInfo", "AutoCad", "Excel", "UnicodeText", usw.) direkt in "Adobe Illustrator" heraufladen. (Avenza Systems Inc., 2014)

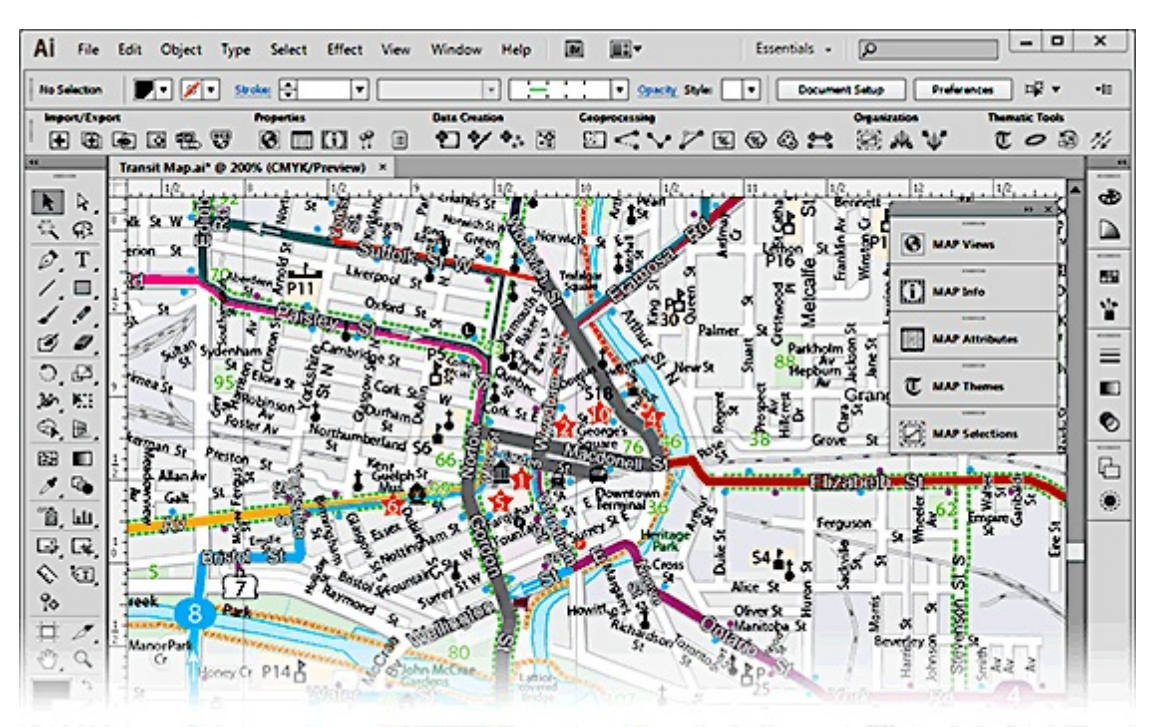

Abbildung 28: Bildschirmseite von Adobe Illustrator mit "MaPublisher"

# *7. Vorgehen*

In diesem Kapitel werden die Zwischenresultate, die Methoden und die Vorgehen, mit denen die Kartenentwürfe 1, 2 und 3 erzeugt werden, behandelt.

# *7.1 Ablaufschritte und benutzte Methoden*

## *7.1.1 Basiskarte*

Diese Basiskarte wurde für alle die drei Kartenentwürfe benutzt. Sie besteht aus den siebenundvierzig Präfekturen von Japan, den Hauptstädten dieser Präfekturen und zwei Paneelen: dem oberen und dem unteren Paneel. Im oberen gibt es Platz für die Darstellung von zusätzlichen Daten, die nicht in der Hauptkarte dargestellt werden. Diese Daten könnten mit Diagrammen oder auch mit Insert-Karten<sup>20</sup> dargestellt werden. Im unteren Paneel gibt es Platz für die Insert-Karte der Umgebung des Kernkraftwerks von Fukushima-Dai-ichi (diese Insert-Karte wird nachher in diesem Kapitel diskutiert).

<sup>&</sup>lt;sup>20</sup> Die Insert-Karte ist eine zusätzliche Karte, die einen kleinen Kartenausschnitt ins Detail darstellt.

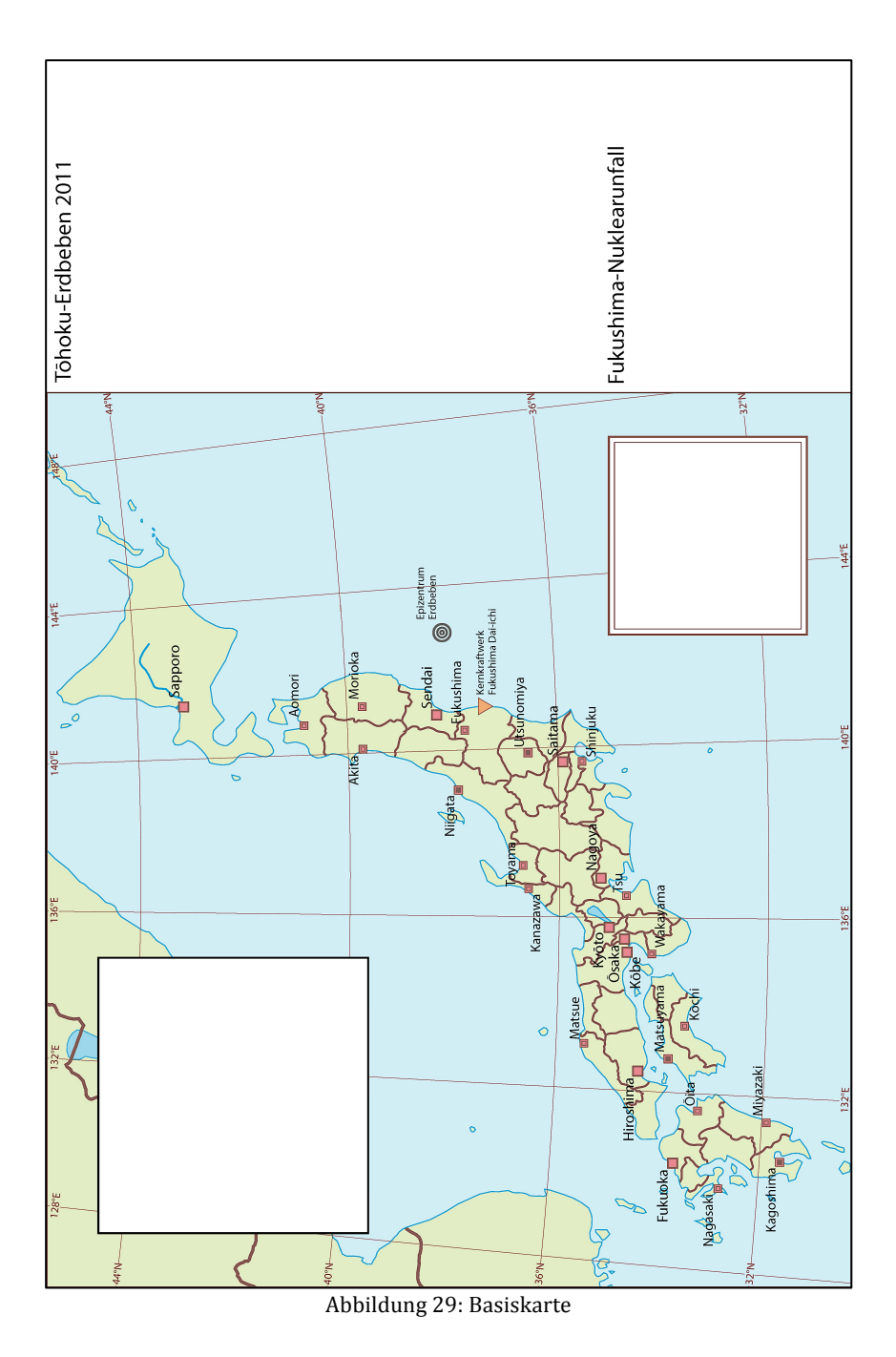

Für die Erstellung dieser Karte war die Benutzung von "Windows Excel" und von "MaPublisher 9.3" hilfreich.

Die Grenzen von Japan und den Präfekturen, sowie die Grenzen von Süd Korea, Nord Korea, China und Russland, dem Meer und der geographischen Länge und Breite waren schon in den Basisdaten vom SWA enthalten (siehe Kapitel 5.1). Der Massstab der grossen Karte und der Insert-Karte im unteren Paneel sind bzw. 1:12000000 und 1:2500000.

Die Koordinaten der Hauptstädte jeder Präfektur wurden in Excel in einer Tabelle bearbeitet (File: "Präfekturen.xlsx"). Die Attribute der Tabelle sind "Präfekturen", "X-Koordinate", "Y-Koordinate" und "Hauptstadt".

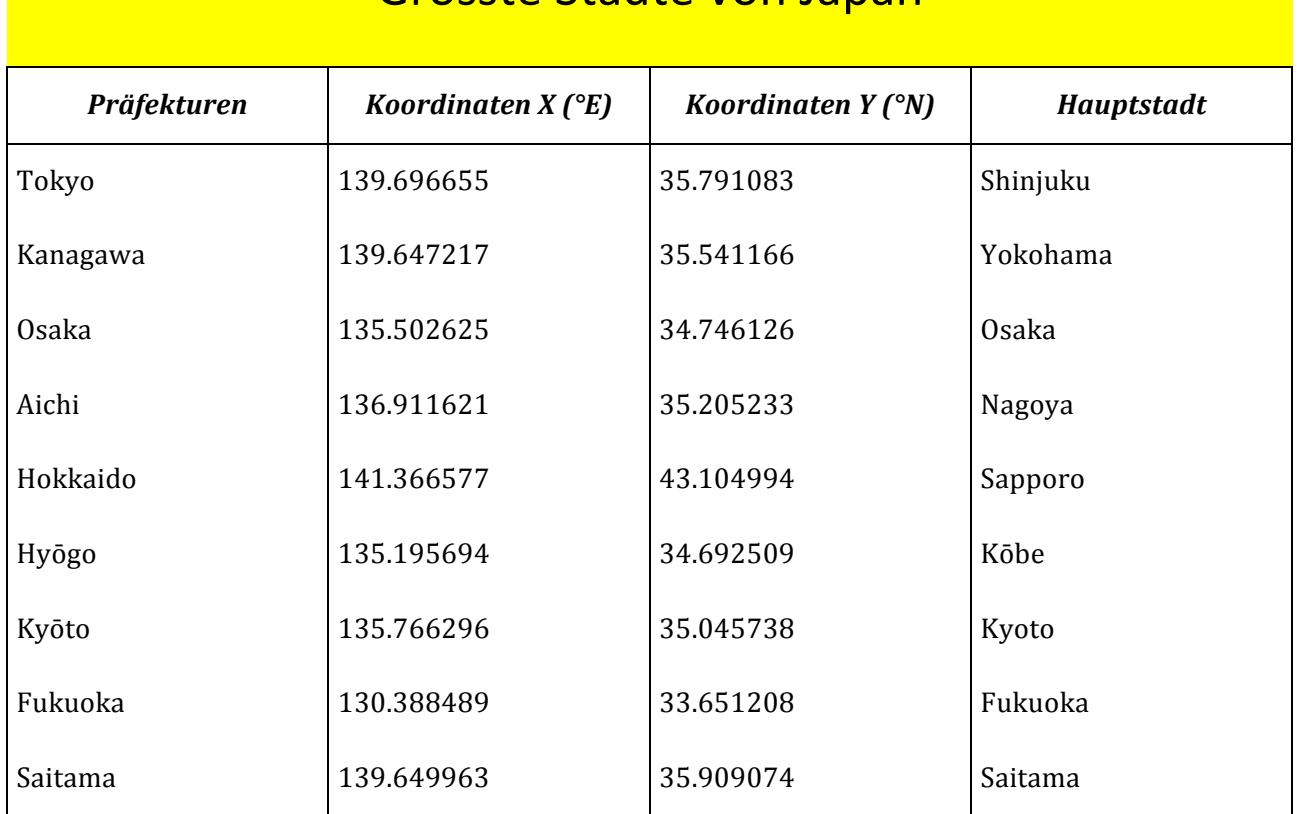

# Grösste Städte von Japan

Abbildung 30: Teil der Tabelle der Hauptstädte

Diese Punktkoordinaten werden vom Excel-File direkt in "Adobe Illustrator" mit Hilfe von "MaPublisher" importiert und sind die exakten Positionen der Stadt- oder des Präfekturbüros. Mit dem Befehl "Advanced Import" kann man viele verschiedenen File-Formate direkt in Adobe Illustrator importieren und die importierten Punktkoordinaten können in der Karte (mit dem gleichen Koordinatensystem) eingefügt werden. Mit "Advanced Import" kann man das ursprüngliche Koordinatensystem der Daten und auch das endgültige Koordinatensystem in "Adobe Illustrator" wählen (bzw. "WGS84" oder "Lambert Azimuthal Equal Area").

Die Positionen des Erdbebenherdes und des Kernkraftwerks von Fukushima Dai-ichi werden mit der gleichen Methode der Hauptstädte importiert.

Das untere und obere Paneel werden mit dem "Rectangle Tool" gezeichnet und dann im richtigen Ort positioniert. 

## *7.1.2 Erdbeben*

Das Vorgehen für die Erstellung der Komponenten jedes Kartenentwurfs können verschieden sein. Aus diesem Grund unterteile ich die Beschreibung des Vorgehens für jeden in den Kartenentwürfen enthaltenen Darstellungstyp.

## *Choroplethenkarte*

In den Kartenentwürfe 1 und 3 wird die Intensität des Erdbebens ("JMA-Skala") mit einer Choroplethenkarte dargestellt. Für die Erstellung dieser gefärbten Darstellung braucht man eine Farbskala für die Füllung der verschiedenen Polygone (in diesem Fall der Präfekturen). Die Farben werden mit Hilfe vom "Colorbrewer"<sup>21</sup> gewählt und als "Color Swatches" in Adobe Illustrator gespeichert.

Die Choroplethenkarte werden alle von Hand erstellt, also für jedes Attribut habe ich den richtigen Farbton gewählt und dann die Präfekturen gefüllt.

Die Daten der Intensität des Erdbebens (File: "Magnitude Intensity – Prefectures.xlsx") der Choroplethenkarte von Kartenentwurf 1 und 3 hatten pro Präfektur verschiedene Werte (siehe Attribut "Magnitude" der Tabelle).

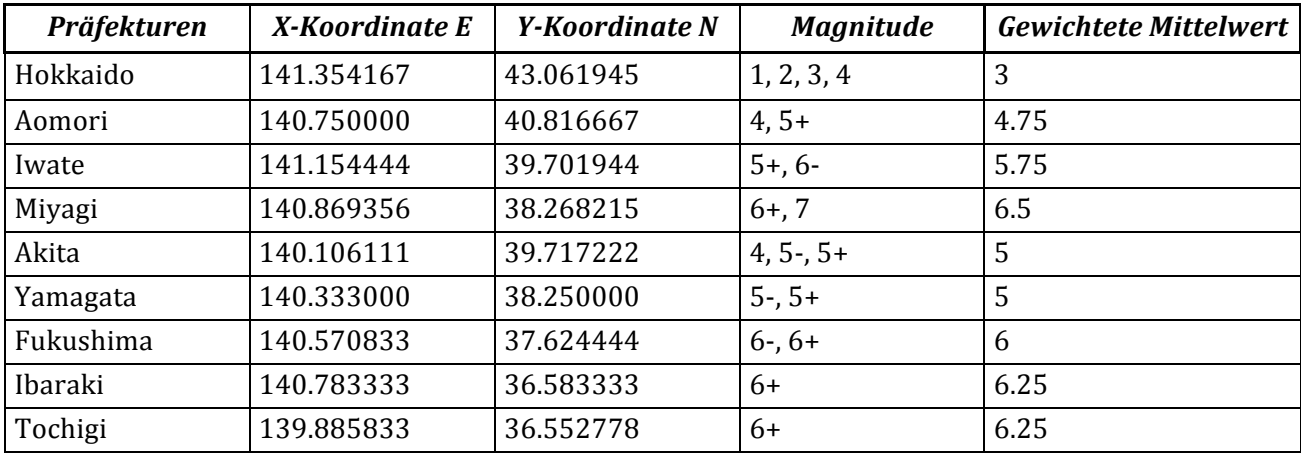

Abbildung 31: Teil der Tabelle der Intensität des Erdbebens pro Präfektur

<sup>&</sup>lt;sup>21</sup> Colorbrewer 2.0: http://colorbrewer2.org (Zugriff: Mai 2014)

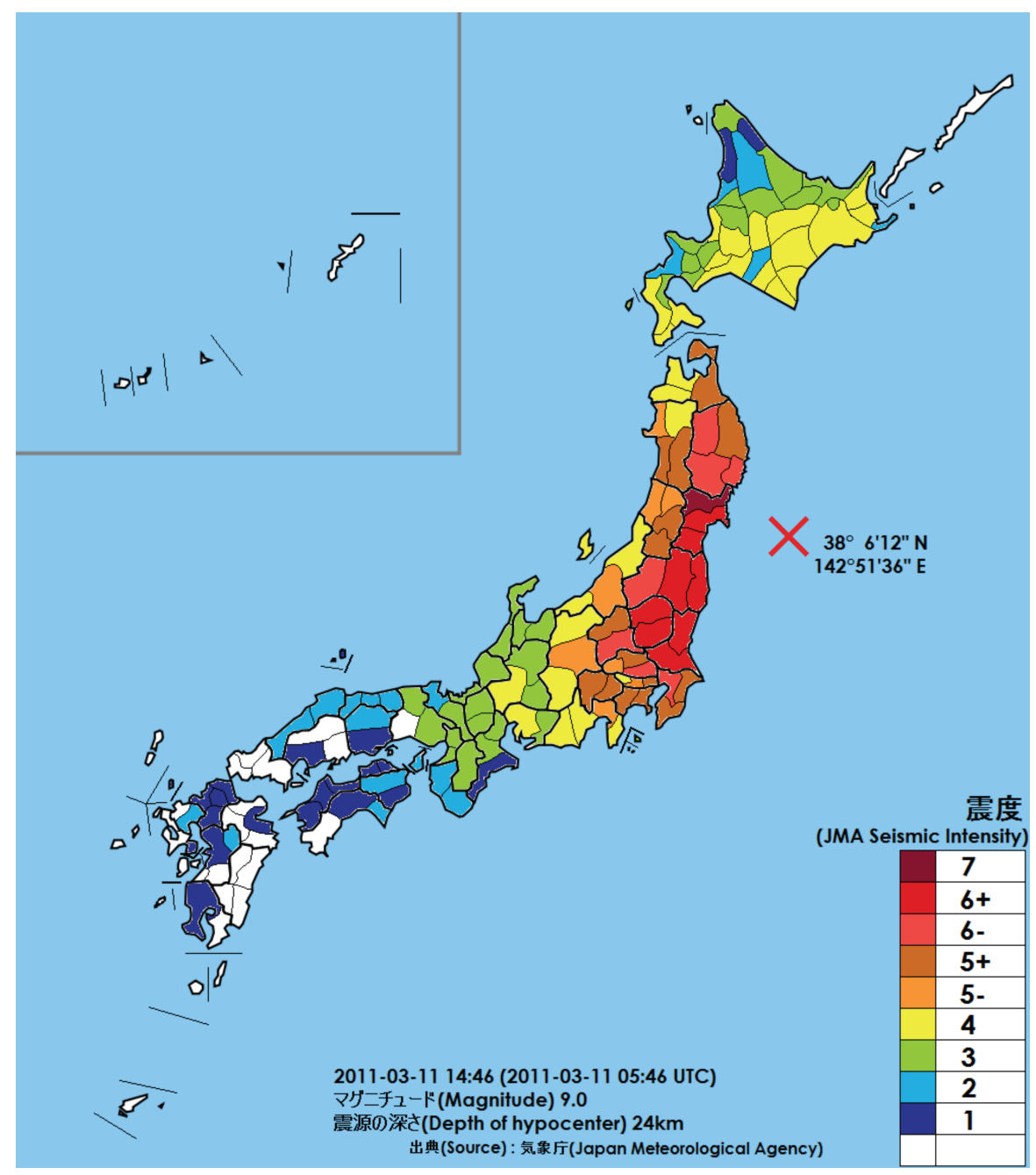

Abbildung 32: Karte der Intensität des Erdbebens vom "JMA"

Um die Darstellung der Intensität pro Präfektur darzustellen, habe ich ein gewichtetes Mittel der verschiedenen Intensität der Zonen in jeder Präfektur. Zum Beispiel für die Präfektur von Fukushima:

$$
I = \frac{(6+)\cdot 2 + 7}{3} = 6.5
$$

Die Resultate diese Berechnungen werden in der Spalte "Gewichtete Mittelwert" gezeigt.

#### *Stab- und Kreisdiagramme*

Im Kartenentwurf 1 und Kartenentwurf 3, zur Darstellung der Folgen des Erdbebens in verschiedenen Städten, habe ich Stabdiagramme und Kreisdiagramme gewählt. Für die Erstellung der Diagramme war "MaPublisher 9.3" sehr hilfreich, sei es für Stab- und Kreisdiagramme. Als Erstes muss man die Daten (z.B. als "Shapefile" oder "Excel-File") in "Adobe Illustrator" importieren ("Advanced Import" Tool, MaPublisher). Wenn die Daten in einem Layer von "Illustrator" gespeichert sind, kann man mit der Erstellung der Diagramme beginnen.

Man kreiert einen leeren Layer mit dem Name "Diagramme" und platziert es mit dem Tool "MAP Views" unter das Koordinatensystem des Kartenentwurfs ("Lambert Azimuthal Equal Area 38N135E") mit dem Attribut "Chart" Dann generiert man einen neuen "MAP Theme" (Thematic Tools, "MaPublisher") und erstellt die Diagramme. Im "MAP Theme" Tool hat man die Möglichkeit, die verschiedenen Diagrammtype, die Grösse der Diagramme, die Farben jedes Attributs, usw. zu wählen.

Am Ende dieses Vorgehens werden die Diagramme auf der Karte platziert. Die Position der Diagramme ist nicht korrekt und sie muss von Hand besser positioniert werden.

Der Ablauf zu Generierung der Farben für die Diagramme ist gleich wie bei der Choroplethenkarte (Benutzung von "Colorbrewer 2.0" und Speicherung der "Swatches").

#### *Zusätzliche Diagramme*

Für die Darstellung von zusätzlichen Daten, die nicht in der Hauptkarte dargestellt werden, benutzte ich andere Stabdiagramme. Diese Diagramme werden mit Excel erstellt, in "Adobe Illustrator" direkt kopiert und dann in Illustrator graphisch gestaltet (Wahl der Schrift, der Schriftgrösse, der Konturen, usw.).

Mit "Excel" kann man von einer Datentabelle direkt ein Diagramm erstellen. Man selektiert die Daten, die dargestellt werden müssen und klickt einfach in der Gruppe "Diagramme" auf der Registerkarte "Einfügen", auf den richtigen Diagrammtyp. (Microsoft Corporation, 2014)

Im Nachgang findet man die Diagramme, die ich für Kartenentwurf 2 und Kartenentwurf 3 erstellt habe.

Das erste Diagramm zeigt die Zerstörung der Gebäude in vierzehn japanischen Städten. Die grünen Stäbe sind die beschädigten Gebäude während die roten und die blauen Stäbe die teilweise und die völlig zerstörten Gebäude, repräsentieren.

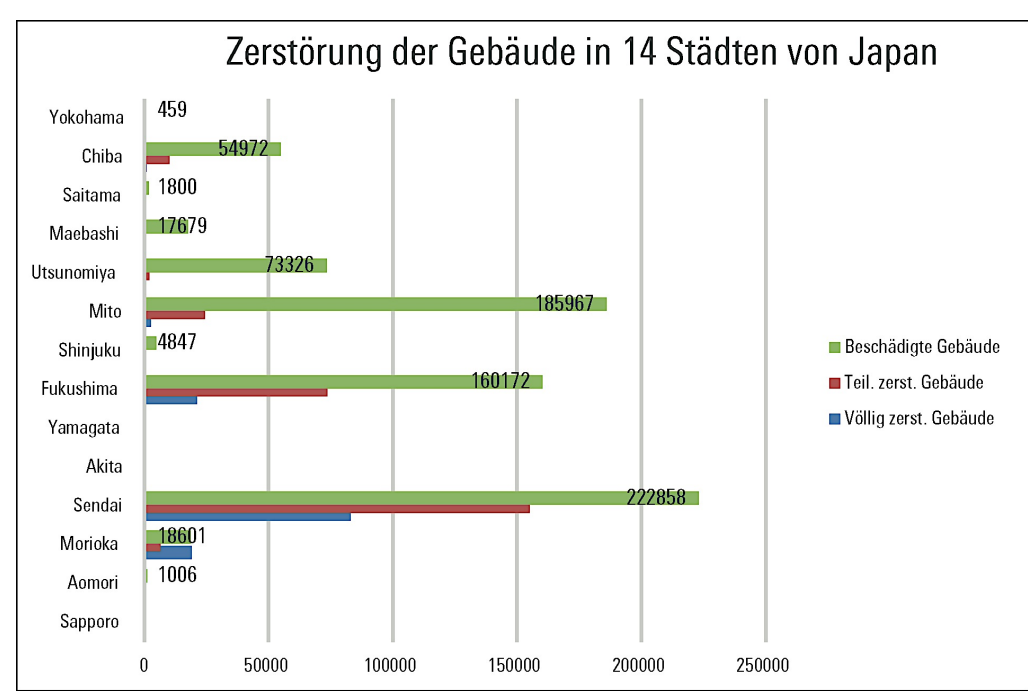

Abbildung 33: Zusätzliches Diagramm Kartenentwurf 2

Das Diagramm vom Kartenentwurf 3 zeigt die Anzahl Personenschäden pro Stadt. Jeder Stab besitzt vier Farben: Blau für die Anzahl Opfer, Rot für die Vermissten, Grün für die Schwerverletzten und Violett für die Leichtverletzten. Dies ist ein spezielles Stabdiagramm. Nicht jede Stadt besitzt vom Attribut her einen eigenen Stab besitzt, Attribute werden in nur einem Stab übereinander gelegt.

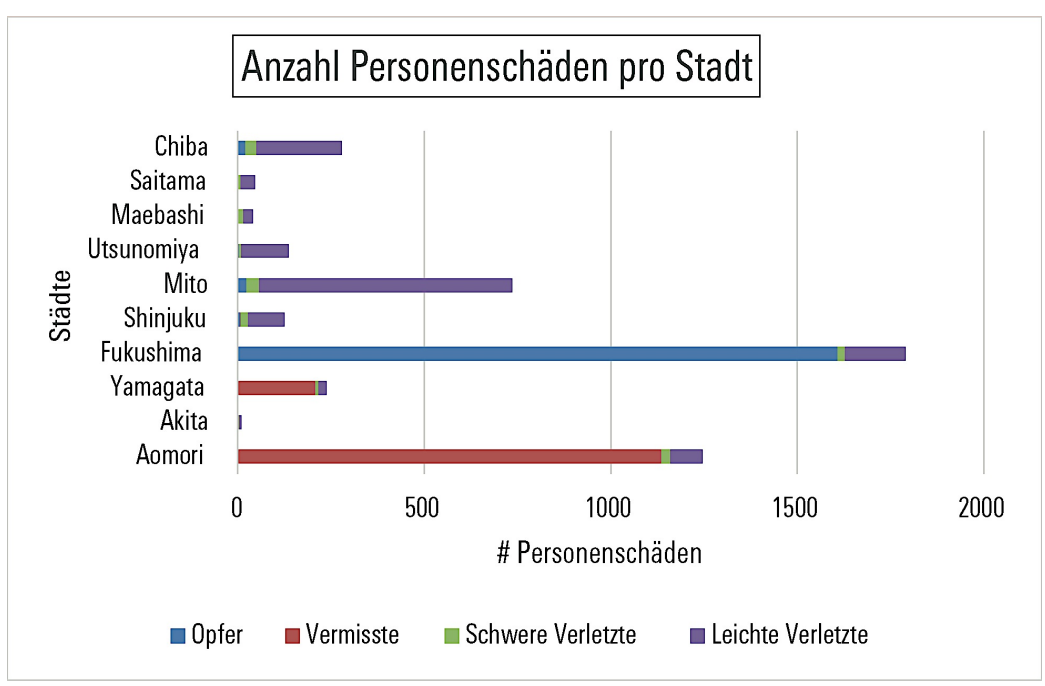

Abbildung 34: Zusätzliches Diagramm Kartenentwurf 3

# *7.1.3 Tsunami*

Für die Darstellung des Tsunami benutzte ich die Fläche des Meeres. Auf dem Festland (in diesem Fall die japanischen Inseln) wurde eine andere Katastrophe dargestellt. (Erdbeben und Nuklearunfall). Um den ganzen Kartenentwurf eindeutiger zu erstellen, habe ich von Beginn weg des Semesters Daten beschafft. Es waren Daten, die Ereignisse auf dem Meer betrafen.

Um den Tsunami in einer thematischen Karte darzustellen, habe ich zwei Methoden benutzt. Eine Isolinienkarte und die Darstellung der rohen Punktmessungen durch Symbole.

### *Isolinienkarte*

Die Erstellung dieser Isolinienkarte hat einen relativ langen und komplizierten Ablauf.

Zuerst habe ich die Messungen (mit Koordinaten) der Höhe des Tsunami neben die Küste in "ArcMap" importiert. Das File bezieht sich aus ungefähr 5000 Messungen (File: "2011 Mar 11 tsunami 5000.xlsx") Ohne einen Anhaltspunkt war die Darstellung dieser Punkte ein bisschen sinnlos. Die Messungen werden deshalb mit den Präfekturen von Japan (File: "Japan\_Prefectures\_Area.shp") zusammen in "ArcMap" visualisiert.

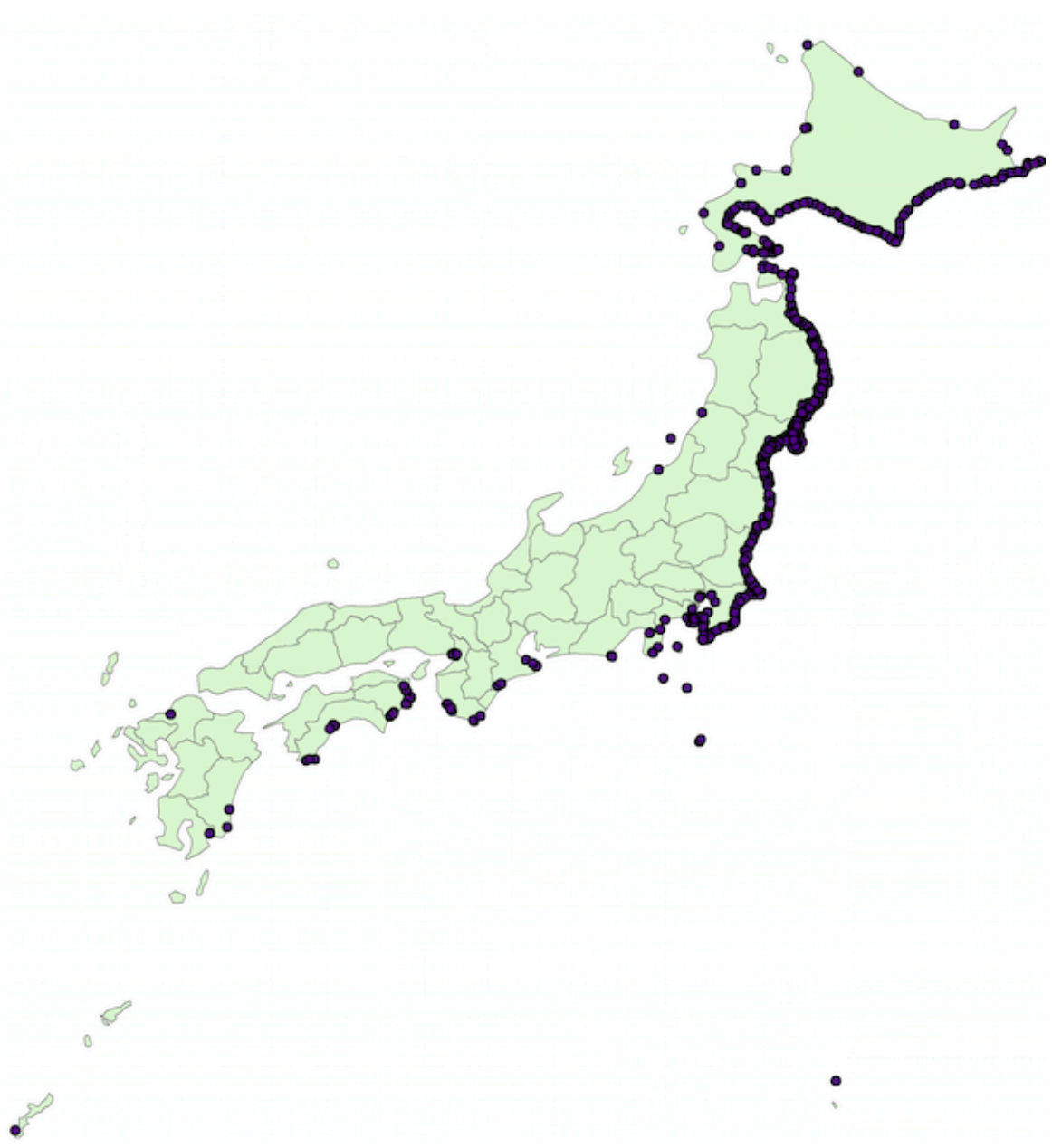

Abbildung 35: Bild der 5000 Messungen neben die Küste von Japan, ArcMap

Der erste Schritt dieses Ablaufs ist die Interpolation dieser Punkte, ein Raster wird erstellt. Diese Interpolation wird mit dem Tool "Spline with Barriers" durchgeführt. Die japanischen Inseln wirken wie eine Barriere für diese Interpolation.

#### § Ablauf:

"ArcToolbox"  $\rightarrow$  "Spatial Analyst Tools"  $\rightarrow$  "Interpolation"  $\rightarrow$  "Spline with Barriers"

Das Resultat der Interpolation ist folgender Raster:

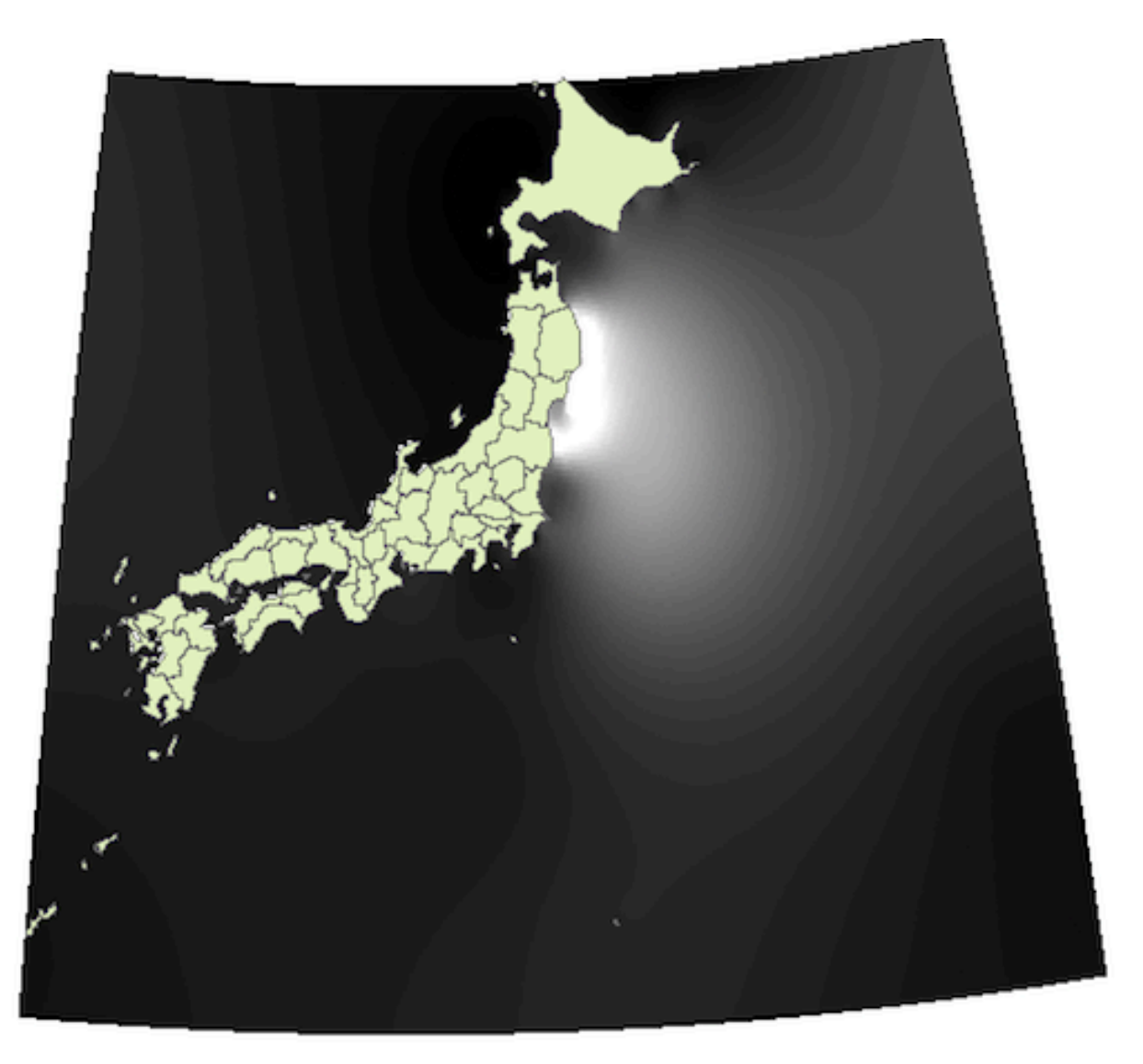

Abbildung 36: Raster nach der Interpolation der Punktmessungen

Die Werte dieses Rasters müssen in einem zweiten Schritt in ganze Zahlen umgewandelt werden, nur so kann man die Isolinien sehen.

• Ablauf:

"ArcToolbox" à "Spatial Analyst Tools"à "Math" à *"Int"*

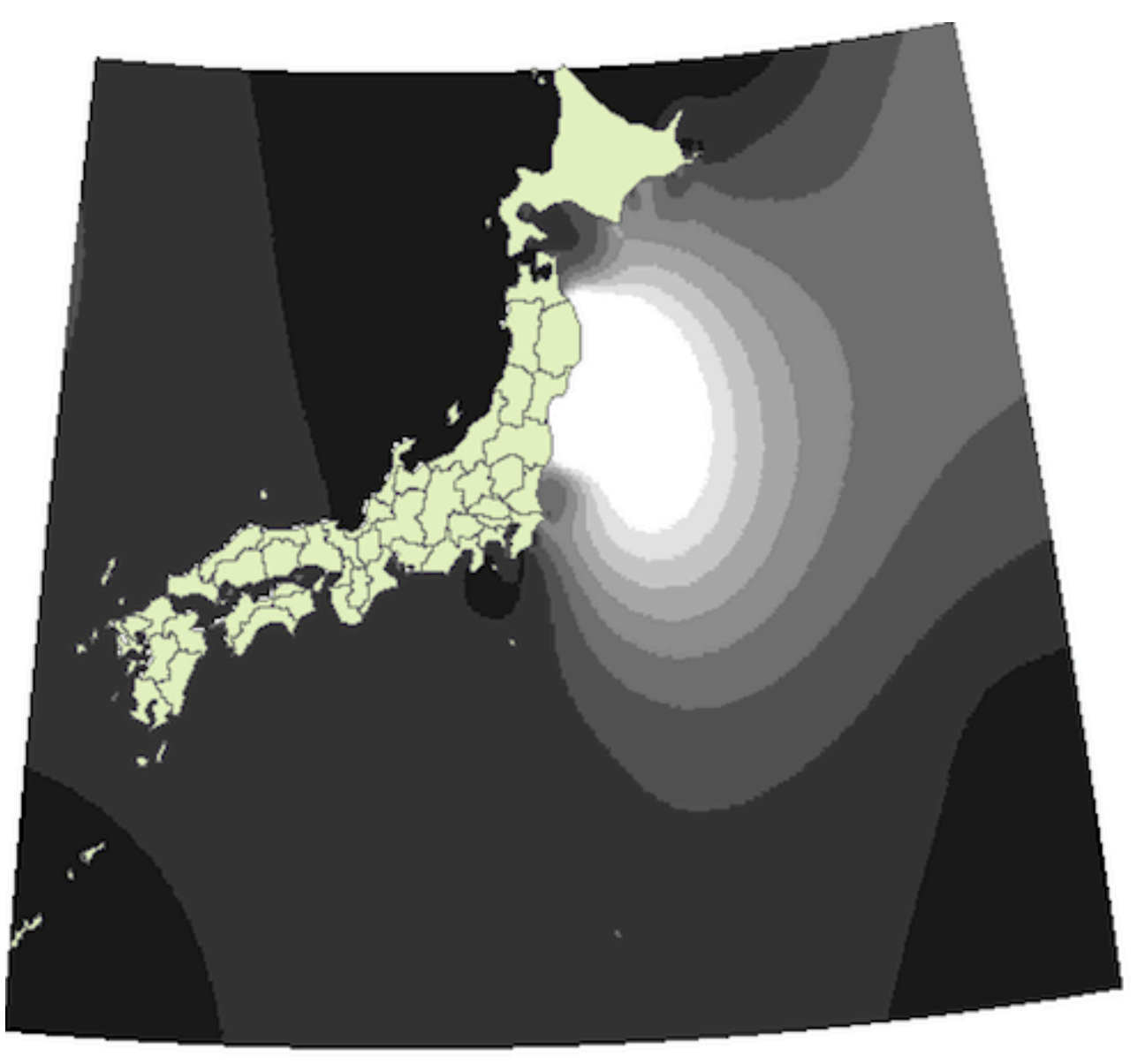

Abbildung 37: Raster mit ganzen Zahlen

Jetzt muss man das Koordinatensystem des Rasters ändern. Die Änderung des Koordinatensystems war nötig, weil ich in "ArcMap" mit dem Koordinatensystem "WGS84" arbeitete. Die Kartenentwürfe in "Adobe Illustrator" waren jedoch in einem anderen Koordinatensystem ("Lambert Azimuthal Equal Area 38N135E"). Hätte man die Isolinienkarte in Illustrator mit dem "WGS84" importiert, dann wäre die Darstellung komplett verzerrt gewesen.

• Ablauf: "ArcToolbox"  $\rightarrow$  "Spatial Analyst Tools"  $\rightarrow$  "Math"  $\rightarrow$  "Project"

Jetzt können die Isolinien, mit der Benutzung des Rasters und dem richtigen Koordinatensystem, generiert werden.

• Ablauf: "ArcToolbox"  $\rightarrow$  "Spatial Analyst Tools"  $\rightarrow$  "Surface"  $\rightarrow$  "Contour"

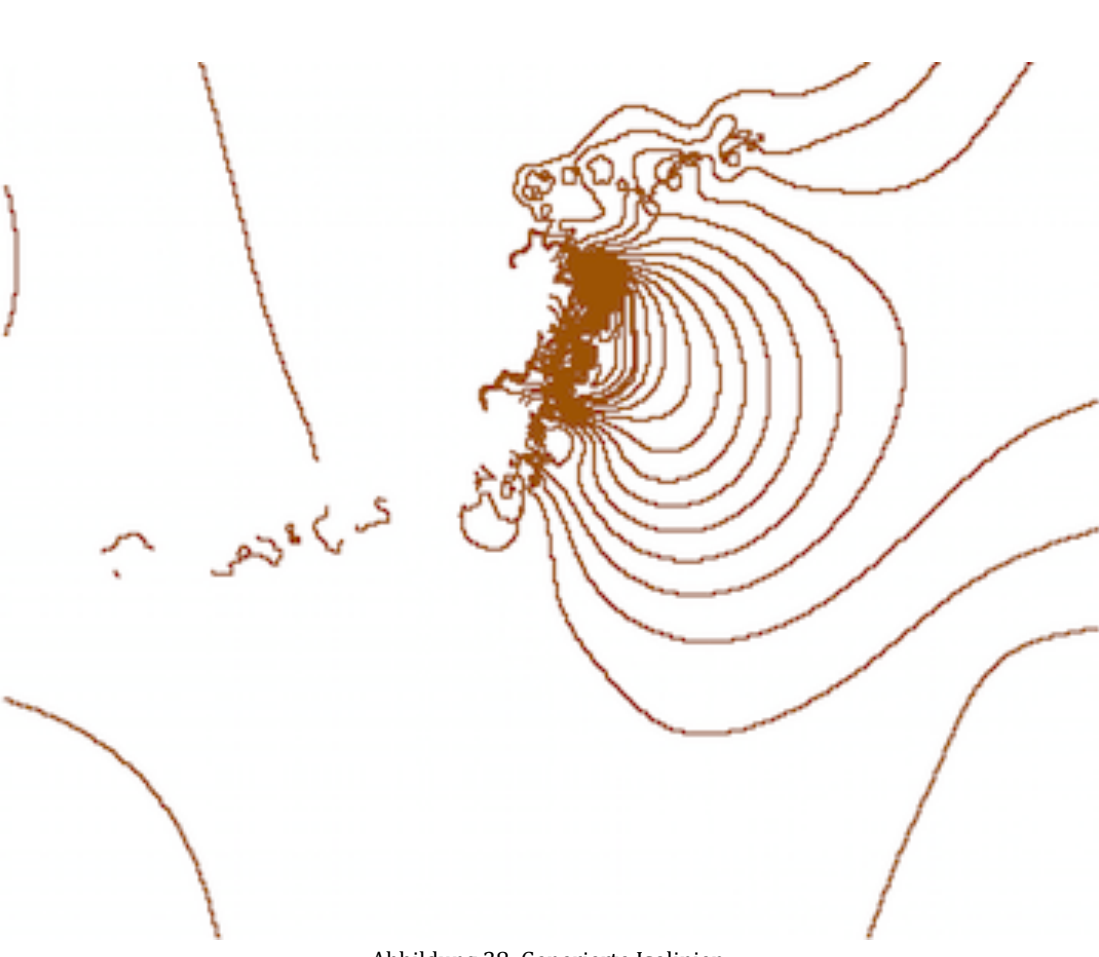

Abbildung 38: Generierte Isolinien

Wegen ihrer Zick-Zack-Form müssen die Isolinien noch generalisiert werden, damit sie linearer werden.

• Ablauf:

"ArcToolbox"  $\rightarrow$  "Cartography Tools" $\rightarrow$  "Generalisation"  $\rightarrow$  "Smooth Line,

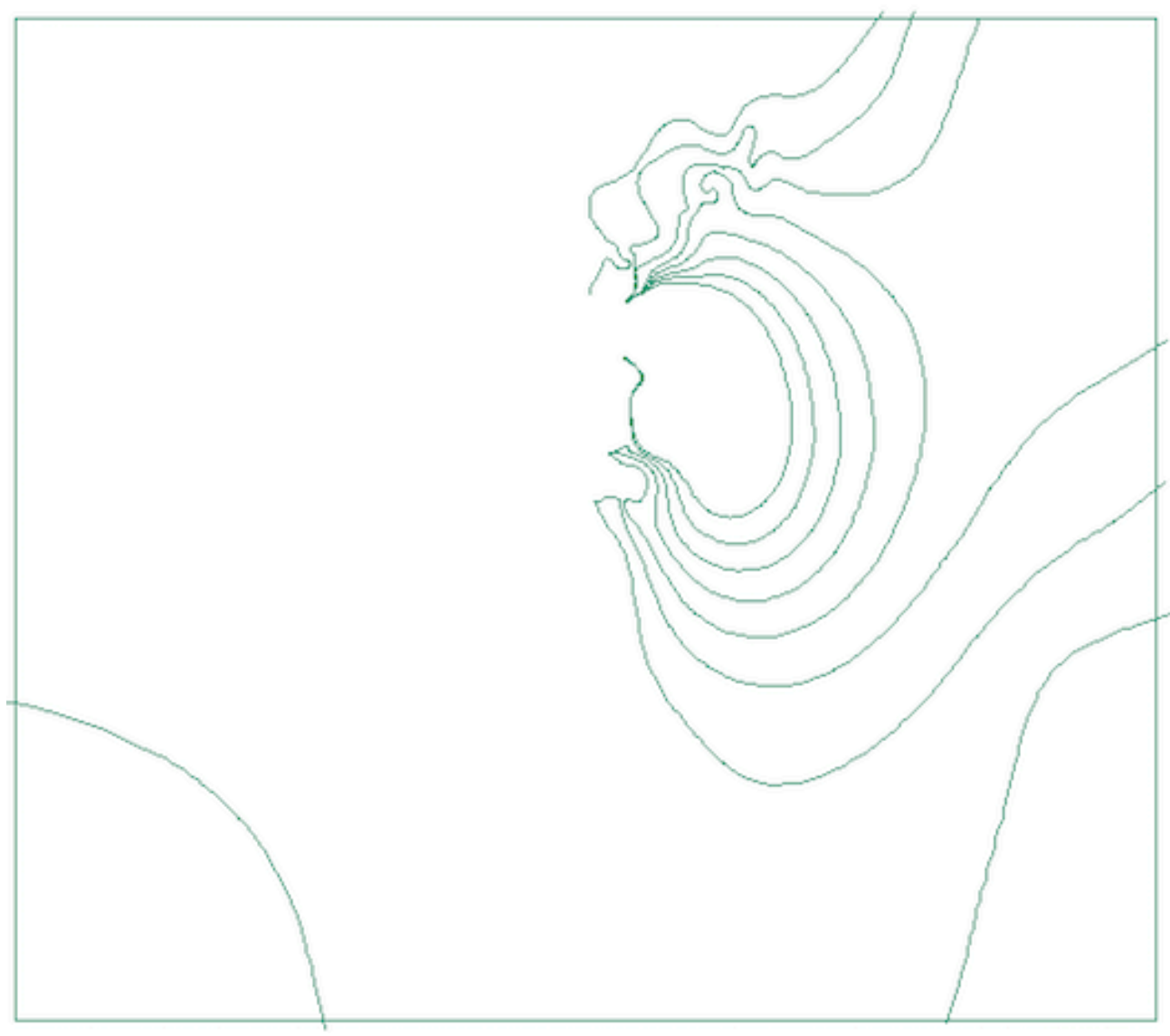

Abbildung 39: Generalisierte Isolinien

Die generalisierten Isolinien sind benutzbar, um die Isolinienkarte zu erstellen. Diese Isolinienkarte wird in "ArcMap" als Zwischenresultat visualisiert und dann als "Shapefile" exportiert. Der "Shapefile" wird benutzt um die Darstellung der Höhe des Tsunami im Kartenentwurf 1 zu machen.

• Ablauf:

"ArcToolbox"  $\rightarrow$  "Data Management Tools"  $\rightarrow$  "Features"  $\rightarrow$  "Feature to Polygon"

#### Kartografische Darstellung von (Natur-)Katastrophen in Schulatlanten am Beispiel des Tōhoku-Erdbebens Matteo Lehmann

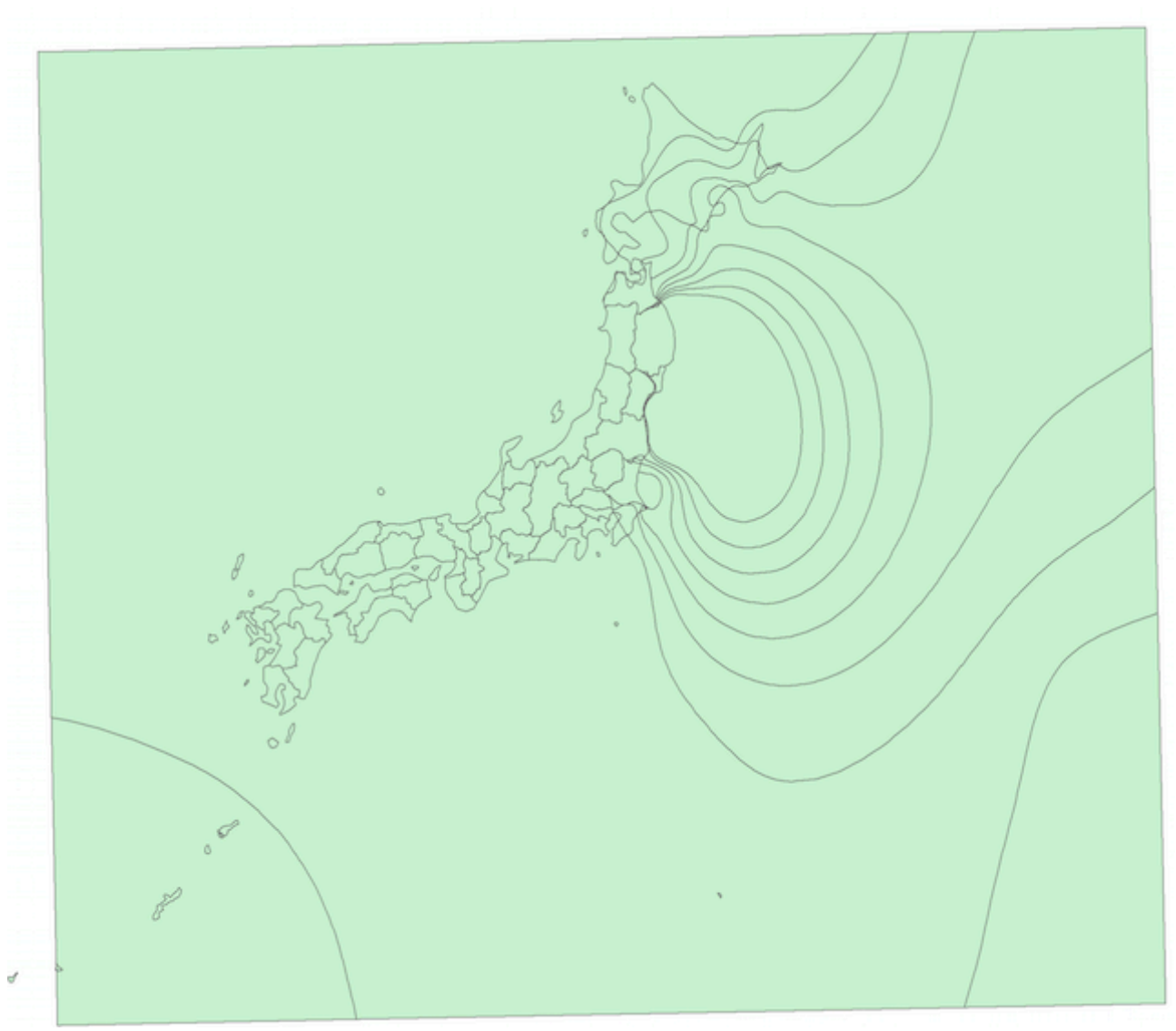

Abbildung 40: Isolinienkarte in "ArcMap"

#### *Reduzierte Punktmessungen durch Symbole*

Die grosse Anzahl Punktmessungen, die ich am Anfang zur Verfügung hatte, war zu gross für die Darstellung der einzigen Messungen. Aus diesem Grund musste ich diese Punkte reduzieren. Erstens löschte ich die Wellen, die kleiner als 3.5 Meter waren, wegen der geringeren Wichtigkeit. Für die Darstellung des Tsunami in einem Schulatlas sind diese Wellen nicht bedeutend. Zweitens löschte ich die Messungen, die sehr ähnlichen Koordinaten und sehr ähnliche Höhen hatten um die Darstellung klarer und eindeutiger zu machen. Die Bearbeitung der Daten wurde in "Windows Excel" durchgeführt. Dann wird das Resultat in "ArcMap" visualisiert. Die Messungen werden schlussendlich bis zu ungefähr 30 Punkte reduziert.

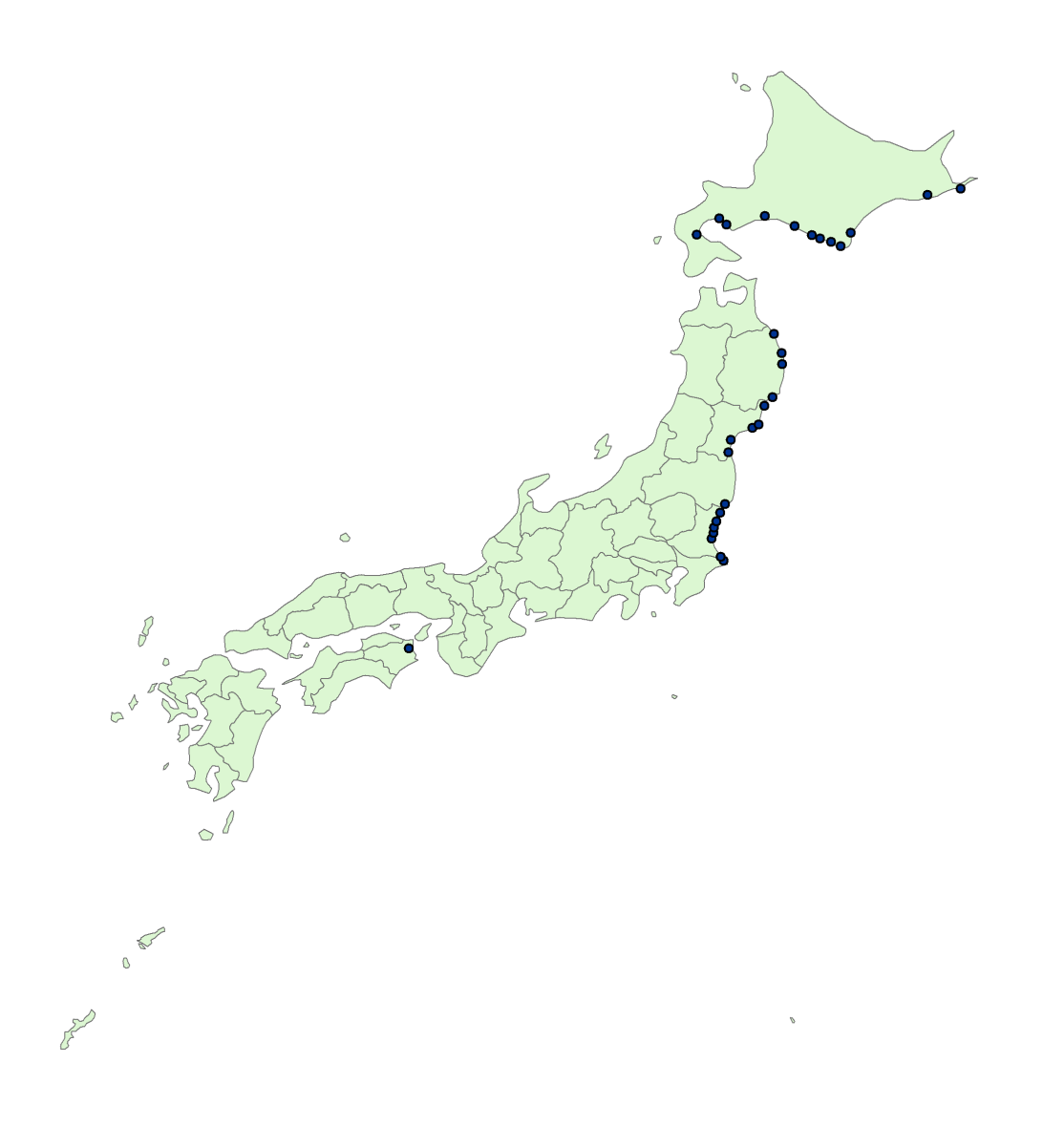

Abbildung 41: Reduzierte Punktmessungen

Nach der Abschlusspräsentation der Bachelorarbeit und einer kurzen Besprechung mit den Betreuern, der mir dazu geratet hat, habe ich eine kleine Ergänzung gemacht. Als Idee soll ich eine grössere Anzahl Punktmessungen auf einem längeren Teil der japanischen Küste zeigen, damit die Leser besser verstehen können, wie dieser Tsunami auf die verschiedenen Zonen von Japan gewirkt hätten.

Das finale Resultat ist die Darstellung der reduzierten Punktmessungen:

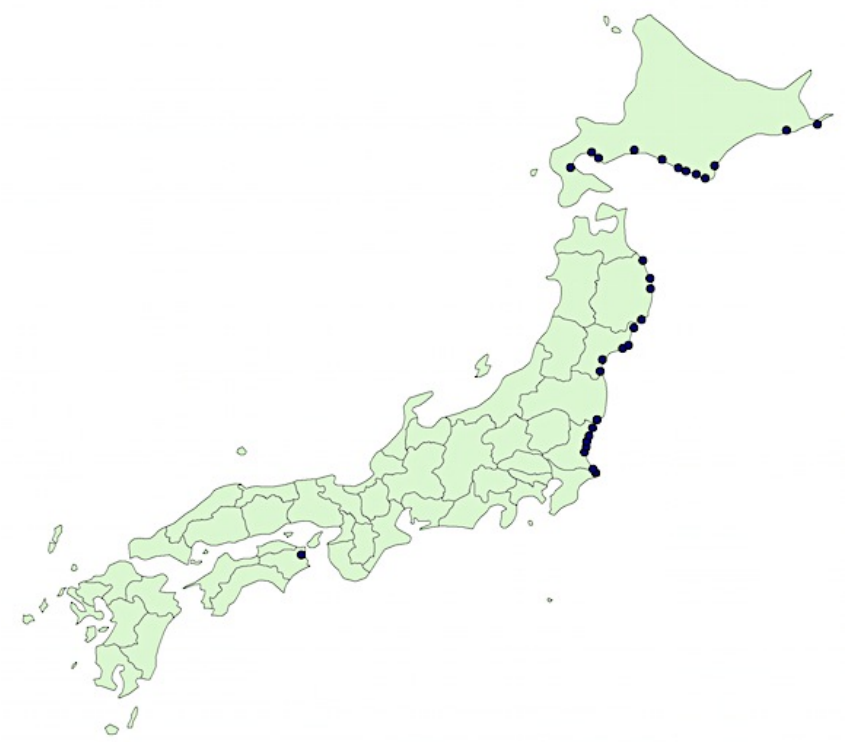

Abbildung 42: Reduzierte Punktmessungen

Diese sind die Punktmessungen, die ich noch ergänzt habe:

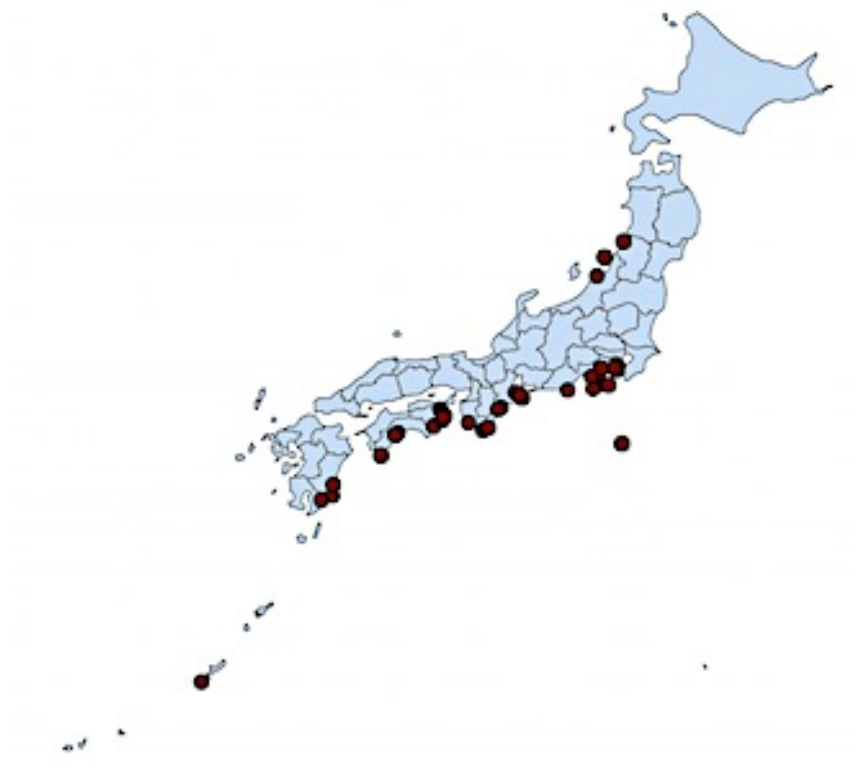

Abbildung 43: Zusätzliche Punktmessungen

# *7.1.4 Nuklearunfall*

### *Choroplethenkarte*

Für die Choroplethenkarte vom Kartenentwurf 2 hatte ich zur Verfügung die Anzahl evakuierte Leute von der Präfektur von Fukushima nach der anderen Präfekturen in den Monaten Juni bis Dezember im Jahr 2011 wegen dem Nuklearunfall des Kernkraftwerks (File: "Evacuees Over Time 2011.xlsx"). Die Werte, die im Kartenentwurf 2 dargestellt werden, zeigen den Prozentanteil der gesamten Präfekturen, welcher von Fukushima zwischen März und Dezember 2011 evakuiert wurde.

Wert pro Präfektur  $=$   $\frac{Anzahl$  angekommene evakuierte Leute in der Präfektur Gesamtbevölkerung der Präfektur

Der Ablauf zur Erstellung dieser gefärbten Darstellung deckt sich mit dem Ablauf der Gestaltung der Choroplethenkarte für die Kartenentwürfe 1 und 3 (siehe Kapitel 7.1.2 unter "Choroplethenkarte").

### *Insert-Karte*

Diese Insert-Karte zeigt die Umgebung des Kernkraftwerks von Fukushima Dai-ichi im Detail. Ich habe das "Shapefile" unter einem Weblink beschafft (siehe Kapitel 5.3) anschliessend mit Hilfe von "MaPublisher" direkt in "Adobe Illustrator" importiert.

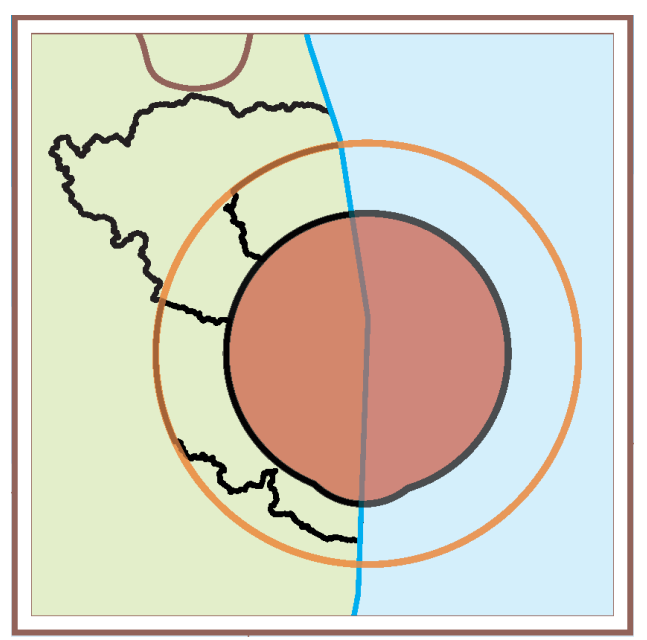

Abbildung 44: Daten der Insertkarte

Die Bearbeitung der Karte wird in Adobe Illustrator durchgeführt. Die Polygone, die die Evakuierungszonen wegen dem Nuklearunfall zeigen, werden von Hand gefüllt, dann werden die Positionen der zwei Kernkraftwerke von Fukushima (Dai-ichi und Dai-Ni) wie auch der Städte von Sōma, Minamisōma und Tamura eingefügt.

Die Kernkraftwerke und die Städte werden immer mit "MaPublisher" dargestellt. Zuerst, importiert man die Koordinaten der Punkte mittels den "MAP Locations".

Mit diesem Tool können die Punkte und die reelle Koordinaten (Koordinatensystem: "WGS84") in Adobe Illustrator gespeichert werden. Um die Punkte in Illustrator zu visualisieren, braucht man ein anderes Tool, nämlich "MAP Point Plotter". Mit diesem Tool kann man die früher gespeicherten Punkte (mit "MAP Locations") in der Karte zeichnen und das richtige Layer mit dem Koordinatensystem wählen.

Für eine richtige Darstellung der Insert-Karte braucht man einen "Clipping Mask", damit die Objekte, die nicht gezeigt werden müssen, versteckt werden. Der Ablauf zur Generierung einen "Clippipng Mask" in "Adobe Illustrator CS6" ist:

• Ablauf: "Object" à "Clipping Mask" à *"Make"*

Das Endresultat dieser Insert-Karte ist:

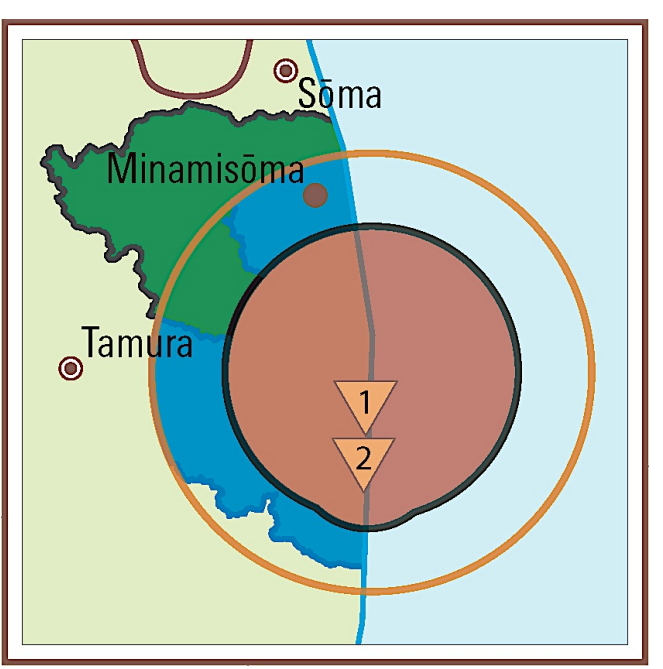

Abbildung 45: Insert-Karte

# *7.2 Mögliche Alternative*

## *7.2.1 Basiskarte*

Eine mögliche Alternative für die Erstellung der Basiskarte war die Benutzung von "ArcMap" für die Georeferenzierung der Hauptstädte. Man könnte die Daten des Excel-Files "Präfekturen.xlsx" in "ArcMap" importieren und dann als "Shapefile" exportieren. Dieser "Shapefile" würde nachher immer mit "Advanced Import" in der Karte eingefügt.

Die Änderung des Koordinatensystems war immer nötig wegen das Wechseln vom "WGS 84" ("ArcMap") bis zum "Lambert Azimuthal Equal Area" (Koordinatensystem der Kartenentwürfe in "Adobe Illustrator").

# *7.2.2 Darstellung des Erdbebens*

#### *Choroplethenkarte*

Um das Erdbeben in einer thematischen Karte darzustellen gäbe es schon eine andere Möglichkeit, die Benutzung von "Adobe Illustrator CS5" wird für die automatische Erstellung einer Choroplethenkarte benutzt. 

Der Ablauf wäre:

- Statistische Daten platzieren: *File*  $\rightarrow$  *Place*  $\rightarrow$  *Tab separated Excel File text* (.thm)
- Erstellung der Choroplethenkarte: *Object* <sup>à</sup> *Filter* <sup>à</sup> *Thematic Maps* <sup>à</sup> *Diagrams*

Mit dem ersten Ablauf werden die Daten eingelesen. Der zweite Ablauf öffnet einen Hauptdialog. Hier werden die Parameter (z.B. Kartenmassstab, Strichstärken und Konturen, Diagrammtyp, Abbildungsfaktor, Proportionalität, usw.) und der Darstellungstyp (Diagramm, Symbol oder Einfärbung) definiert. 

(Siehe Anhang: "Kartografische Funktionen in Form von Plugin's für Adobe Illustrator Version CS bis CS5.pdf")

Dies als Alternative des Vorgehens zur Erstellung der Choroplethenkarte. Es gibt aber auch andere mögliche Methoden zur Darstellung der Intensität des Erdbebens. Im Kartenentwurf 1 und 3 habe ich die Grenzen der Präfekturen benutzt um die Aufteilungen der Choroplethenkarte zu machen. Eine Alternative dieser Methode wäre die Erstellung einer Isolinienkarte, die die Intensität des Erdbebens immer mit der "JMA-Skala" zeigt. Sie wäre immer eine gefärbte Flächendarstellung aber mit einer verschiedenen Aufteilung der Fläche (nicht mehr die Grenzen der Präfekturen). Es könnten auch verschiedenen Skalen benutzt werden, wie zum Beispiel die "Richter-Skala" oder die "Mercalli-Skala". Wenn man die Intensität nicht darstellen will, gibt es andere physische Methoden. Tatsächlich ist es möglich die zeitliche Ausbreitung des Erdbebens auf der gesamten Insel von Japan darzustellen. Ein Erdbeben hat immer eine eigene Geschwindigkeit. Diese ist punktuell auf der Insel unterschiedlich.

Also spricht man auch von der Beschleunigung des Erdbebens. Es wäre auch interessant diese physikalischen Bedingungen des Erdbebens darzustellen: es wäre eine andere Isolinienkarte für die Bodengeschwindikeit oder für die Bodenbeschleunigung des Erdbebens nötig.

### *Stab- und Kreisdiagramme*

Es gibt eine andere Alternative zur Erstellung von Stab- und Kreisdiagramme für die Darstellung der Folgen des Erdbebens. Ich habe in dieser Arbeit die verschiedenen Tools von "MaPublisher" benutzt. Die Diagramme können auch in "Adobe Illustrator CS5" oder auch in "Windows Excel" erstellen werden. 

Der Ablauf zur Erstellung der Diagramme in "Illustrator CS5" ist gleich wie die Methode zur Generierung der Choroplethenkarte (siehe oberes Unterkapitel). Der einzige Unterschied ist die Wahl der Parameter im Hauptdialog und des Darstellungstyp. Die generierten Diagramme würden in "Illustrator CS5" gespeichert und dann direkt in "Illustrator CS6" kopiert oder importiert.

Ein anderes Beispiel ist die Diagrammerstellung in "Windows Excel". Der Ablauf wird schon im Kapitel 7.1.2 unter *"Zusätzliche Diagramme"* diskutiert.

Die Folgen des Erdbebens sind äusserst interessant in einer thematischen Karte einer Naturkatastrophe darzustellen. Man kann besser verstehen, wie Ereignisse, wie sie in Japan geschehen konnten, passierten. Die Daten über die Folgen einer Naturkatastrophe können sehr gut mit den Daten, (Analyse der Naturkatastrophe, die Daten, die nichts über die Folgen sagen, zum Beispiel die Intensität des Erdbebens oder die Bodenbeschleunigung) verknüpft werden. Es ist sehr interessant zu bemerken, wie diese zwei Typen von Daten zusammen kombiniert werden können. Eine sinnvolle Darstellung der Naturkatastrophe kann somit erstellt werden.

Es gibt nicht so viele Alternative zur Darstellung der Folgen des Erdbebens in den Städten bzw. in den Präfekturen. Die Diagramme stellen klar und eindeutig die verschiedenen Anzahlen und auch die quantitativen Unterschiede der verschiedenen Attribute dar.

Es gäbe die Möglichkeit, die verschiedenen Diagrammtypen in den Kartenentwürfen zu ändern, damit man eine andere Gestaltung der Karte hat.

## *7.2.3 Darstellung des Tsunami*

### *Isolinienkarte*

Diese Isolinienkarte basiert auf einer Interpolation der Höhe des Tsunami, es sind Daten die alle neben der Küste gemessen wurden. Wie man in der Abbildung 35 sehen kann, gibt es keine Messung, die im Meer liegt. Aus diesem Grund ist diese Isolinienkarte nicht so geeignet für die Darstellung der Höhe des Tsunami in der Mitte des Meeres.

Wenn die Messungen gut auf das ganze Meer verteilt würden, dann hätte die Darstellung mehr Sinn und eine Alternative wäre die Benutzung der Isolinien ohne die Erstellung der Polygone. Die Isolinien könnten zum Beispiel mit der Höhe der Wellen beschriftet werden oder auch zum Beispiel mit der Geschwindigkeit der Wellen ins Meer.

Mit der Veränderung des Abstands zwischen die Isolinien könnte man die Beschleunigung des Tsunami zeigen. Eine andere Möglichkeit wäre die Darstellung der zeitlichen Ausbreitung des Tsunami immer mit den Isolinien. Die Beschriftung jeder Isolinie wäre dann die Zeit (Stunden oder Minuten), die die Welle gebraucht hat um einem Punkt auf die Isolinie zu erreichen.

#### *Reduzierte Punktmessungen*

Die direkte Darstellung der Messungen der Höhe des Tsunami neben die Küste ist sehr interessant, weil man gut sehen kann, wie der Tsunami in den verschiedenen nordöstlichen Küstengebieten von Japan gewirkt hat. Man hat auch einen generellen Ausblick über die Grösse des Tsunami in mehreren Orten.

Die Symbolisierung könnte geändert werden. Bis jetzt gibt es noch kein offizielles Symbol für die Darstellung der Wellen im "SWA". Ich habe für Kartenentwurf 2 die Stäbe und für Kartenentwurf 3 ein in "Illustrator" selbstgemachtes Symbol gewählt.

Um der gesamte Ausblick des Tsunami neben die Küste zu verbessern, könnte man auch eine kleinere Insert-Karte einfügen, die die Situation (die Höhe des Tsunami) in einer anderen Zone darstellt. Zum Beispiel könnte man einen Kartenausschnitt vom Süd-Amerika mit der Höhe der Wellen auf die Küste zeigen.

Eine Alternative zur Höhe der Wellen wäre die Darstellung der Geschwindigkeit der Wellen auf die Küste oder eine Kombination zwischen die Höhe der Wellen und ihre Geschwindigkeit.

## *7.2.4 Darstellung des Nuklearunfalls*

### *Choroplethenkarte*

Die Daten, die ich am Anfang des Semesters gesammelt habe, waren die Zahlen über Leute die in der Präfektur von Fukushima zwischen März und Dezember 2011 evakuiert wurden. Monatlich wurde die Anzahl Leute gemessen. Die Menschen, die von der Präfektur von Fukushima nach den anderen Präfekturen evakuiert wurden, könnten in Stab- oder Kreisdiagramme dargestellt werden. Beim Stabdiagramm würde jeder Stab, pro Präfektur, die angekommenen Leute pro Monat zeigen. Beim Kreisdiagramm würde jedes Stückchen die evakuierten Leute repräsentieren.

Wenn man noch die Methode der Choroplethenkarte benutzen will, könnte man einfach die Leute, die von der Präfektur von Fukushima nach den anderen Präfekturen evakuiert wurden, mit einer gefärbten Flächendarstellung repräsentieren oder man könnte auch die Prozentanteil der von der Fukushima-Präfektur in den anderen Präfekturen angekommenen Leute über die Gesamtoberfläche der Präfektur, darstellen (Angekommene Leute wegen dem Nuklearunfall pro Quadratmeter).

#### *Insert-Karte*

In der Insert-Karte werden die Evakuierungszonen in der Umgebung von Fukushima Dai-ichi mit einer gefärbten Flächendarstellung gezeigt.

Eine mögliche Alternative zur Darstellung des Nuklearunfalls von Fukushima Dai-ichi wäre die Benutzung von Pfeilen. (Geographische Ausbreitung der radioaktiven Strahlungen ins Meer). Für die zeitliche Ausbreitung der radioaktiven Strahlungen könnte man die verschiedenen Pfeile mit dem bestimmten Datum beschriften.

Eine andere Möglichkeit wäre die Darstellung der geographischen Ausbreitung der radioaktiven Strahlungen in der Luft. Zum Beispiel in den anderen Präfekturen mit einer Choroplethenkarte oder auch über die Quantität der radioaktiven Strahlungen. Mit der Benutzung einer Choroplethenkarte oder auch der Diagramme pro Präfektur, könnten die Strahlungswerte im Zuchtgemüse dargestellt werden. 

# *8. Darstellung der Resultate*

Wie ich vorher gesagt habe, besteht diese Bachelorarbeit aus der Erstellung von drei Kartenentwürfen, die die Dreifachkatastrophe in Japan darstellt. Die Gestaltung einer Karte mit drei Kernelementen ist schwierig, weil diese Elemente fast die gleiche Wichtigkeit in der Karte haben müssen. Aus diesem Grund kann man nicht ein Teil der Dreifachkatastrophe auslassen sondern muss man sie alle gleichzeitig darzustellen.

In meiner Arbeit, habe ich nur eine Priorität gegeben. Das Erdbeben ist das Prinzip der Dreifachkatastrophen, es ist das entfesselnde Ereignis. Aus diesem Grund sollen die Kartenentwürfe sich aus der Darstellung des Erdbebens basieren. Die anderen zwei Themen (Tsunami und Nuklearunfall) werden von dieser Darstellung herstellt. Man muss immer beachten, dass die Darstellungen der verschiedenen Themen immer eine Verknüpfung zwischen ihnen haben, damit man verstehen kann den Wedergang des Geschehens.

Der Kartenentwurf 1 und der Kartenentwurf 3 folgen einigermassen diesen Vorgang, derweil ist Kartenentwurf 2 anders konzeptualisiert. Ich habe versucht im Kartenentwurf 2 eine andere Leitlinie zu folgen.

Die Farben, die ich benutzten habe um die Kartenentwürfe zu füllen, werden mit dem Farbenmodell "CMYK<sup>22"</sup> (Cyan – Magenta – Yellow – Key black) gewählt.

Im Nachgang findet man die Darstellungen mit der Erklärung des Inhalts und der Gedankengänge.

<sup>&</sup>lt;sup>22</sup> Informationen Farbmodell CMYK: http://www.webopedia.com/TERM/C/CMYK.html (Zugriff: Mai 2014)

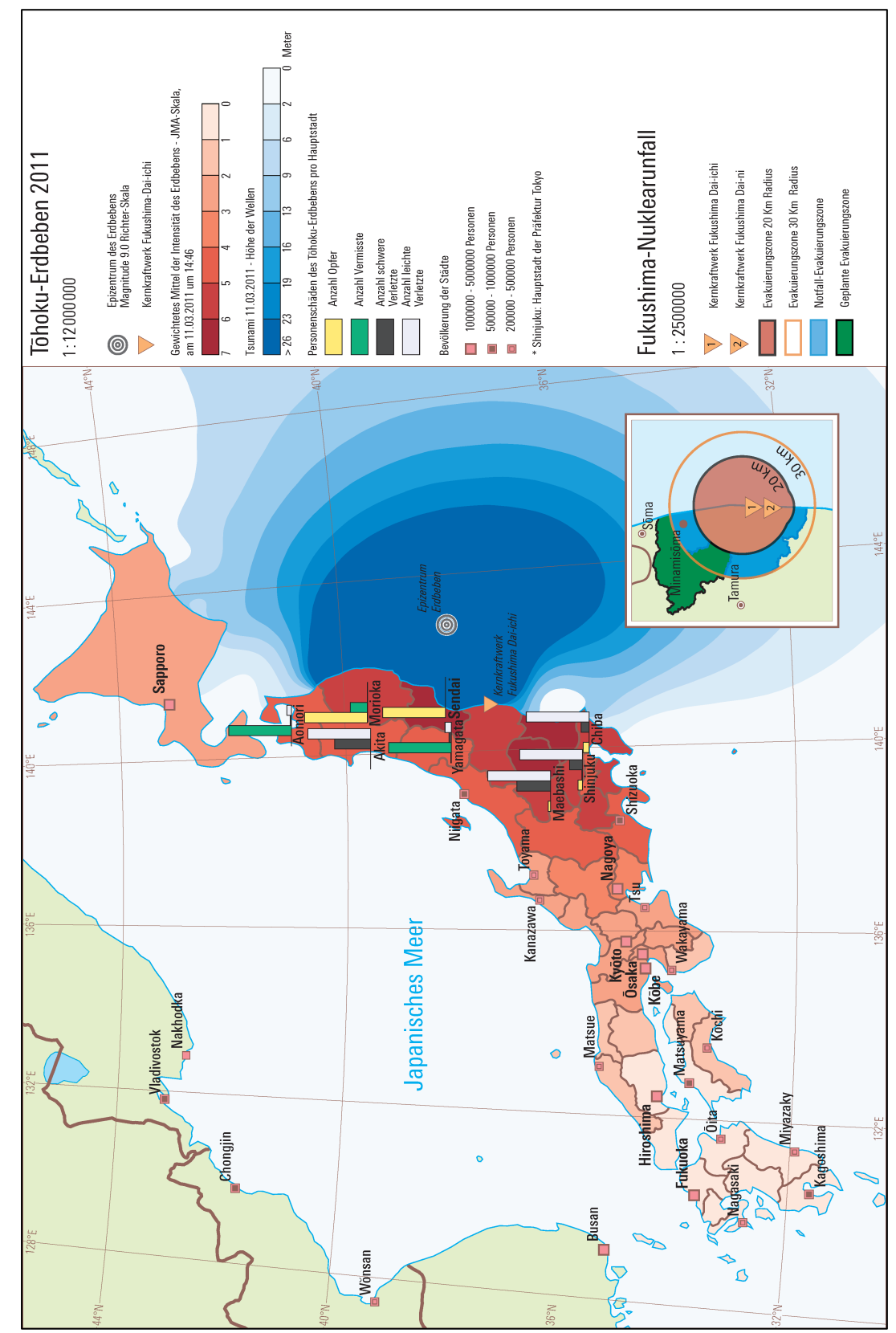

# *8.1 Beschreibung von Kartenentwurf 1*

Abbildung 46:Kartenentwurf 1

Der Kartenentwurf 1 besteht aus vier wichtige thematischen Elemente: eine grosse Choroplethenkarte vom ganzen Japan, die Stabdiagramme, eine gefärbte Flächendarstellung des Meeres und eine kleinere Choroplethenkarte.

### *Erdbeben*

Die Choroplethenkarte der japanischen Inseln repräsentiert die Intensität des Erdbebens in jeder Präfektur. In meiner Darstellungen die Intensität wird mit der "JMA-Skala" berechnet. Die sechs Farbintervalle werden so aufgeteilt:

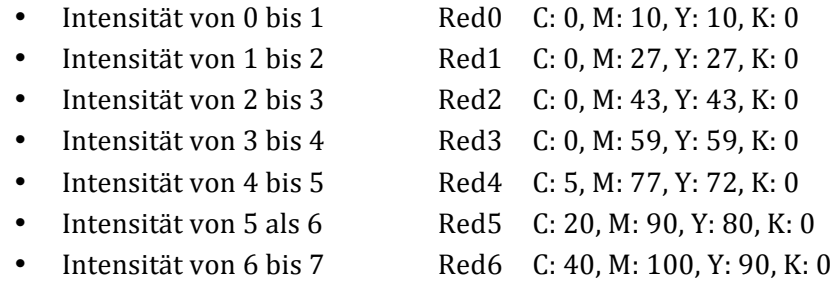

Die Stabdiagramme zeigen qualitativ die Folgen für die Bevölkerung dieses Erdbebens in acht japanischen Städten: Aomori, Akita, Morioka, Yamagata, Sendai, Maebashi, Shinjuku<sup>23</sup> und Chiba. Sie bestehen aus vier Stäbe, die die Anzahl Opfer, Anzahl Vermisste, Anzahl schwere Verletzte und Anzahl leichte Verletzte darstellen.

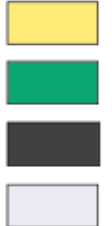

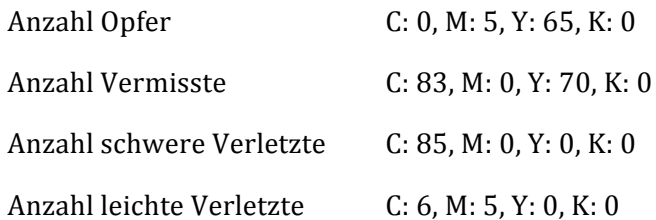

<sup>&</sup>lt;sup>23</sup> Shinjuku ist die Hauptstadt der Präfektur von Tokyo. Informationen unter: http://www.city.shinjuku.lg.jp/foreign/english/ (Zugriff: Mai 2014)

#### *Tsunami*

Die gefärbte Flächendarstellung des Meeres bezeichnet die zusätzliche Höhe des Wassers während des Tsunami hinsichtlich der normalen Meereshöhe.

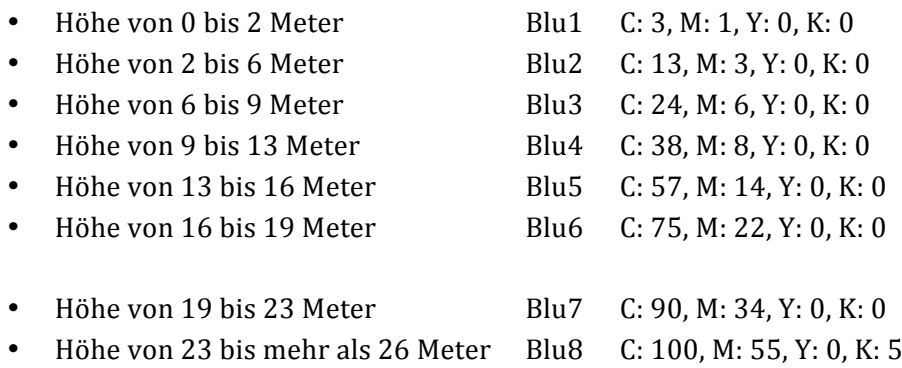

#### *Nuklearunfall*

Im unteren Paneel gibt es die Darstellung der Umgebung des Kernkraftwerks von Fukushima Dai-ichi. Die Choroplethenkarte zeigt die geplanten Evakuierungszonen um das Kernkraftwerk herum.

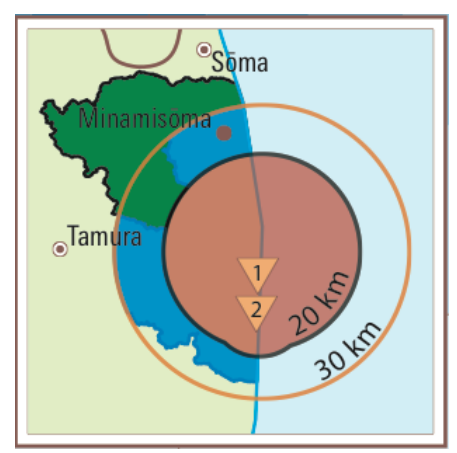

Abbildung 47: Umgebung Kernkraftwerk Fukushima Dai-ichi

Die Evakuierungszonen teilen sie sich in zwei grossen Kreiszonen von 20 Km bzw. 30 Km Radius um das Kernkraftwerk herum. Dann, gibt es zwei andere Gebiete, die die Kreiszonen präzisieren: eine "Notfall-Evakuierungszone" und eine "geplante Evakuierungszone".

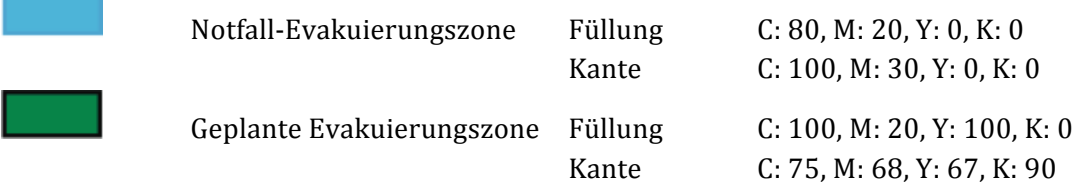

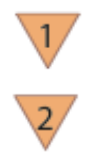

Kernkraftwerk Fukushima Dai-ichi

Kernkraftwerk Fukushima Dai-ni

Diese kleine Karte, die die Kernkraftwerke von Fukushima Dai-ichi und Fukushima Dai-ni darstellen, wird für alle die Kartenentwürfe benutzt. Der Grund ist die Wichtigkeit der bezeichneten Elemente.

Im Kartenentwurf werden auch die Positionen der Kernkraftwerk Fukushima Dai-ichi und des Epizentrums des Erdbebens gezeigt. 

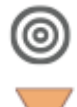

Epizentrum des Erdbebens

Kernkraftwerk Fukushima Dai-ichi

Schlussendlich werden die Städte mit den bestehenden Symbolen von "Adobe Illustrator" gekennzeichnet. 

> 1000000 - 5000000 Personen 500000 - 1000000 Personen m. 200000 - 500000 Personen Abbildung 48: Bevölkerung der Städte

## *8.1.1 Interpretation der Resultate*

#### *Erdbeben*

Man kann gut erkennen, dass die Intensität des Erdbebens grösser ist neben den Epizentrum und je grösser ist den Abstand vom Epizentrum desto leichter ist die Intensität. In den Präfekturen, die auf der nord-östlichen Seite von Japan liegen, gibt es eine gemessene Intensität von 5 bis zu mehr als 7 (z.B. in den Präfekturen von Iwate, Miyagi, Fukushima Ibaraki, Tochigi, Gunma, Saitama, Chiba, Yamanashi und Kanagawa). Wenn man ein bisschen ferner in westlicher Richtung anschaut, bemerkt man sofort, dass die Intensität in den Präfekturen von Osaka, Mie, Wakayama, Tottori, Shimane, usw. viel kleiner ist (wenig als 3, "JMA-Skala") und in anderen Gebieten wie Miyazaki, Ōita, Hiroshima und Yamaguchi das Erdbeben wird fast nicht empfunden.

Die Stabdiagramme zeigen die qualitativen Folgen des Erdbebens für die Bevölkerung von 8 Hauptstädten nämlich Aomori (Präfektur: Aomori), Akita (Präfektur: Akita), Morioka (Präfektur: Iwate), Yamagata (Präfektur: Yamagata), Sendai (Präfektur: Miyagi), Maebashi (Präfektur: Gunma), Shinjuku (Präfektur: Tokyo) und Chiba (Präfektur: Chiba).

Es ist zu sagen, dass die Grösse jeder Stäbe wird hinsichtlich der grössten Personenschäden dargestellt. Sodann, wenn zum Beispiel die Anzahl Opfer viel grösser als die Anzahl Vermisste, leichte und schwere Verletzte ist, werden die anderen Stäbe viel kleiner (siehe in Aomori).

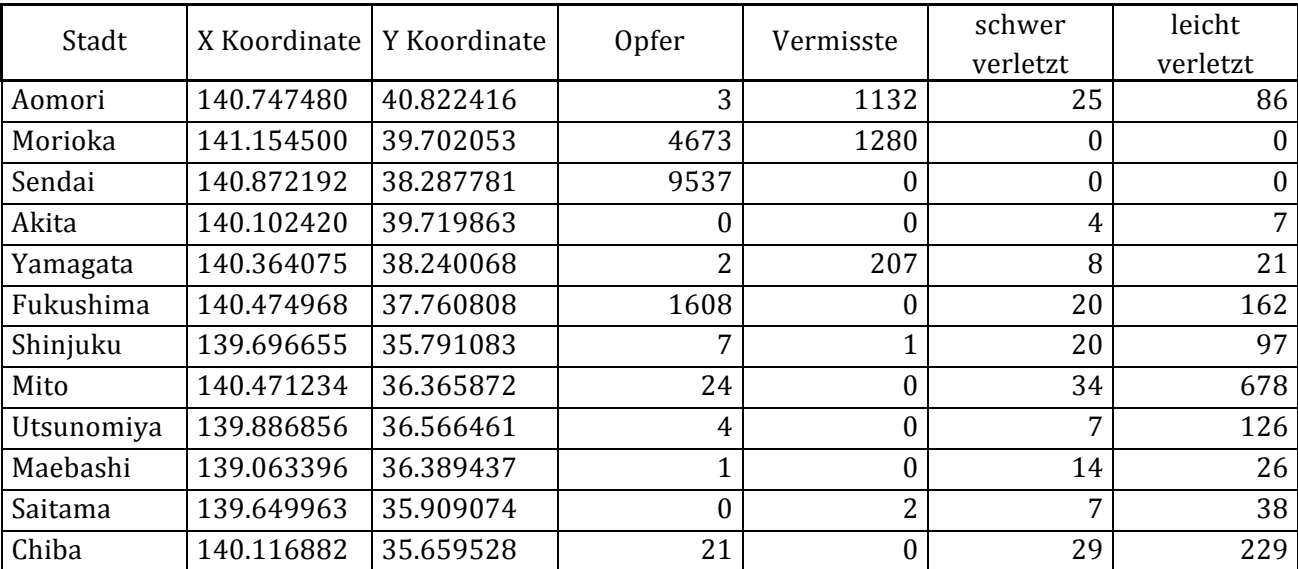

Abbildung 49: Personenschäden in 8 Haupstädten

Diese Stabdiagramme zeigen die Personenschäden jeder dargestellten Hauptstadt. Es ist interessant zu bemerken, dass die Grösste der Opfer in den Städten von Morioka und Sendai (Hauptstädte von Iwate und Miyagi) sind. Diese zwei Präfekturen waren die meist betroffenen Gebiete des Erdbebens, da sie neben die Ostküsten von Japan liegen und die nahesten Präfekturen zum Epizentrum des Erdbebens sind.

Die Vermisste und die leichten Verletzte zahlen ungefähr in jeden Städten eine grosse Nummer während die schweren Verletze finden die maximale Spitze in Maebashi und Akita. Der mögliche Grund ist die schwachen Strukturen (Gebäude, Häusern, usw.), die auch mit weniger Intensität des Erdbebens, zerstört wurden.

#### *Tsunami*

Die gefärbte Flächendarstellung des Meeres zeigt wie die Höhe des Wassers wegen dem Erdbeben geändert wurde. Neben die japanische Küste ist die Höhe der Wellen oft ganz hoch (mehr als 23 Meter). Je grösser ist den Abstand zum Epizentrum des Erdbebens desto ruhiger wird die Meereshöhe. Auf die andere Seite der Insel, auf die westliche Seite, gibt es keine Veränderung der Höhe wegen der Sperre der japanischen Inseln.

#### *Nuklearunfall*

In dieser kleinen Karte kann man sehen, wie sich die radioaktiven Strahlungen auf eine grosse Zone (mehr als 30 Km Radius) ausgebreitet haben. In dieser grossen Zone leben die japanischen Familien jeden Tag mit der Angst an der Strahlung zu erkranken. Probleme wird es auch bei der Familiengründung und beim Nachwuchs geben.

In dieser Karte sieht man auch, wie die Ausbreitung der radioaktiven Strahlungen eine grosse Zone betroffen hat. Auch wenn die radioaktiven Strahlungen ein Gebiet nicht erreicht haben, wird die Bevölkerung dennoch Probleme haben, da ihnen beispielsweise eine Evakuierung bevorsteht.

Ein anderes Problem ist die Position des Kernkraftwerks von Fukushima Dai-ichi, das an der Küste liegt. Die Dispersion der radioaktiven Strahlungen wird nicht nur in die Luft treten sondern auch ins Meer. Das Wasser transportiert die radioaktiven Strahlungen überall hin. Der Nuklearunfall wird zum internationalen und interkontinentalen Problem.

# *8.1.2 Folgerungen*

## *Erdbeben*

Ich denke, dass die Darstellung der Intensität des Erdbebens pro Präfektur als Choroplethenkarte eine gute Möglichkeit ist, weil man sehr gut die Veränderungen der Intensität auf die ganze Insel versteht. Dieser Darstellungstyp ist auch einfach anschliessbar mit der anderen Elemente der Karte nämlich die Stabdiagramme und die gefärbte Flächendarstellung. Dies erleichtert die Lesbarkeit des Kartenentwurfs und gleichzeitig verbessert die Qualität der Karte.

Eine andere Möglichkeit wäre zum Beispiel die Benutzung von anderen Systemen zur Messung des Erdbebens wie die "Mercalli Skala"<sup>24</sup> oder die "Richter Skala"<sup>25</sup>

Die Stabdiagramme zeigen eine qualitative Darstellung der Personenschäden in acht Hauptstädten von Japan. Man weisst nicht die konkrete Anzahl Leute (die Quantität), die gestorben oder vermisst sind aber man weisst zum Beispiel wo die maximale Anzahl Opfer oder die minimale Anzahl schwere Verletzte ist.

Man kann nicht die maximale Präzision der thematischen Darstellung für jede der drei Katastrophen erreichen. In diesem Kartenentwurf gibt es nicht nur die Bezeichnung der Personenschäden sondern auch die Intensität des Erdbebens, die Höhe der Wellen und die Evakuierungszone. Um diese Elemente am besten zusammen darzustellen braucht man einige Kompromisse. Wenn man nur die Stabdiagramme in der Karte zeigen will, dann wäre es einfacher die einzelnen Diagramme grösser und präziser zeichnen.

Um die Personenschäden zu bezeichnen, gäbe es auch die Möglichkeit die Kreisdiagramme zu benutzen. Mit den Kreisdiagrammen könnte man auch die totale Quantität der Personenschäden mit der Grösse der einzelnen Kreise darzustellen (siehe Kartenentwurf 3 Kapitel 8.3).

### *Tsunami*

Die Bezeichnung der Meereshöhe mit der gefärbten Flächendarstellung ist nicht optimal. Diese Darstellung wurde mittels einer Interpolation von mehr als 5000 Messungen der Meereshöhe neben die östliche Küste von Japan generiert. Die Messungen werden also nur neben die Küste gemacht.

<sup>24</sup> Informationen über die "Mercalli Skala" unter:

 

http://www2.klett.de/sixcms/list.php?page=infothek\_artikel&extra=TERRA-Online%20/%20Realschule&artikel\_id=108160&inhalt=klett71prod\_1.c.189630.de (Zugriff: Mai 2014) <sup>25</sup> Definition von Richter Skala unter: http://www.enzyklo.de/Begriff/Richterskala (Zugriff: Mai 2014)

Es ist nicht sicher, dass die Höhe in den dunkleren blauen Zonen des Meeres immer mehr als 23 Meter ist. Der gleiche Gedankengang gilt auch für die anderen Polygonen. Um eine solche Darstellung richtig zu machen, braucht man viel mehrere Messungen überall ins Meer.

### *Nuklearunfall*

Die kleine Karte im unteren Paneel, die die Evakuierungszone zeigt, ist sehr interessant, weil sie nicht nur die Evakuierungszone um das Kernkraftwerk Fukushima Dai-ichi herum zeigt, aber auch in einem indirekten Weg die möglichen Gebiete, die von den radioaktiven Strahlungen betroffen werden könnten. Aus diesem Grund habe ich diese Darstellung der Evakuierungszonen für alle die Kartenentwürfe benutzt.

Es könnte auch möglich sein, ein Textur zu benutzen, der die Ausbreitung der radioaktiven Strahlungen in dieser Zone bezeichnet.
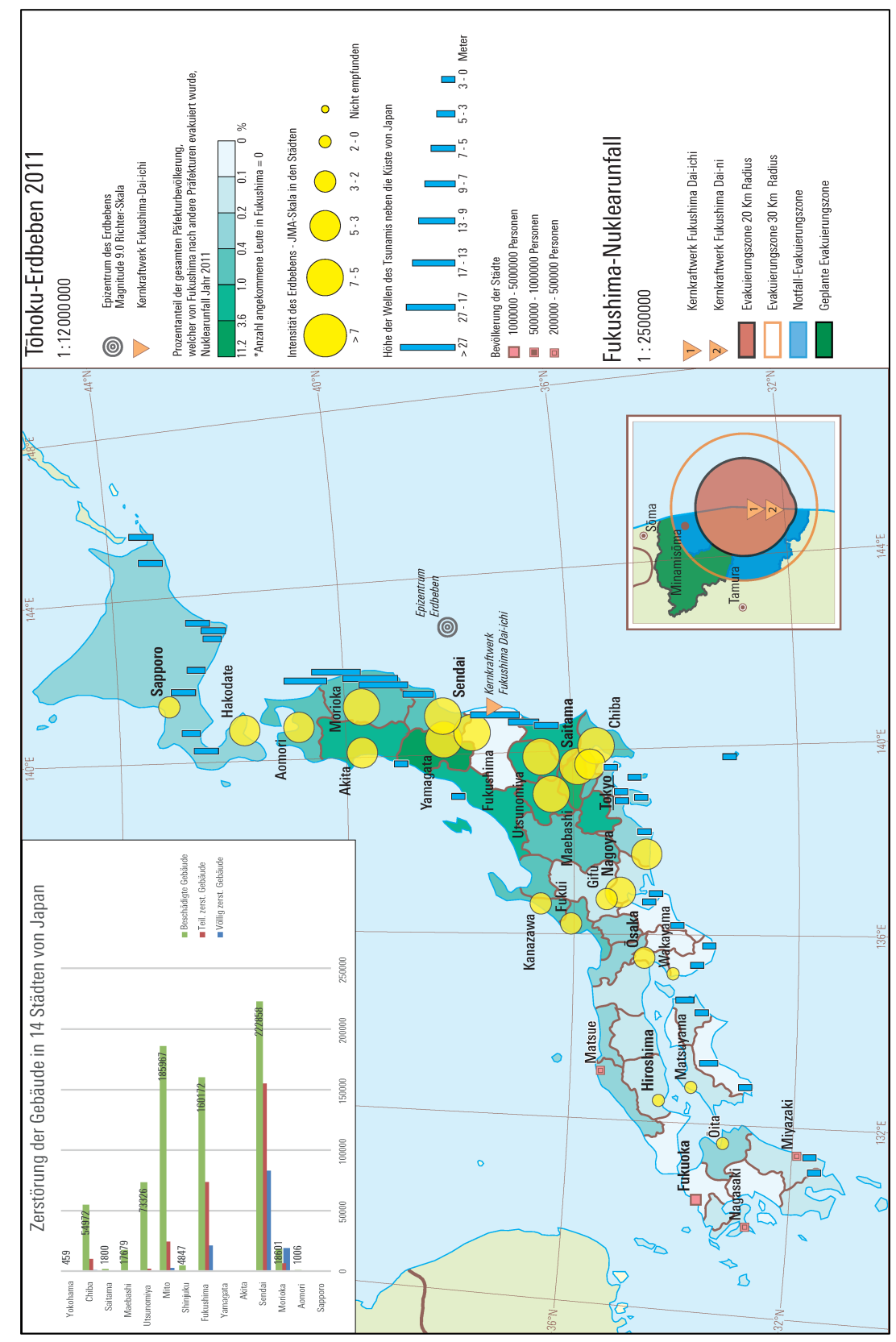

# *8.2 Beschreibung von Kartenentwurf 2*

Abbildung 50: Kartenentwurf 2

Die fünf wichtigsten thematischen Komponenten dieses Kartenentwurfs sind: die Choroplethenkarte vom ganzen Japan, die Kreissymbole, die Stäbe von verschiedenen Grössen, das obere Diagramm und die untere kleine Karte.

#### *Erdbeben*

Die Intensität des Erdbebens ("JMA Skala") wird mit gelben (C: 0, M: 0, I: 100, K: 0) Kreisen von verschiedener Grösse repräsentiert. Je grösser die Kreise sind, desto stärker war das Erdbeben in dieser Stadt.

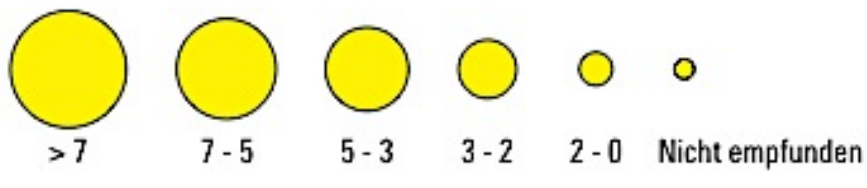

Abbildung 51: Intensität des Erdbebens in den Städten, Kartenentwurf 2

Ich habe auch die Opazität der Kreise von 100% bis zu 80% gewachsen, damit die Lesbarkeit der gesamten Choroplethenkarte und im Allgemein des Kartenentwurfs verbessert wurde.

Das obere Diagramm zeigt die Zerstörung der Gebäude in 14 japanische Städte. Das Diagramm besteht aus drei Stäbe: einen grünen, einen blauen und einen roten Stab. Diese Stäbe repräsentieren bzw. die beschädigte, die völlig zerstörten und die teilweise zerstörten Gebäude.

Die Nummern zeigen die Anzahl beschädigte Gebäude in der dazugehörigen Stadt. Es ist möglich, dass es in einigen Städten keinen grünen Stab gibt aber die Anzahl beschädigte Gebäude aufgezeichnet ist. Das geschieht, weil die Anzahl der beschädigten Gebäude einer Stadt viel kleiner als die Anzahl beschädigte Gebäude einer anderen Stadt ist (siehe Yokohama und Sendai bzw. 459 und 222458 beschädigte Gebäude).

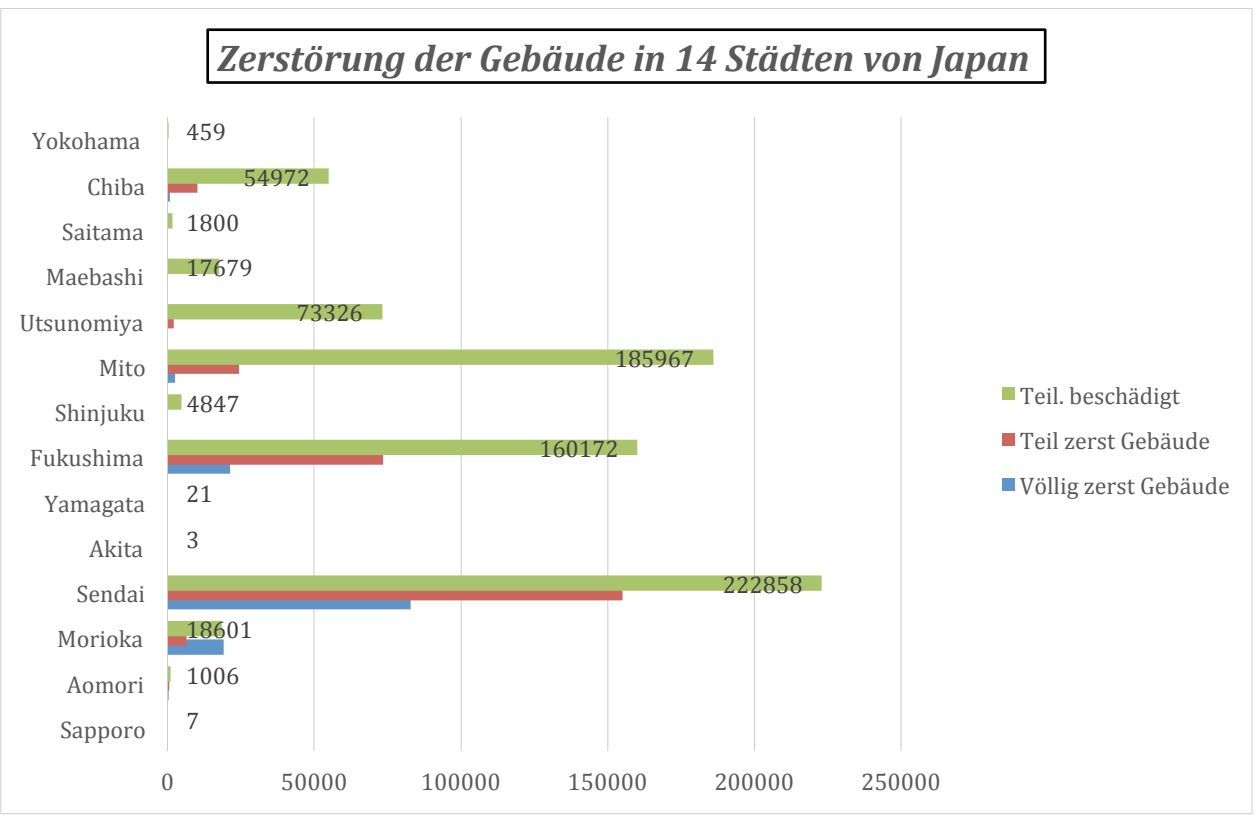

Abbildung 52: Zerstörung der Gebäude in 14 Städten von Japan

#### *Tsunami*

Die Höhe der Wellen neben die Küste wird dieses Mal mit blauen (C:100, M:0, Y:0, K:0) Stäben dargestellt. Je grösser die Stäbe sind, desto höher die Wellen.

Wie vorher ich gesagt habe, wäre die Lesbarkeit der Karte mit 5000 Stäben zu schlecht. Aus diesem Grund werden die Anzahl der Messungen (am Anfang mehr als 5000) drastisch reduziert (96 gebliebene Messungen, die Methode der Reduktion wird im Kapitel 7.1.3 verhandelt).

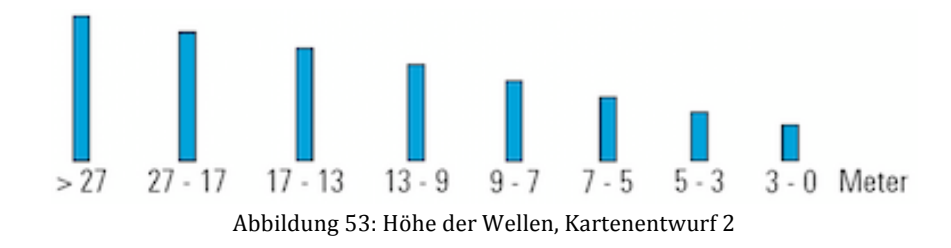

#### *Nuklearunfall*

Die grüne Choroplethenkarte zeigt den Prozentanteil der gesamten Präfekturbevölkerung, die wegen dem Nuklearunfall von Fukushima nach den anderen Präfekturen evakuiert wurde. Die Werte sind in Prozentsatz Leute gegeben:

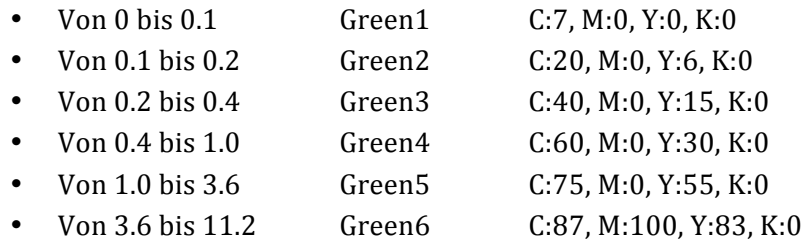

| <b>PREFECTURE</b> | <b>Bevölkerung</b> | <b>TOT Evakuierte</b> | Anteil %    |
|-------------------|--------------------|-----------------------|-------------|
| Tottori           | 588667             | 1325                  | 2.250848103 |
| Nara              | 1400728            | 1080                  | 0.771027637 |
| Shiga             | 1410777            | 3282                  | 2.326377592 |
| Gifu              | 2080773            | 3523                  | 1.693120778 |
| Toyama            | 1093247            | 4771                  | 4.364064114 |
| Kyōto             | 2636092            | 8615                  | 3.268095347 |
| Fukui             | 806314             | 5386                  | 6.679779838 |
| Yamanashi         | 863075             | 9780                  | 11.33157605 |
| Saitama           | 7194556            | 50739                 | 7.052415743 |
| Gunma             | 2008068            | 27679                 | 13.78389576 |
| Tochigi           | 2007683            | 33724                 | 16.79747251 |
| Shizuoka          | 3765007            | 13152                 | 3.493220597 |
| Nagano            | 2152449            | 12718                 | 5.908618508 |
| Ibaraki           | 2969770            | 30831                 | 10.38161204 |
| Chiba             | 6216289            | 40649                 | 6.539110392 |
| Fukushima         | 2029064            | $\theta$              | 0           |

Abbildung 54: Prozentanteil der gesamten Präfekturbevölkerung

Das untere Paneel mit der Darstellung der Evakuierungszone um das Kernkraftwerk Fukushima Daiichi herum wird im Kapitel 8.1 unter "Nuklearunfall" diskutiert.

## *8.2.1 Interpretation der Resultate*

#### *Erdbeben*

Die Intensität steigt deutlich in den Städten, die neben das Epizentrum liegen und vermindert sie sich wenn man sich vom Epizentrum entfernt. Sendai und Morioka sind die mehr betroffenen Städte.

Es ist interessant zu bemerken, dass die Städte, die auf den 140E-Meridian liegen, ungefähr die gleiche Intensität besitzen.

In der Zone neben den 136E-Meridian ist die Intensität des Erdbebens kleiner und in Städten wie Wakayama, Hiroshima, Matsuyama, usw. wird die Erschütterung fast nicht empfunden.

Interessant ist auch das Unterschied zwischen die Choroplethenkarte von Kartenentwurf 1 und die Darstellung mit Symbolen von Kartenentwurf 2. In der ersten Darstellung, hat die Intensität einen bestimmten Wert aber sie wird für die ganzen Präfekturen gezeigt. Die Intensität, die in einer einzigen Stadt gemessen wurde, kann verschieden sein im Vergleich zur Intensität in der ganzen Präfektur.

Das Diagramm zeigt die Zerstörung der Gebäude in 14 japanischen Städten wegen des Erdbebens. Die Städte mit mehreren Schäden sind natürlich die nahesten am Epizentrum. In der Tat Sendai (Präfektur: Miyagi) und Fukushima (Präfektur: Fukushima) haben bzw.:

• Sendai

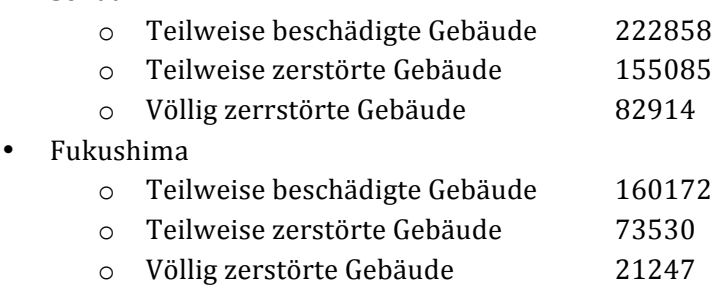

Diese Städte in den mehr betroffenen Zonen und es ist einigermassen normal, dass es eine solche Zerstörung gab. Es ist noch interessanter, wenn man z.B. die Städte von Utsunomiya und vor allem Chiba beobachtet. Diese Städte liegen in zwei Präfekturen, die beim Erdbeben nicht so stark betroffen wurden: Tochigi (Utsunomiya) und Chiba (Chiba). Die stärke Zerstörung der Gebäude in diesen Gebieten könnte in Verbindung mit den strukturellen Schwächen der Gebäude. Aus diesem Grund hätte man eine grosse Anzahl von zerstörten Gebäuden auch wenn die Intensität des Erdbebens nicht so hoch war.

#### *Tsunami*

In diesem Kartenentwurf wird die Höhe der Wellen einfacher als den ersten Entwurf dargestellt. Die Messungen, die alle neben die östliche Küste der japanischen Inseln liegen, werden jetzt mit gefärbten Stäben gezeichnet. Die Wellen sind höher auf die Küsten von den Präfekturen Iwate, Miyagi und Fukushima und dann verkleinern sie sich auf die Küsten von Ibaraki und Hokkaido.

In den Präfekturen, wo die Wellen sehr hoch waren (Iwate, Miyagi und Fukushima) bemerkte man natürlich die höchste Zerstörung der Gebäude und die grösste Anzahl Opfer.

## *Nuklearunfall*

Die Darstellung der evakuierten Leute wegen dem Nuklearunfall von Fukushima Dai-ichi folgt ungefähr die Tendenz der Intensität des Erdbebens im Kartenentwurf 1: je grösser die Distanz vom Kernkraftwerk, desto kleiner ist der Prozentanteil der Evakuierte pro Präfektur.

Es gibt viele Evakuierte in den drei mehr betroffenen Präfekturen Fukushima, Yamagata und Niigata, also die Präfekturen, die neben Fukushima liegen.

In den anderen naheren Gebieten wird die Anzahl von evakuierten Leuten kleiner. In Fukuoka, Saga, Nagasaki, Kumamoto, usw. ist der Prozentanteil kleiner als 0.4%.

Diese Darstellung ist abhängig von der Bevölkerung der Präfekturen. Die Präfekturen, die viel Bevölkerung haben, sind mehr geneigt einen kleinen Prozentanteil zu besitzen.

Für die Interpretation der kleinen unteren Karte siehe Kartenentwurf 2 Kapitel 8.1.1 unter *"Nuklearunfall".*

# *8.2.2 Folgerungen*

#### *Erdbeben*

Die Benutzung von der Symbolisierung (in diesem Fall als Kreise mit verschiedenen Grössen) für die Darstellung der Intensität des Erdbebens in den Städten ist eine gute Wahl, da man die Choroplethenkarte für die Darstellung eines anderen Elementes (Tsunami oder Nuklearunfall) benutzen kann. Man hat auch einen gesamten Ausblick der Intensität des Erdbebens auf die Insel, wenn man die Tendenz der Intensität (der Grösse der Kreise) beobachtet: hoch in der Mitte der Karte und dann kleiner in den Extremitäten.

Es gäbe die Möglichkeit, die Form der Symbole zu verändern (Stäbe, Quadrate, Dreiecke, usw.) aber auch die Veränderung der Farbtöne zu benutzen. Die Grösse der Symbole könnte unverändert bleiben während die Farbtöne (z.B. von Gelb zu Rot) würde die Veränderung der Intensität in den verschiedenen Städten zeigen.

#### *Tsunami*

Ich finde, dass die Darstellung der Höhe der Wellen mit gefärbten Stäben ist die beste Möglichkeit, weil man sehr gut die Veränderung der Höhe in den verschiedenen Punkten sehen kann. Die Symbolisierung hat auch eine direkte Verbindung mit dem dargestellten Objekt (in diesem Fall die Höhe der Wellen). Das einzige Problem war die Benutzung von sehr wenigen Messungen. Die Anzahl Stäbe muss sehr klein sein, weil die Küste in vertikaler Richtung läuft und die Stäbe würden sie sich übereinander setzen vor allem wenn die Wellen sehr hoch sind. Ein anderes Problem war die Darstellung der Kreise, der Stäbe und des Kernkraftwerk von Fukushima Dai-ichi zusammen. Diese drei Elemente liegen neben die östliche Küste von Japan (siehe die Stadt Sendai und die Symbole des Kernkraftwerk im Kartenentwurf 2 Kapitel 8.2). Aus diesem Grund muss man, wie beim Kartenentwurf 1 für die Stabdiagramme ein solches Kompromiss zwischen die Elemente finden.

#### *Nuklearunfall*

Die Choroplethenkarte ist eine Methode für die Darstellung der evakuierten Leute. Sie zeigt klar und eindeutig die Tendenz der Evakuierung und kann gut mit den anderen in der Karte dargestellten Elementen (Kreise und Stäbe) zusammen repräsentiert werden.

Man könnte noch eine Verbesserung machen mit dem Einsatz von einigen Pfeilen für die Darstellung der Umlegung der evakuierten Leute. Die Pfeile würden zeigen, in welche, Ort die Evakuierten angekommen sind.

Es gäbe auch die Möglichkeit die zeitliche Umlegung der Leute darzustellen. Zum Beispiel könnte man Stabdiagramme erstellen mit der Anzahl evakuierte Leute für jeden Monat zwischen März 2011 und Dezember 2011. Es wäre auch möglich, die Daten der Evakuierung in den verschiedenen Präfekturen zu schreiben (z.B. Tag und Monat der Evakuierung).

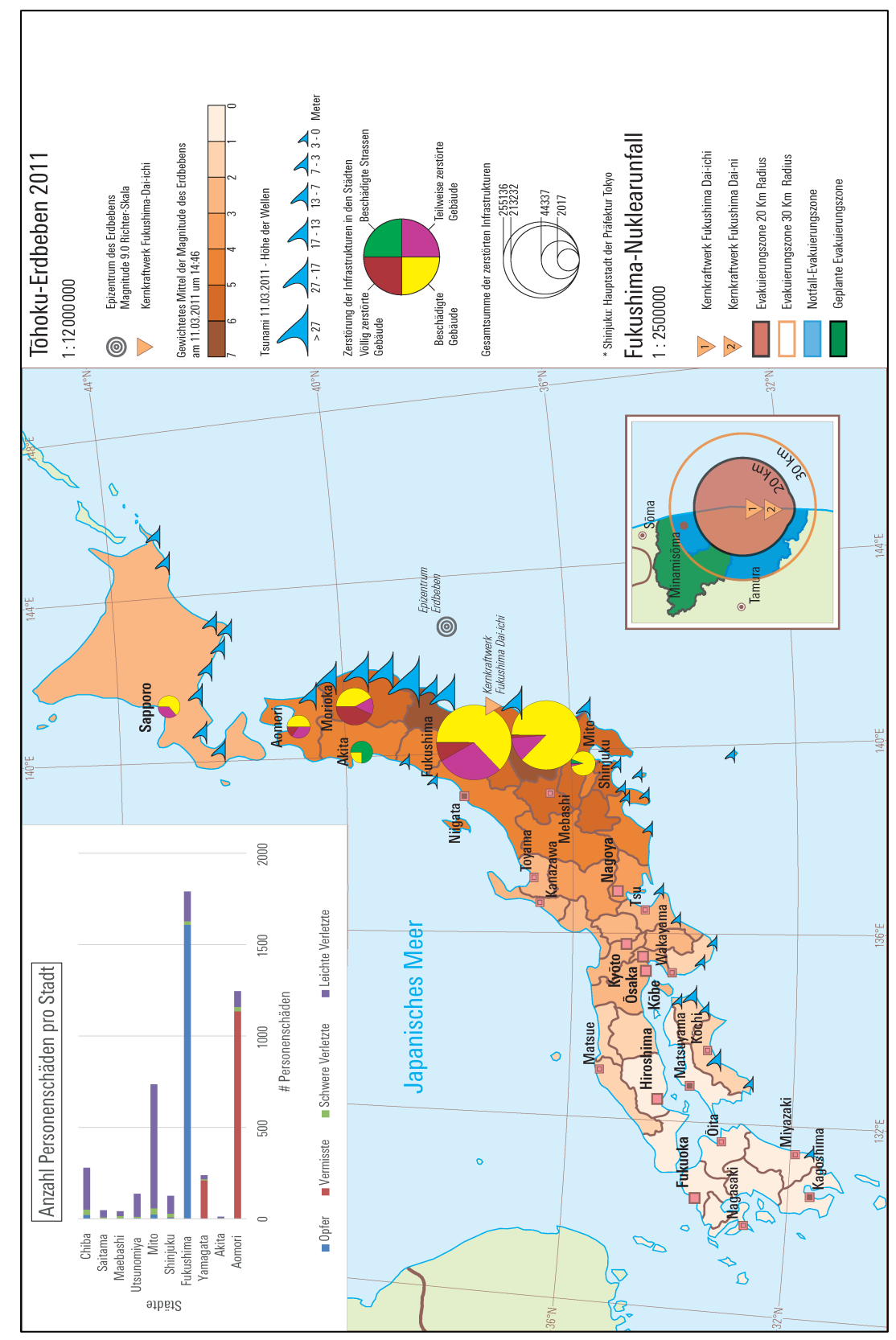

# *8.3 Beschreibung von Kartenentwurf 3*

Abbildung 55:Kartenentwurf 3

Dieser Kartenentwurf enthält hauptsächlich fünf wichtige thematische Komponenten: diese sind Choroplethenkarte, Kreisdiagramme, Wellensymbole, die Insert-Karte und ein zusätzliches Diagramm.

#### *Erdbeben*

Wie im Kartenentwurf 1 wird die Intensität des Erdbebens mit einer Choroplethenkarte dargestellt. Jede Präfektur besitzt einen Wert, der die Stärke der Erschütterung zeigt. In diesem Fall sind die Farben der Choroplethenkarte:

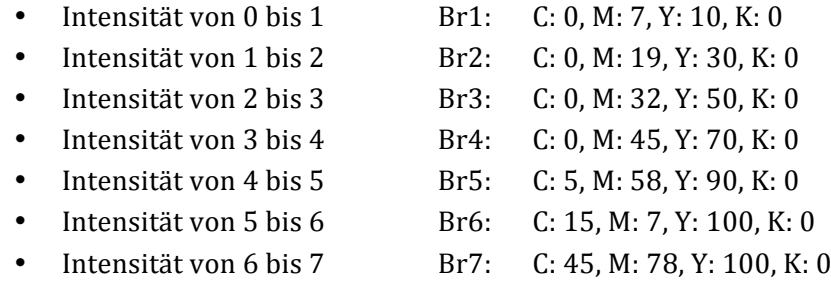

Die Folgen des Erdbebens werden mit zwei Arten von Diagrammen dargestellt. Die Zerstörung der Infrastrukturen in verschiedenen japanischen Städten wird mit Kreisdiagrammen gezeigt während die Anzahl Personenschäden pro Stadt mit einem zusätzlichen Diagramm dargestellt wird.

Die Darstellung der zerstörten Infrastrukturen unterteilt sich in vier Gruppen: die beschädigten Gebäude, die teilweise und die völlig zerstörten Gebäude und die Anzahl beschädigter Strassen.

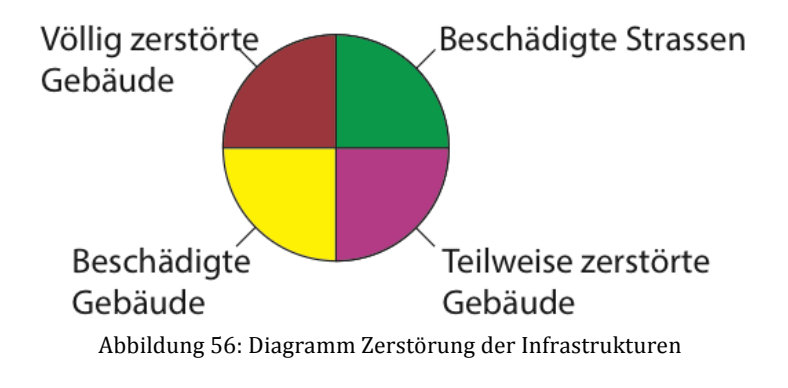

Beschädigte Gebäude C: 0, M: 0, Y: 100, K: 0 Teilweise zerstörten Gebäude C: 20, M: 90, Y: 0, K: 0 Völlig zerstörten Gebäude C: 35, M: 95, Y: 85, K: 0 Beschädigte Strassen C: 100, M: 0, Y: 100, K: 0

Die Grösse jedes Kreisdiagramms zeigt die Gesamtsumme der zerstörten Infrastrukturen in den Städten. 

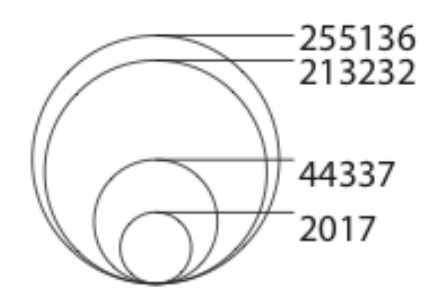

Abbildung 57: Gesamtsumme der zerstörten Infrastrukturen pro Stadt

Im zusätzlichen Diagramm wird die Anzahl Personenschäden pro Stadt gezeigt. Die Opfer werden mit Blau, die Vermisste mit Rot, die Schwerverletzen mit Grün und die Leichtverletzte mit Violett repräsentiert. Die Attribute für jede Stadt haben keinen eigenen Stab sondern werden in nur einem Stab übereinander gelegt.

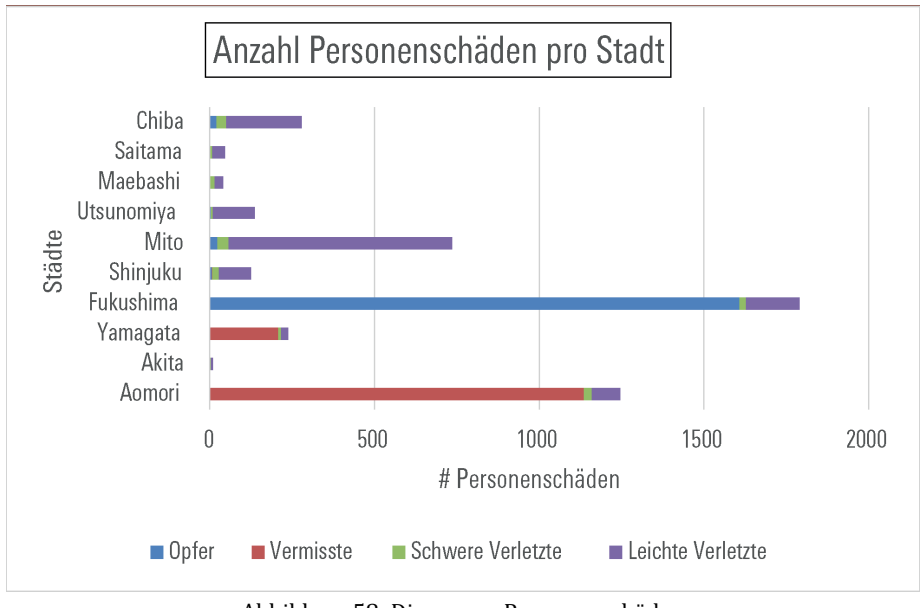

Abbildung 58: Diagramm Personenschäden

#### *Tsunami*

Der Tsunami wird im Kartenentwurf 3 mit einem Wellensymbol dargestellt. Die Höhe der Wellen, alle an der japanischen Küste gemessen, besitzen wie in Kartenentwurf 2 dargestellt, Werte zwischen 1 Meter und 40 Metern. Das Wellensymbol, das in dieser Karte benutzt wird, wurde im Adobe Illustrator gezeichnet. 

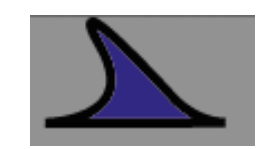

Abbildung 59: Wellensymbol

## *Nuklearunfall*

Das untere Paneel mit der Darstellung der Evakuierungszone um das Kernkraftwerk Fukushima Daiichi herum wird im Kapitel 8.1 unter "Nuklearunfall" behandelt.

# *8.3.1 Interpretation der Resultate*

#### *Erdbeben*

Die Intensität des Erdbebens ist in den Präfekturen stärker, als in denen die an der nordöstlichen Küste von Japan liegen. Die Präfekturen von Iwate, Miyagi, Fukushima, Tochigi und Ibaraki besitzen eine höhere Intensität. Anders bei den Präfekturen, die an der westsüdliche Küste liegen. In der Tat zeigt die Choroplethenkarte wie die Intensität des Erdbebens im westlichen Teil der Insel abfällt.

Die Kreisdiagramme zeigen eindeutig wie die Zerstörung der Infrastrukturen sehr hoch ist in den Präfekturen, wo die Intensität des Erdbebens stark ist. Die Verknüpfung zwischen diese zwei Darstellungen ist ein sehr wichtiges Element dieses Kartenentwurfs. Der Leser versteht, dass das Erdbeben und seine Folgen geographisch verbunden sind. Die Gebiete, die eine starke Intensität haben, sind auch die Zonen mit der höchsten Anzahl zerstörte Infrastrukturen.

In den meisten Fällen ist die Anzahl beschädigter Gebäude sehr hoch hinsichtlich der zerstörten Gebäude. In Städten wie Fukushima, Shinjuku oder Mito wird die stärke Intensität (mehr als 6 "JMA-Skala") eine grosse Anzahl beschädigter Gebäude gefolgt reflektiert, (viel mehr als 50% der Gesamtsumme).

Es ist interessant zu bemerken, dass es in Städten wie Morioka oder Aomori eine grosse Anzahl von völlig und teilweise zerstörten Gebäuden gibt aber die Gesamtsumme der zerstörten Infrastrukturen kleiner ist als die Zerstörung in Fukushima oder Mito. Es kann gesagt werden, dass in den Städten von Shinjuku, Fukushima und Mito die geographische Ausbreitung der Zerstörung grösser als in Städten wie Morioka oder Aomori ist (die Gesamtsumme ist gross, also werden eine grosse Anzahl Gebäude beschädigt) während in Morioka und Aomori die geographische Ausbreitung der Zerstörung kleiner ist aber die Stärke der Zerstörung viel höher als in Fukushima oder Mito (grosse Anzahl von völlig und teilweise zerstörten Gebäuden) ist.

Das zusätzliche Diagramm zeigt auch, dass die Intensität des Erdbebens und seine Folgen verknüpft sind. Die Städte von Fukushima und Mito besitzen die grösste Anzahl Personenschäden. In Fukushima ist die Anzahl der Opfer viel höher als die Anzahl Opfer in den anderen Städten. Sie ist viel grösser als 75% der Gesamtsumme der Personenschäden in Fukushima.

In der Stadt von Mito sind die Opferzahlen relativ gering, aber die Anzahl Schwerverletzter und vor allem Leichtverletzter ist viel höher als in den anderen Städten.

Die Stadt von Aomori ist eine Ausnahme: die Anzahl Vermisster ist viel höher als die anderen Personenschäden (mehr als 80% der Gesamtsumme).

#### *Tsunami*

Die Darstellung der Höhe der Wellen kann wie in Kartenentwurf 2 (Kapitel 8.2.1 unter "Tsunami") interpretiert werden. Die Höhe der Wellen sind an der Küste der Präfekturen höher.

Im Vergleich zu denen neben dem Epizentrum des Erdbebens. (zum Beispiel Fukushima Miyagi und Iwate). Die Stärke des Tsunami vermindert sich Richtung Küste der südlichen Präfekturen und auch Richtung Küste von Hokkaido.

Die engeren Buchten verschlechtern die Situation, weil die Wellen in diesen Zonen viel höher werden. Dieser Effekt kann in der Karte nicht ersichtlich sein. Die Küste von Japan wird generalisiert und die kleinsten Buchten sind gelöscht.

#### *Nuklearunfall*

Für die Interpretation der kleinen unteren Karte siehe Kartenentwurf 2 Kapitel 8.1.1 unter *"Nuklearunfall".*

# *8.3.2 Folgerungen*

#### *Erdbeben*

Die Kreisdiagramme zeigen klar die Verteilung der Zerstörung der Infrastrukturen auf den ganzen nordöstliche Teil der Insel. Die Benutzung von verschiedenen Farben und die Veränderung der Grösse der Kreise erlauben die Darstellung von mehreren Informationen mit einem einzigen Darstellungstyp. Wenn ich die Diagramme mit MaPublisher erstellt habe, gab es eine grosse Anzahl Diagramme. Wegen der Lesbarkeit der anderen thematischen Elemente wurden die grösseren Diagramme und auch die Diagramme, die nur ein Attribut hatten (zum Beispiel nur beschädigte Gebäude), gelöscht. In der Umgebung von Tokyo gab es eine relativ grosse Anzahl von Diagrammen in einem kleinen Teil der Karte. Einige dieser Diagramme wurden auch gelöscht. Ich habe versucht, ein Kompromiss zu finden zwischen der Darstellung der Kreisdiagramme und der Wellensymbole. Zu viele Kreisdiagramme würden viel Platz in der Karte benötigen. Die anderen Elemente kämen dann nicht genügend zur Geltung, (wenig Platz für die Wellensymbole und wenige Lesbarkeit der Choroplethenkarte).

Das zusätzliche Diagramm spielt eine wichtige Rolle in der Karte. Es zeigt die Daten, die nicht in der prinzipiellen Karte von Japan dargestellt werden. Zum Beispiel zeigt das Diagramm vom Kartenentwurf 3 die Personenschäden pro Stadt. Hätte man diese Daten direkt in der Karte dargestellt, würde die Karte zu viele Inhaltelemente besitzen und die Anschaulichkeit (Ziel der Karte) wäre verloren gegangen.

Das einzige Problem dieses Diagramms ist seine Grösse. In einer halbseitigen Karte hat man nicht so viel Platz, um eine Insertkarte oder zusätzliche Diagramme einzufügen. Aus diesem Grund müssen die zusätzlichen Darstellungen eine verkleinerte Grösse haben und das verursacht einige Schwierigkeiten. Die Lesbarkeit der kleineren Elemente des Diagramms (die kleinsten Quantitäten z.B. die Anzahl schwere Verletzte für jede Stadt) wird mit der Verkleinerung der Gesamtgrösse verringert.

#### *Tsunami*

Wie ich schon im Kapitel 8.2.2 gesagt habe, ist die Darstellung der einzigen Messungen an der Küste mit Symbolen die beste Möglichkeit. Die Wellensymbole sind eine interessant Variante um die Höhe des Tsunami darzustellen.

Auch bei dieser Darstellung hatte ich einige Probleme, zum Beispiel mit der maximalen Anzahl der Punkte. Mit vielen dargestellten Messungen waren die Wellensymbole übereinander gezeigt und die kleineren Wellen waren unter den grösseren Wellen versteckt.

Das Kombinieren in einem kleinen Gebiet der Kreisdiagramme und der Wellensymbole repräsentiert ein zusätzliches Problem. Diese zwei Elemente lagen oft an den gleichen Orten.

#### *Nuklearunfall*

Dieses Teil der Folgerungen für den Nuklearunfall wird schon in den Kapiteln 8.1.2 und 8.2.2 unter *"Nuklearunfall"* diskutiert.

# *9. Zielerreichung*

Das Ziel dieser Arbeit war die Erstellung von verschiedenen Kartenentwürfen um zu verstehen, ob eine solche Dreifachkatastrophe gleichzeitig in nur einer thematischen Karte dargestellt werden kann. Nach der Erstellung der Kartenentwürfe bin ich der Meinung, dass die Dreifachkatastrophe unbedingt in einer einzigen Karte komplett dargestellt werden kann.

Das zweite Problem war die Entscheidung der verschiedenen Möglichkeiten zur Gestaltung der Karte. Mit anderen Worten: Wie kann man die Dreifachkatastrophe am besten darstellen?

Die Darstellung der drei Katastrophen (Erdbeben, Tsunami und Nuklearunfall) in einer thematischen Karte nur mit der Benutzung von klassischen Darstellungsmethoden (Choroplethenkarte, Stab- oder Kreisdiagramme, Symbolisierung, usw.) würde zu chaotisch und unklar sein. Es gäbe zu viele Elemente, die zusammen dargestellt werden müssen. Aus diesem Grund denke ich, dass die beste Darstellungsmöglichkeit die Benutzung von Insert-Karten oder zusätzlichen Diagrammen ist, mit denen man die Daten, die nicht in der prinzipiellen Karte dargestellt werden, repräsentieren kann.

Mit den Daten, die ich mir am Anfang des Semesters beschafft habe, habe ich versucht drei Kartenentwürfe, die ungefähr die gleichen Informationen enthalten , in verschiedenen Methoden zu erstellen. Die Datenbeschaffung ist der wichtigste Teil dieser Bachelorarbeit, weil die Daten die Basis einer Kartenerstellung sind. Wenn man viele Daten hat, dann ist es einfacher mehrere Kartenentwürfe mit sehr unterschiedlichen Methoden zu erstellen. Umgekehrt wird es schwieriger gute Resultate zu erzielen wenn man eine kleine Anzahl Daten zur Verfügung hat.

Ich bin relativ befriedigt mit den Resultaten, die ich in dieser Bachelorarbeit erreicht habe. Es gibt trotzdem einige Elemente, die noch verbessert werden könnten.

Im Kartenentwurf 1 und 3 wird die Intensität des Erdbebens mit einer Choroplethenkarte dargestellt. Die Intensität basiert nicht auf geographischen Grenzen sondern ist sie eine naturnahe Kraft. Die Gestaltung der Intensität mit einer Isolinienkarte wäre besser. Mit den Isolinien wird die Intensität auf der Karte besser verteilt (die Grenzen würden mit den reellen Veränderungen der Intensität übereinstimmen).

Im Kartenentwurf 1 gibt es ein anderes Element, das mich nicht überzeugt: die Isolinienkarte für die Darstellung der Höhe des Tsunami. Die Isolinienkarte sieht gut aus; das Problem ist die Erstellung der Karte. Die Wellen, die nur neben der Küste von Japan und nicht in der Mitte des Meeres gemessen wurden, dürfen nicht interpoliert werden. Die Interpolation der Messungen erzeugt eine Isolinienkarte, die die Höhe der Wellen überall im Meer darstellt. Die Wellen sollen nur neben den Küsten beobachtet werden und eine konstante Höhe einer Welle für ein grosses Meeresgebiet wäre ein bisschen sinnlos. Aus diesem Grund bevorzuge ich die Darstellung der einzigen Messungen mit Symbolen. Man könnte auch die anderen Methoden, die im Kapitel 7.2.3 diskutiert werden, ausprobieren.

# *10. Denkbare zukünftige Arbeiten*

In der Zukunft muss man eine Evaluierung der Kartenentwürfe machen. Zum Beispiel könnte man eine Nutzerumfrage oder ein Formular über die thematische Gestaltung der Kartenentwürfe erstellen.

Mit der Beschaffung von neuen Daten kann man viele unterschiedliche Resultate erreichen. Aus diesem Grund ist es möglich neue Kartenentwürfe zu erzeugen um einen Überblick über die Darstellung von Dreifachkatastrophen zu haben.

Die kartografische Gestaltung einer Karte ist nicht eine exakte Wissenschaft. Man könnte mehrere Varianten der gleichen Karte erzeugen. Wenn man keine neuen Daten beschafft, dann wäre es möglich die schon bestehende Gestaltung der Kartenentwürfe zu verbessern. Man könnte die Grösse oder die Farben jedes thematischen Elements ändern und die Diagrammtypen könnten anders gewählt werden.

Der zukünftige Teil dieser Arbeit wird dann die erstellte Schlusskarte der Dreifachkatastrophe im schweizerischen Weltatlas 2016 einfügen.

# *11. Schlussfolgerungen*

Die Bachelorarbeit bestand aus zwei wichtigen Teilen: dem praktischen Teil, der in Datenbeschaffung, Georeferenzierung und Bearbeitung der rohen Daten mit "ArcGis"-Softwares sowie Erstellung der drei Kartenentwürfe mit "Adobe Illustrator" aufgeteilt werden kann und dem theoretischen Teil, der die Entwicklung des gesamten schriftlichen Berichts war. Die ganzen Werkzeuge, die für die Herstellung einer thematischen Karte relevant sind, waren mir unbekannt.

Aus diesem Grund war es interessant und gleichzeitig fordernd all die strukturellen Ebenen einzeln zu behandeln und allein zu entwickeln.

Die Schwierigkeiten waren auf der ganzen Arbeit verteilt: von der Datenbeschaffung bis zur Erstellung des schriftlichen Berichts. Jeder der Schwerpunkte bereitete gewisse Probleme und meine Aufgabe war es, Lösungen zu diesen Problemen zu finden und anzuwenden. Es ist nicht immer einfach gewesen, vor allem als ich die Daten beschaffen musste. Dies war meine erste Datenbeschaffung. Ich habe verstanden, dass das schwierigste der Darstellung eines thematischen Kartenentwurfs, nicht die Gestaltung selbst, sondern die Beschaffung der Daten ist. Die Arbeit ohne das Sammeln von guten Daten wäre sinnlos und irrelevant.

Eine gute Arbeit muss auf einer guten Basis aufgebaut sein. Wenn das Fundament nicht stark ist, dann wird es schwierig etwas Überdauerndes zu bilden.

Die Benutzung von vielen verschiedenen Programmen und das Erstellen der thematischen Karten, brachte mir auch neue Kenntnisse in Beziehung mit "ArcGis", "Adobe Illustrator" und vor allem "MaPublisher". Ich finde diese letztgenannte Software besonders nützlich und gerade in einer kartographischen Umgebung sehr interessant und spannend.

Es war für mich auch eine interessante und neue Erfahrung einen schriftlichen Bericht zu erarbeiten. Dies ist sicherlich ein guter Lernprozess für meine zukünftige berufliche Tätigkeit-

Ich habe mich für diese Bachelorarbeit im Laufe des Semesters viel eingesetzt aber trotzdem bin ich mit den Schlussresultaten des praktischen Teils (die drei Kartenentwürfe) nicht ganz befriedigt. Der Grund dafür liegt in der Schwierigkeit, die ich am Anfang des Semesters gehabt habe, eine konsistente Anzahl von Daten zu beschaffen. Mit mehreren unterschiedlichen Daten könnten die Kartenentwürfe inhaltsreicher erstellt werden.

Im Allgemein kann ich trotzdem sagen, dass ich mit dieser Bachelorarbeit befriedigt bin.

Ich möchte nochmal die Betreuer bedanken, weil seine Hilfe im Laufe des ganzen Semesters essentiell erwiesen wurde. 

# *12. Quellenverzeichnis und Angaben*

## *Literatur*

- ArcGis Resources (1995-2012): http://resources.arcgis.com/en/help/main/10.1/index.html#//00s500000021000000 (Zugriff: Mai 2014) http://resources.arcgis.com/en/help/main/10.1/index.html#//00s50000002q000000 http://help.arcgis.com/en/arcgisdesktop/10.0/help/index.html#//003q0000001m000000.htm (Zugriff: Mai 2014)
- Assmann J., Klett Verlag (2006): http://www2.klett.de/sixcms/list.php?page=infothek\_artikel&extra=TERRA-Online%20/%20Realschule&artikel\_id=108160&inhalt=klett71prod\_1.c.189630.de  $(Zugriff: Mai 2014)$
- Avenza Systems Inc., 2014: http://www.avenza.com/mapublisher (Zugriff: Mai 2014)
- Dimmer, C. (2013): Geographische Rundschau. Japan nach dem 11. März 2011, 12 (3), 5-10
- Hurni, L.; Hutzler, E. (2008): KN Kartographische Nachrichten, 58 (5), S. 248-255
- Japan National Tourism Organisation (2014): http://www.jnto.de/japan/ueber-japan/allgemeines.html (Zugriff: Mai 2014)
- Loop, R. (2007): Bachelorarbeit, Naturähnliche Gestaltung der Schulkarte Schaffhausen
- Microsoft Corporation (2014): http://office.microsoft.com/de-ch/access-help/access-sql-grundkonzepte-sprache-und-syntax-HA010256402.aspx (Zugriff: Mai 2014)
- Schweizer Weltatlas (2010): http://schweizerweltatlas.ch/produkte/schweizer-weltatlas/ (Zugriff: Mai 2014)
- Universität Köln (2011): http://earthquake.usgs.gov/learn/glossary/?termID=149 (Zugriff: Mai 2014)

## *Internet*

http://cgge.aag.org/Migration1e/CaseStudy6\_Japan\_Feb13/CaseStudy6\_Japan\_Feb133.html (Zugriff: Mai 2014) http://de.wikipedia.org/wiki/Wikipedia:Hauptseite (Zugriff: Mai 2014) http://ngdc.noaa.gov/hazardimages/event/show/256 (Zugriff: Mai 2014) http://resources.arcgis.com/en/help/main/10.1/index.html#//00s500000021000000  $(Zugriff: Mai 2014)$ http://schweizerweltatlas.ch/produkte/schweizer-weltatlas/ (Zugriff: Mai 2014) http://worldmap.harvard.edu/data/geonode:evacuationzones\_qni http://www.city.shinjuku.lg.jp/foreign/english/ http://www.diercke.de/kartenansicht.xtp?artId=978-3-14-100700-8&seite=96&kartennr=3 (Zugriff: Mai 2014)

http://www.jma.go.jp/jma/en/Activities/inttable.html (Zugriff: Mai 2014)

http://www.ngdc.noaa.gov/nndc/struts/results?EQ\_0=5413&t=101650&s=9&d=92,183&nd=display (Zugriff: Mai 2014)

http://www.npa.go.jp/archive/keibi/biki/index\_e.htm (Zugriff: Mai 2014) http://www.seismo.uni-koeln.de/edu/mag.htm (Zugriff: Mai 2014) http://www.webopedia.com/TERM/C/CMYK.html (Zugriff: Mai 2014) http://www.westermann.de/reihe/Geographische-Rundschau-Jahrgang-2013/GR13 (Zugriff: Mai 2014) https://www.klett.de/produkt/isbn/978-3-12-491200-8 (Zugriff: Mai 2014) http://www2.klett.de/sixcms/list.php?page=infothek\_artikel&extra=TERRA-Online%20/%20Realschule&artikel\_id=108160&inhalt=klett71prod\_1.c.189630.de  $(Zugriff: Mai 2014)$ 

# *Kartenblätter*

- Baier F., Birsak L., Filler F., Hitz H., Pietsch M., Pötz A., Sonnenberg C., Grosser Kozenn-Atlas mit Atlas-CD (2011): Naturgefahren, 1:100000000, Verlag Ed. Hölzel, Wien
- Birsak L., Malcik W., Sitte C., Sonnenberg C., Hölzel Weltatlas (2003): Naturgefahren, 1:70000000, 1995 Ed. Hölzel GmbH, Wien
- Knippert U., Alexander (2008): Natürliche Gefahrenquellen Schwere Katastrophen, 1:120000000, Klett-Perthes Verlag GmbH, Gotha
- Michael T., Diercke Weltatlas (2008): Tschernobyl Folgen eines Reaktorunfalls, 1: 4000000, Bildungshaus Schulbuchverlag Westermann Schroedel Diesterweg Schöningh Winklers GmbH, Braunschwieg

## *Abbildungen*

Abbildung 1: Klimakarte, Karte zur Bevölkerungsdichte und politische Karte http://schweizerweltatlas.ch/produkte/schweizer-weltatlas/ (Zugriff: Mai 2014)

Abbildung 3: Völlig zerstörtes Dorf in Aichi-Präfektur http://ngdc.noaa.gov/hazardimages/event/show/256 (Zugriff: Mai 2014)

Abbildung 4: "Richter Skala" http://earthquake.usgs.gov/learn/glossary/?termID=149 (Zugriff: Mai 2014)

Abbildung 5: "Mercalli-Skala"

http://www2.klett.de/sixcms/list.php?page=infothek\_artikel&extra=TERRA-Online%20/%20Realschule&artikel\_id=108160&inhalt=klett71prod\_1.c.189630.de (Zugriff: Mai 2014)

Abbildung 6: ESRI ArcGis Logo

http://kulturakomiker.blogspot.ch/2011/09/esri-arcgis-arcinfo-93-sp1-full.html (Zugriff: Mai 2014)

Abbildung 7: MaPublisher Logo http://www.avenza.com/mapublisher (Zugriff: Mai 2014)

Abbildung 24: Bildscirmseite von "ArcMap" https://esriaustralia.com.au/case-studies/envi-guides-japan-tsunami-response-sad-270 (Zugriff: Mai 2014)

Abbildung 25: "Select By Attributes" Window http://webhelp.esri.com/arcgisdesktop/9.2/index.cfm?TopicName=Using\_Select\_By\_Attributes  $(Zugriff: Mai 2014)$ 

Abbildung 26:"Select By Location" Window Abbildung 27: Contain Method im "Select By Location" Fenster Abbildung 28: Within a distance Method im "Select By Location" Fenster http://resources.arcgis.com/en/help/main/10.1/index.html#/Using\_Select\_By\_Location/00s50 000002q000000/ (Zugriff: Mai 2014)

Abbildung 29: ArcToolbox Window in ArcMap http://office.microsoft.com/de-ch/access-help/access-sql-grundkonzepte-sprache-und-syntax-HA010256402.aspx (Zugriff: Mai 2014)

Abbildung 30: Bildschirmseite von Adobe Illustrator mit "MaPublisher" http://www.avenza.com/mapublisher (Zugriff: Mai 2014)

Abbildung 34: Karte der Intensität des Erdbebens vom "JMA" http://commons.wikimedia.org/wiki/File:Shindomap\_2011-03-11\_Tohoku\_earthquake.png (Zugriff: Mai 2014)

# *13. Anhänge*

- I. "Damage Situation and Police Countermeasures associated with 2011 Tohoku district off the Pacific Ocean Earthquake.pdf".
- II. "Eigenständigkeitserklärung.pdf"
- III. "Kartografische Funktionen in Form von Plugin's für Adobe Illustrator Version CS bis CS5.pdf"
- IV. "Linienelemente\_Beschreibung\_2013-12-04\_CS6.pdf": PDF-File für die Beschreibung der Linienelemente im "schweizerischen Weltatlas".
- V. "SWA2016\_Beschriftungsrichtlinien\_2013-12-13.pdf": PDF-File für die Beschriftungslinien.
- VI. "Tables exlpaining the JMA Seismic Intensity Scale.pdf"